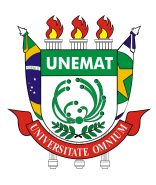

Universidade do Estado de Mato Grosso Faculdade de Ciências Exatas e Tecnológicas Departamento de Matemática

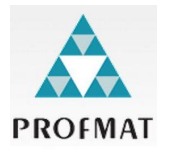

### TRANSFORMAÇÕES GEOMÉTRICAS COMO APLICAÇÕES NO ENSINO DE MATRIZES VIA GEOGEBRA

Brunna Caroliny do Vale Doutor Colado

Mestrado Profissional em Matemática: PROFMAT/SBM

Orientador: Prof. Dr. Epitácio Pedro da Silva Júnior

Barra do Bugres - MT Março de 2021

### TRANSFORMAÇÕES GEOMÉTRICAS COMO APLICAÇÕES NO ENSINO DE MATRIZES VIA GEOGEBRA

Este exemplar corresponde à redação final da dissertação, devidamente corrigida e defendida por Brunna Caroliny do Vale Doutor Colado e aprovada pela comissão julgadora.

Barra do Bugres, 29 de março de 2021.

Prof. Dr. Epitácio Pedro da Silva Júnior Orientador

#### Banca examinadora:

- Prof. Dr. Epitácio Pedro da Silva Júnior
- Prof. Dr. Diego Piasson.
- Prof. Dr. Dassael Fabrício dos Reis Santos.

Dissertação apresentada ao curso de Mestrado Profissional em Matemática – PROFMAT, da Universidade do Estado de Mato Grosso, como requisito parcial para obtenção do título de Mestre em Matemática.

#### CIP - CATALOGAÇÃO NA PUBLICAÇÃO

C683t COLADO, Brunna Caroliny do Vale Doutor. Transformações Geométricas como Aplicações no Ensino de Matrizes Via Geogebra. / Brunna Caroliny do Vale Doutor Colado - Barra do Bugres, 2021. 125 f.; 30 cm. (ilustrações) Il. color. (sim).

Trabalho de Conclusão de Curso (Dissertação/Mestrado) - Curso de Pósgraduação Stricto Sensu (Mestrado Profissional) Mestrado Profissional em Matemática, Faculdade de Ciências Exatas e Tecnológicas, Câmpus de Barra do Bugres, Universidade do Estado de Mato Grosso, 2021.

Orientador: Dr. Epitácio Pedro da Silva Júnior.

1. Ensino de Matemática. 2. Geogebra. 3. Matrizes. 4. Transformações Geométricas. I. Brunna Caroliny do Vale Doutor Colado. II. Transformações Geométricas como Aplicações no Ensino de Matrizes Via Geogebra.

CDU 514

Ficha catalográfica confeccionada pelo bibliotecário Walter Clayton de Oliveira - CRB1 2049.

Dissertação de Mestrado defendida em 29 de março de 2021 e aprovada pela banca examinadora composta pelos Professores Doutores

MALLO

Prof. Dr. Epitácio Pedro da Silva Júnior.

Prof. Dr. Diego Piasson.

Dassael Fabricio dos Reis Santos

Prof. Dr. Dassael Fabricio dos Reis Santos.

Com gratidão, dedico este trabalho a Deus. Devo a Ele tudo o que sou.

## <span id="page-5-0"></span>Agradecimentos

Primeiramente agradeço a Deus por me dar força, saúde e me capacitar para entrar e concluir esse mestrado.

Ao meu esposo Egnaldo e minha filha Manuella pelo apoio incondicional e pela paciência durante todo o mestrado. À minha pequena Alice agradeco a companhia nos momentos finais deste curso.

Ao professor orientador Dr. Epitácio Pedro da Silva Júnior, agradeço pela paciência, esforço e inspiração. Estará sempre na minha memória como exemplo de maestria e profissionalismo.

A todos os professores do programa de pós-graduação - PROFMAT, da Universidade de Estadual do Mato Grosso - Campus Barra do Bugres, pelas orientações, observações e discussões feitas acerca do ensino e aprendizagem de matemática.

As minhas amigas Josimara e Miriam pelo companheirismo e auxílio em todos os momentos. Sem vocês esta caminhada não seria a mesma!

E, por fim, agradeço a todas as pessoas que, de alguma forma, colaboraram e estiveram presentes neste período.

"Dê-me um ponto de apoio fixo e eu faço a Terra mover-se."

ARQUIMEDES.

## <span id="page-7-0"></span>Resumo

Diante da grande expansão das tecnologias, é essencial que o professor utilize esses recursos no processo de ensino e aprendizagem com a finalidade de despertar a atenção e o interesse dos estudantes. O objetivo principal deste trabalho é o estudo de transformações geométricas simples (rotações, translações, reflexões, ampliações e reduções) como uma aplicação no ensino de matrizes através do software Geogebra. Esses conceitos podem ser trabalhados no Ensino Médio, oportunizando a exploração dos conceitos de matrizes e suas operações. O resultado deste trabalho é uma proposta de atividades que pode contribuir com o planejamento do Professor de Matemática. Além deste texto, também se criou um livro online com todas as construções sugeridas nas atividades. Esta proposta busca enriquecer o processo de ensino e aprendizagem e contribuir para o desenvolvimento da autonomia e criatividade dos alunos.

Palavras chave: Ensino de matemática, Geogebra, Matrizes, Transformações geométricas.

## <span id="page-8-0"></span>Abstract

In view of the great expansion of technologies, it is essential that the teacher uses these resources in the teaching and learning process in order to arouse the students' attention and interest. The main objective of this work is the study of simple geometric transformations (rotations, translations, reflections, enlargements and reductions) as an application in the teaching of matrices using the Geogebra software. These concepts can be worked on in high school, providing opportunities to explore the concepts of matrices and their operations. The result of this work is a proposal of activities that can contribute to the planning of the Mathematics Teacher. In addition to this text, an online book was also created with all the constructions suggested in the activities. This proposal seeks to enrich the teaching and learning process and contribute to the development of students' autonomy and creativity.

Keywords: Teaching mathematics, Geogebra, Matrize, Geometric Transformations.

## Sumário

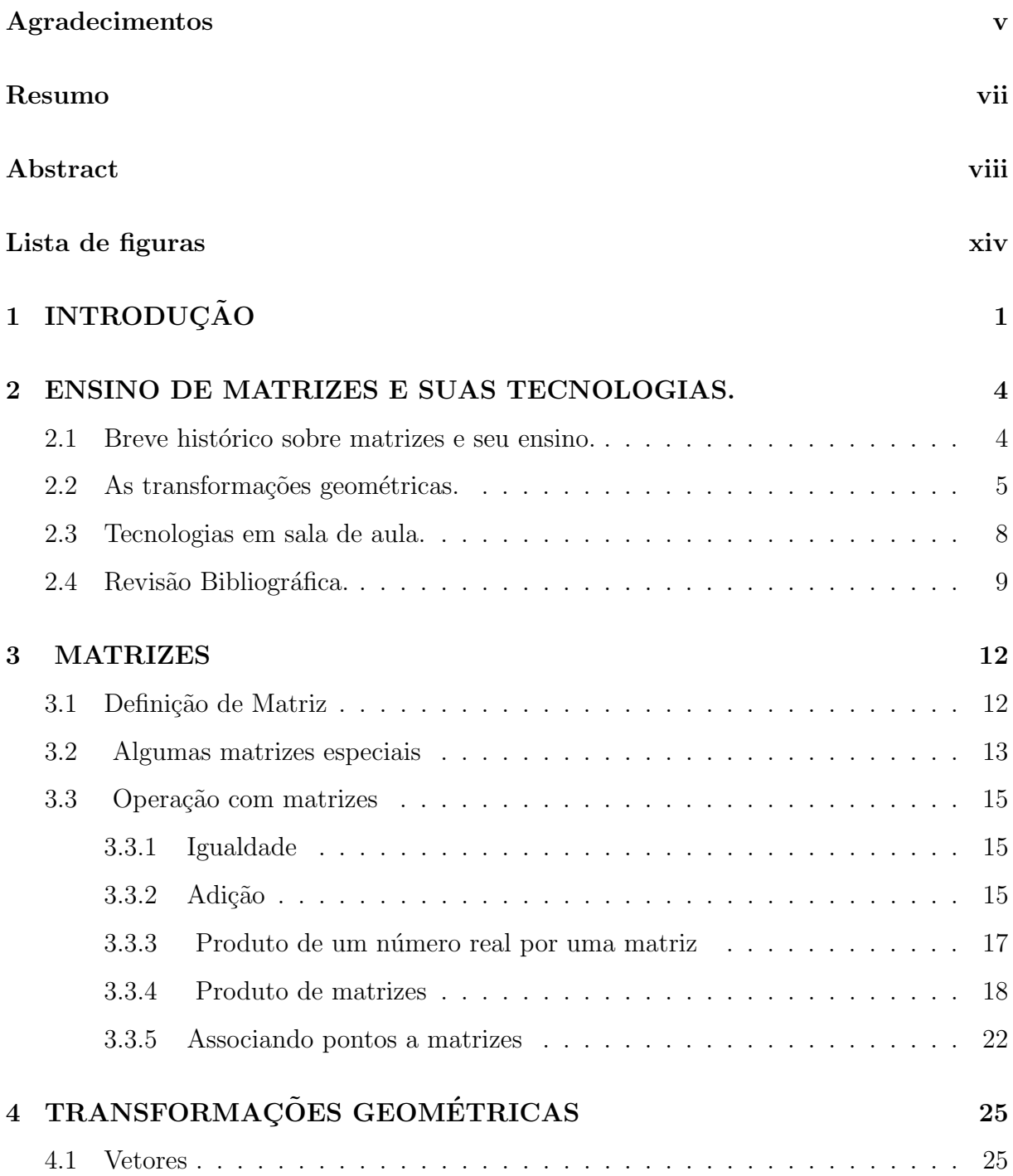

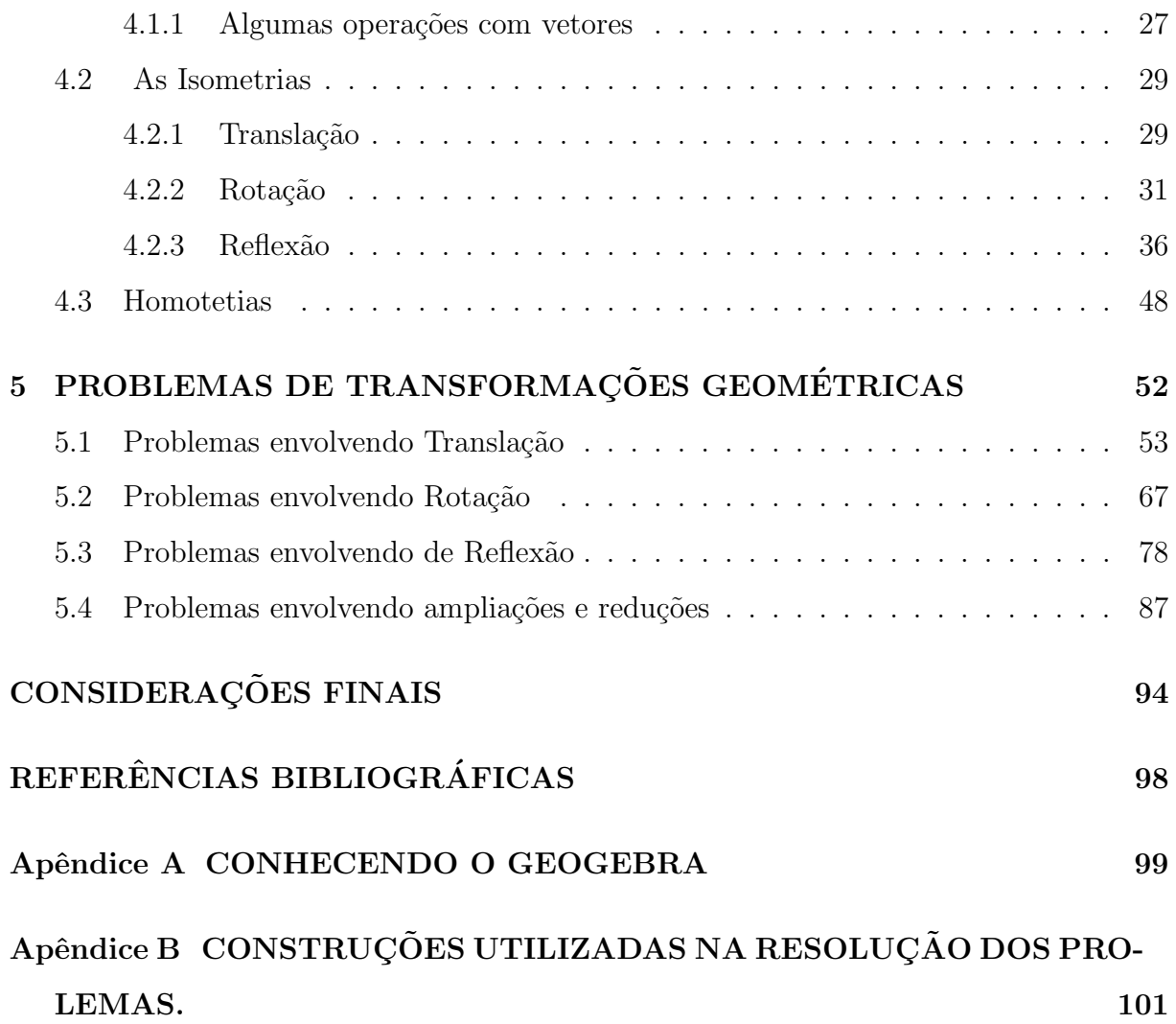

## <span id="page-11-0"></span>Lista de Figuras

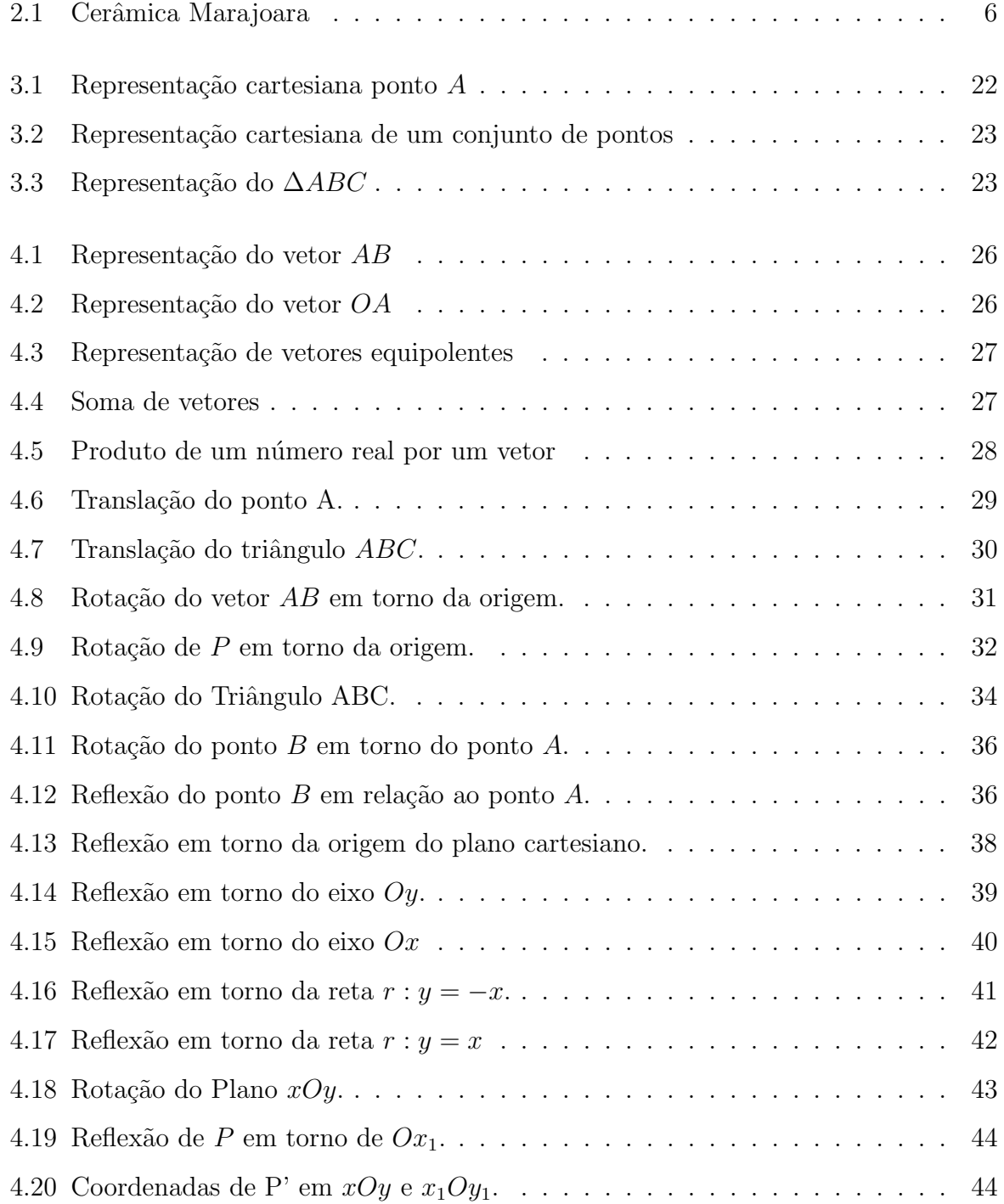

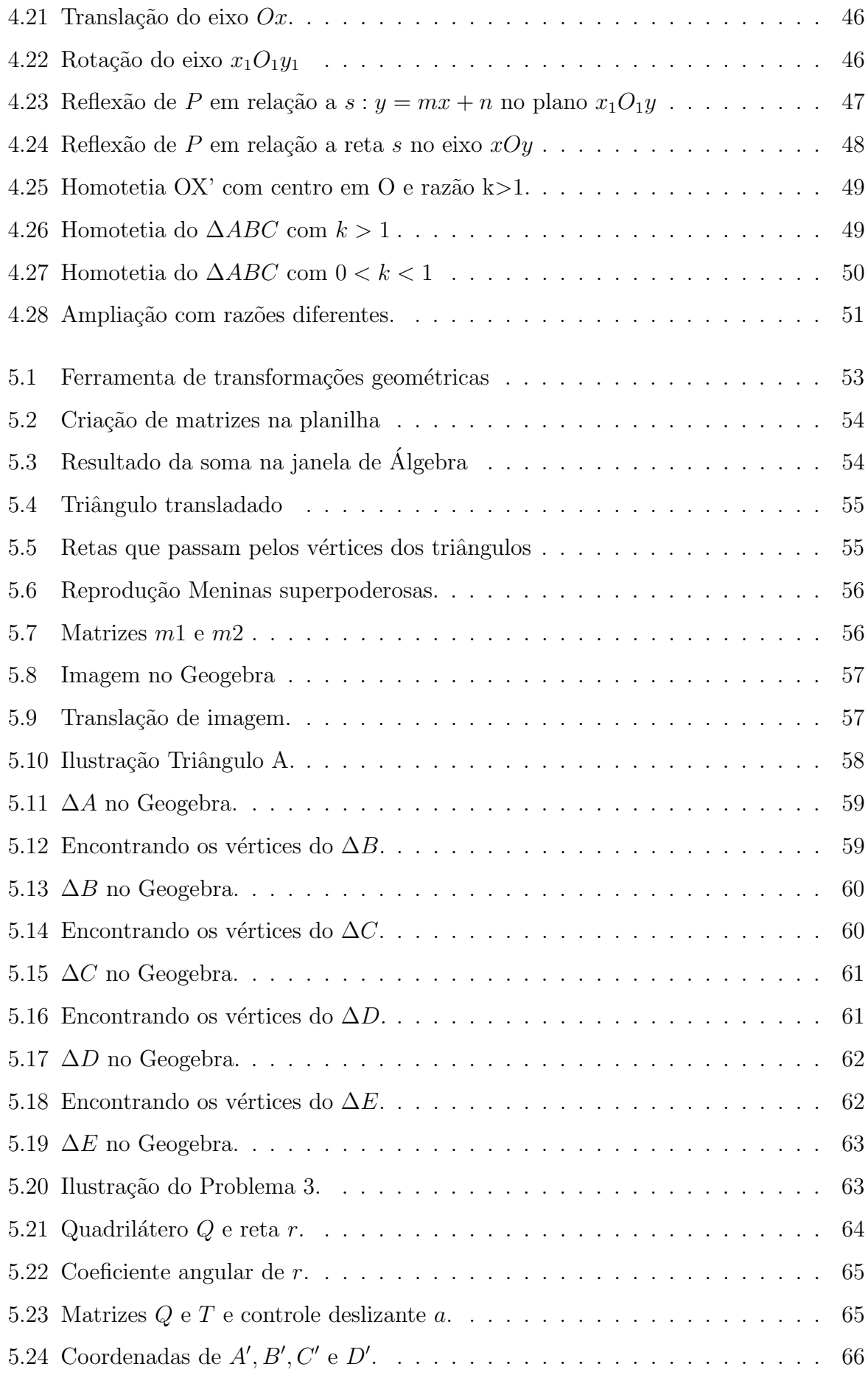

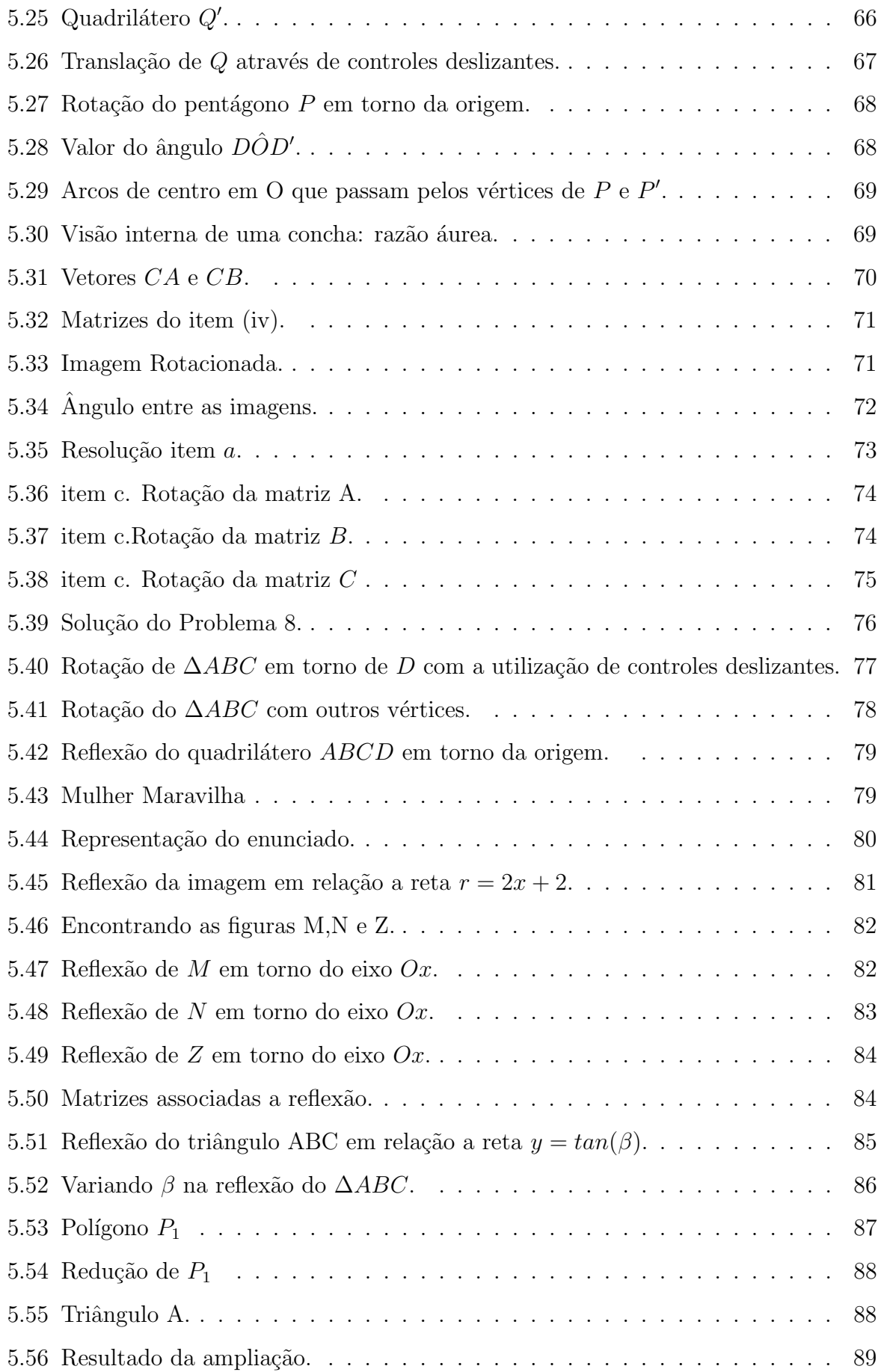

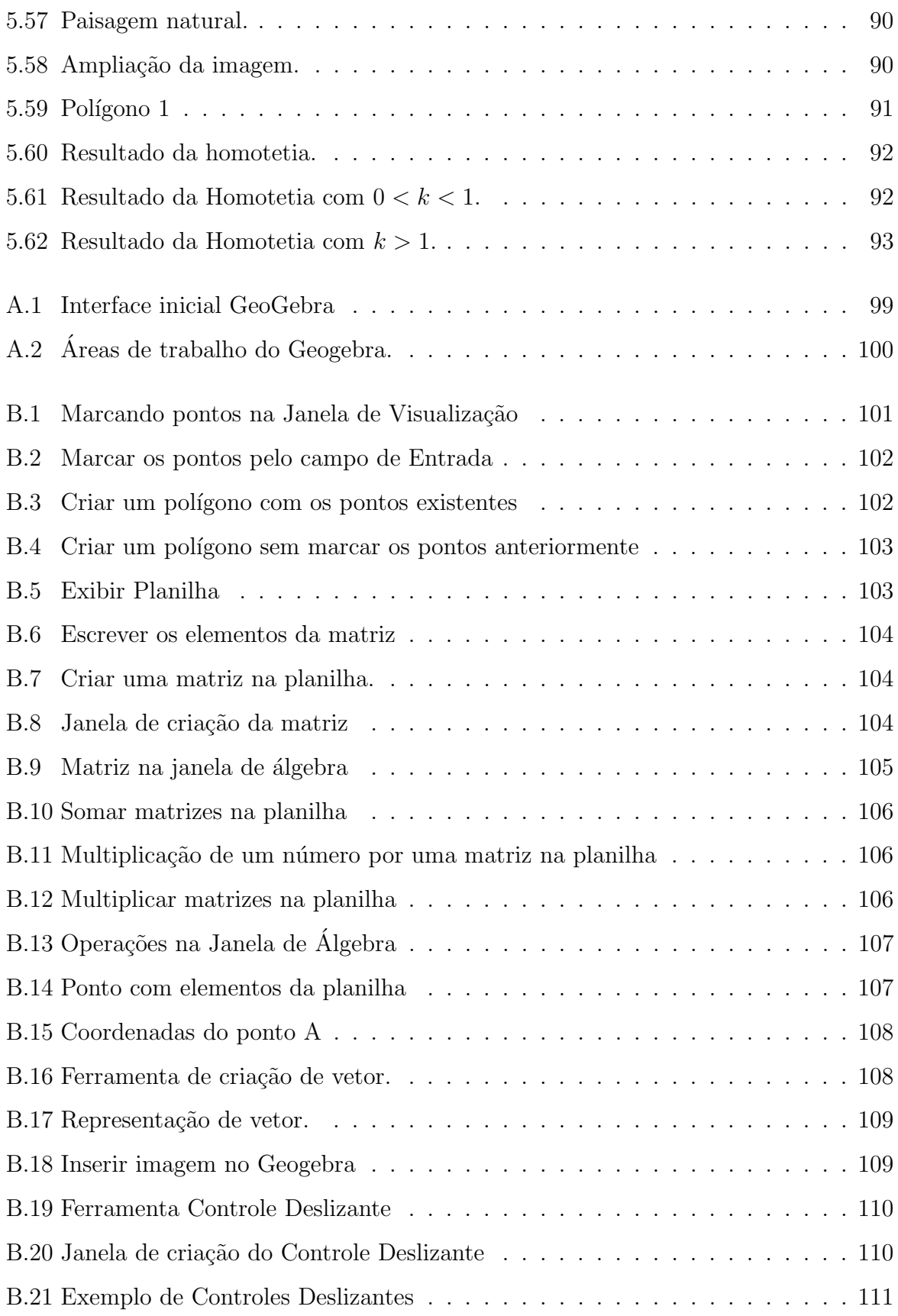

# <span id="page-15-0"></span>Capítulo 1 **INTRODUÇÃO**

No mundo atual, em que a informatização têm se tornado cada vez mais presente, ´e um desafio para o professor de matem´atica incorporar nas suas aulas instrumentos que despertem a atenção e o interesse dos estudantes, promovendo, assim, aulas mais dinâmicas e atrativas.

O conteúdo de matrizes, habitualmente, é ensinado no Ensino Médio de forma mecânica com destaque na teoria e em resoluções de problemas maçantes e, em sua maioria, sem contextualização, o que pode não despertar o entusiasmo para o processo de ensino e aprendizagem.

O novo documento referencia para a educação básica é a Base Nacional Comum Curricular (BNCC). Neste documento o conteúdo de matrizes não aparece explicitamente.

No site BNCC na prática <sup>[1](#page-15-1)</sup> pode-se explorar a Matriz curricular proposta pela BNCC de acordo com a etapa de ensino, componente curricular (disciplina) e série. Referente a matemática, para as séries do Ensino Médio, aparece o objeto de conhecimento "Matriz: Sistema Linear"e, ao clicar sobre ele, surgem as seguintes habilidades:

•Identificar representações algébricas que expressem a relação entre grandezas;

- $\bullet$ Resolver situação-problema cuja modelagem envolva conhecimentos algébricos;
- •Interpretar gráfico cartesiano que represente as relações entre grandezas.

Na prática, no que diz respeito as matrizes, o aluno deve:

•Identificar uma matriz como associação a um sistema linear;

<span id="page-15-1"></span> $1$ <www.bnccnapratica.com.br>

•Utilizar determinantes para resolver um sistema linear;

•Compreender a representação geométrica de um sistema linear.

Ou seja, o aluno precisa compreender as operações com matrizes para adquirir tais habilidades.

De acordo com a BNCC:

[...] a aprendizagem de Álgebra, como também aquelas relacionadas a Números, Geometria e Probabilidade e estatística, podem contribuir para o desenvolvimento do pensamento computacional dos alunos, tendo em vista que eles precisam ser capazes de traduzir uma situação dada em outras linguagens, como transformar situações-problema, apresentadas em língua materna, em fórmulas, tabelas e gráficos e vice-versa. [\(Brasil,](#page-110-1) [2018,](#page-110-1) p.271)

A proposta é que, durante o trabalho envolvendo transformações geométricas e matrizes no software Geogebra os educandos aprendam a relacionar pontos e figuras geométricas à tabelas representadas por matrizes, e também consigam construir significados sobre o comportamento geométrico desses objetos quando se faz determinadas opera¸c˜oes com matrizes.

O objetivo principal deste trabalho é o estudo de transformações geométricas simples (rotações, translações, reflexões, ampliações e reduções) como uma aplicação no ensino de matrizes atrav´es do software Geogebra. Esses conceitos podem ser trabalhados no Ensino Médio, oportunizando a exploração dos conceitos de matrizes e suas operações.

Para que se tenha uma ideia geral sobre a estruturação deste trabalho, segue uma breve descrição do conteúdo de cada capítulo.

No segundo capítulo, traça-se um breve histórico do surgimento e ensino das matrizes e transformações geométricas, a importância da utilização de recursos digitais em sala de aula e as orientações dos documentos oficiais sobre tais assuntos. Em seguida, uma síntese dos trabalhos que norteiam o tema e também o diferencial do presente trabalho.

No terceiro capítulo, vem a apresentação dos principais conceitos referente a matrizes, são eles: definição, tipos de matrizes, algumas operações que podem ser efetuadas com as mesmas e a associação de matrizes e pontos no plano cartesiano.

O quarto capítulo versa sobre os conceitos e definições de isometrias e homotetias e as principais definições de Transformação Geométrica. Também neste capítulo surgem algumas definições sobre vetores que são necessárias para a compreensão de algumas

transformações.

No quinto capítulo, são apresentadas atividades que envolvem as transformações geométricas resolvidos no software Geogebra, através das operações com matrizes. Além do passo a passo descrito neste texto, disponibilizou-se um link de um livro online construído a partir do desenvolvimento das atividades onde pode ser observado todo o processo de construção no Geogebra.

## <span id="page-18-0"></span>Capítulo 2

## ENSINO DE MATRIZES E SUAS TECNOLOGIAS.

#### <span id="page-18-1"></span>2.1 Breve histórico sobre matrizes e seu ensino.

Segundo [Bernardes](#page-110-2) [\(2016\)](#page-110-2), ao contrário de como é apresentado na disciplina de Algebra Linear, o termo matriz surgiu depois dos conceitos iniciais sobre determinantes, ´ sistemas lineares, transformações lineares e autovalores. Somente em 1850 que o matemático inglês James Joseph Sylvester inseriu pela primeira vez o termo "matriz"em uma de suas pesquisas. Apesar de Sylvester ter sido o responsável pelo desenvolvimento desta teoria foi, seu amigo, Arthur Cayley, em 1858, que iniciou os estudos sobre a Algebra ` das matrizes, ao tratar das teorias das transformações.

Ainda de acordo com [Bernardes](#page-110-2) [\(2016\)](#page-110-2), apesar das pesquisas de Sylvester e de Cayley sobre matrizes, os trabalhos literários de álgebra só começaram a utilizar a representação matricial a partir do final do século XIX e a linguagem matricial só se popularizou a partir de 1920, ficando conhecida como teoria das matrizes. Tal teoria foi de grande importância para a unificação e generalização de métodos para resolução de problemas, conhecidos nos dias atuais como lineares.

Segundo [Zanini](#page-112-0) [\(2012\)](#page-112-0), Caley e Sylvester priorizaram em seus estudos sobre Matrizes "desenvolver métodos e resultados para a resolução de sistemas de equações lineares e estudos com Algebra Linear"[p.8]. Colocando assim a matriz como uma simples ferra- ´ menta para organizar dados e usar o determinante.

De acordo com [Iezzi](#page-110-3) [\(1977\)](#page-110-3) uma matriz é um conjunto de elementos numéricos

organizados em linhas e colunas e que possuem propriedades matem´aticas bem definidas.

As matrizes ordenam e simplificam os problemas, contribuindo para a resolução de vários tipos de questões, sendo utilizadas na Matemática Pura e Aplicada. Na atualidade utilizamos os conceitos de matrizes em diversas situações: na organização de dados de uma pesquisa, para comparação de preços de determinados produtos, tabelas de classificação de jogos em campeonatos, organização de horários de uma empresa, entre outros. Além disso, vários programas de computadores são codificados por matrizes.

Atualmente o estudo de matrizes é feito no Ensino Médio, geralmente no 2<sup>°</sup> ano, e muitas vezes se limita a conhecer e compreender o que é uma matriz, organizar seus dados, calcular determinantes e resolver sistemas de equações lineares. Essa configuração faz com que o conteúdo não pareça importante e oculta sua utilidade em muitos processos relevantes.

Trabalhando esses conceitos isolados e sem nenhuma aplicação prática, o processo de ensino aprendizagem pode se tornar monótono e desestimulante e para que isso não aconteça, podemos fazer uso das aplicações do conceito e das tecnologias digitais.

#### <span id="page-19-0"></span>2.2 As transformações geométricas.

As transformações geométricas podem ser estudadas como uma aplicação das operações com matrizes. E o que é uma Transformação Geométrica?

Uma transformação Geométrica é definida como uma função bijetiva entre duas figuras geom´etricas, no mesmo plano ou em planos diferentes, de forma que, a partir da figura geométrica original se forma outra geometricamente igual ou semelhante à primeira.

As transformações geométricas se dividem em isometrias e homotetias. As isometrias são transformações que preservam a distância entre os pontos e a amplitude dos ˆangulos, ou seja, a figura gerada ´e congruente a figura original. As isometrias se dividem em: rotação, translação e reflexão. Já as homotetias são transformações que a utilizado para ampliar ou reduzir figuras a partir de um ponto fixo. Neste caso a figura gerada é semelhante à figura inicial.

Há bastante tempo as transformações geométricas fazem parte da história da hu-manidade. De acordo com [Arantes](#page-110-4) [\(2017\)](#page-110-4), as primeiras evidencias dessas transformações vem das pinturas rupestres arte em cerâmicas chinesas e também brasileiras, aplicações em tecelagem, obras de arte, dentre outros.

<span id="page-20-0"></span>Uma importante representação das transformações geométricas no Brasil é a cerâmica marajoara que é considerada uma das mais antigas artes cerâmicas do continente Americano. Ela é constituída por símbolos geométricos e padrões simétricos como podemos ver na figura 2.1.

Figura 2.1: Cerâmica Marajoara

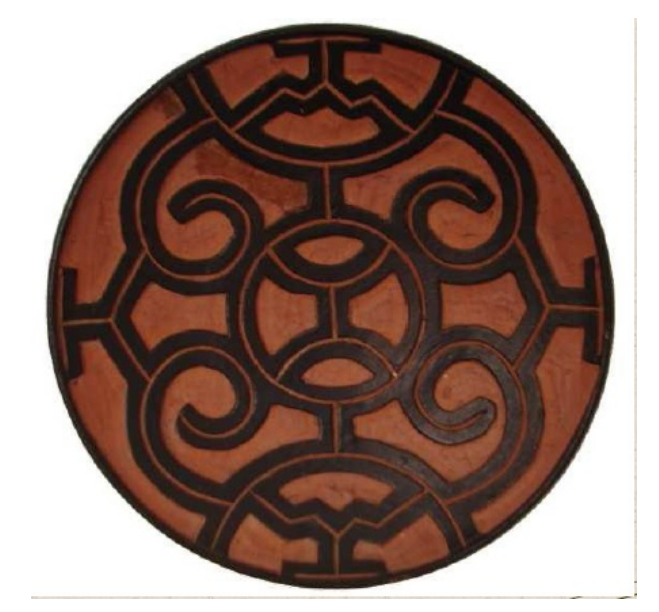

Fonte[:Arantes](#page-110-4) [\(2017\)](#page-110-4) (2017)

De acordo com [Arantes](#page-110-4) [\(2017\)](#page-110-4), o precursor nos estudos da geometria das transformações foi Félix Klein (1849-1925). Para ele, o principal grupo da geometria euclidiana era formado pelas homotetias e semelhanças. As isometrias eram parte de um subgrupo das semelhanças, sendo características das transformações geométricas que conservam as propriedades das figuras.

Em diversos momentos da História da Educação Matemática no Brasil, surgiram propostas e orientações para a introdução das transformações geométricas, com o intuito de incentivar o estudo da geometria, torna-lo criativo e bem fundamentado.

Segundo [Silva](#page-111-0) [\(2013\)](#page-111-0), o estudo da geometria das transformações no Brasil iniciouse entre 1976 e 1998, com influência do Movimento de Matemática Moderna (MMM), que provocou uma diminui¸c˜ao nos estudos com foco em pontos, retas e planos e passou a ter mais interesse na teoria dos conjuntos e na geometria das transformações. Em 1998 as transformações foram inclusas nos Parâmetros Curriculares Nacionais (PCN's):

Do pensamento geométrico, por meio da exploração de situações de aprendizagem que levem o aluno a: interpretar e representar a localização e o deslocamento de uma figura no plano cartesiano; produzir e analisar transformações e ampliações/reduções de figuras geométricas planas, identificando seus elementos variantes e invariantes, desenvolvendo o conceito de congruência e semelhança; ampliar e aprofundar noções geométricas como incidência, paralelismo, perpendicularismo e ângulo para estabelecer relações, inclusive as métricas, em figuras bidimensionais e tridimensionais. [\(Brasil, 1998,](#page-110-5) p.81)

Os PCN's apontam a relevância das transformações geométricas para o desenvolvimento de habilidades de percepção espacial e indução a descoberta a partir de objetos do mundo físico, para que o aluno estabeleça uma conexão entre a matemática e outras áreas de conhecimento.

No entanto, nos Parâmetros Curriculares Nacionais do Ensino Médio, as transformações geométricas são mencionadas somente como uma forma de complementar o estudo geométrico.

A BNCC orienta, para o trabalho com o Ensino Fundamental, a introduzir conceitos sobre posição e deslocamentos no plano e no espaço, trabalhar com formas e relações entre elementos de figuras planas e espaciais, para que os alunos sejam capazes de aprimorar seu pensamento geométrico. As transformações geométricas entram no aspecto prático, com ênfase nas simetrias.[\(Brasil, 2018,](#page-110-1) p.271).

Dentre as habilidades sugeridas para as séries finais do Ensino fundamental se destacam:

> (EF07MA21) Reconhecer e construir figuras obtidas por simetrias de translação, rotação e reflexão, usando instrumentos de desenho ou softwares de geometria dinâmica e vincular esse estudo a representações planas de obras de arte, elementos arquitetônicos, entre outros. [\(Brasil,](#page-110-1) [2018,](#page-110-1) p.309).

> $(EF08MA18)$  Reconhecer e construir figuras obtidas por composições de transformações geométricas (translação, reflexão e rotação), com o uso de instrumentos de desenho ou de softwares de geometria dinˆamica.[\(Brasil, 2018,](#page-110-1) p.315)

Nessa etapa, trabalha-se com transformações mais simples.

Ainda que as recomendações para o trabalho com as transformações geométricas nas orientações para os anos finais do Ensino Fundamental, também estabelece que:

A BNCC da área de Matemática e suas Tecnologias propõe a consolidação, a ampliação e o aprofundamento das aprendizagens essenciais desenvolvidas no Ensino Fundamental. Para tanto, propõe colocar em jogo, de modo mais inter-relacionado, os conhecimentos já explorados na etapa anterior, a fim de possibilitar que os estudantes construam uma visão mais integrada da Matemática, ainda na perspectiva de sua aplicação à realidade. [\(Brasil, 2018,](#page-110-1) p.52)

Para o ensino médio, uma habilidade é:

EM13MAT105: Utilizar as noções de transformações isométricas (translação, reflexão, rotação e composições destas) e transformações homotéticas para construir figuras e analisar elementos da natureza e diferentes produções humanas (fractais, construções civis, obras de arte, entre outras). [\(Brasil, 2018,](#page-110-1) p.533).

Ao utilizar as operações com matrizes para estudar as transformações, desenvolvese parte dessa habilidade.

Uma maneira de relacionar tais conteúdos de maneira lúdica é com a utilização de tecnologias digitais, como apresentado mais à frente.

#### <span id="page-22-0"></span>2.3 Tecnologias em sala de aula.

O uso das tecnologias em sala de aula ´e um assunto bastante debatido no meio acadˆemico, n˜ao apenas por suas vantagens para o processo de ensino e aprendizagem, mas também pelas maneiras como se deve abordar o uso dessas ferramentas metodológicas.

Nos dias atuais, o acesso as ferramentas digitais têm se expandido cada vez mais nas instituições educacionais e entre os jovens, que estão dinamicamente inseridos na cultura digital, n˜ao somente como consumidores, mas se engajando cada vez mais como protagonistas.

E importante salientar que o uso de tecnologias proporciona aos estudantes diver- ´ sas possibilidades de experiências que se tornam facilitadoras no processo de aquisição do conhecimento e que reforçam a capacidade de raciocinar logicamente, formular e testar conjecturas, avaliar a validade de raciocínios e produzir novas argumentações. Diante disso torna-se um desafio para o professor inserir tais recursos no processo de ensino e aprendizagem.

De acordo com [Brasil](#page-110-1) [\(2018\)](#page-110-1), no Ensino Médio é necessário que os alunos reconheçam as potencialidades das tecnologias digitais para a realização de uma série de atividades relacionadas a todas as áreas do conhecimento, a diversas práticas sociais e ao mundo do trabalho. Para isso, deve-se incentivar os estudantes buscar dados e informações de forma crítica nas diferentes mídias, inclusive as sociais, analisando as vantagens do uso e da evolução da tecnologia na sociedade atual, como também seus riscos potenciais. Para a área de matemática o documento sugere:

> Utilizar processos e ferramentas matemáticas, inclusive tecnologias digitais disponíveis, para modelar e resolver problemas cotidianos, sociais e de outras áreas de conhecimento, validando estratégias e resultados. [\(Brasil, 2018,](#page-110-1) p.267)

Para o ensino de matemática, um software bastante utilizado é o Geogebra.

O Geogebra é um software multiplataforma de matemática dinâmica, gratuito, voltado para o ensino e aprendizagem de matemática. Ele abrange conteúdos de todos os níveis de ensino e reúne conceitos de álgebra, geometria, estatística e cálculo, além de fornecer ferramentas gráficas e planilhas.

O Geogebra foi criado em 2001 pelo professor austríaco Markus Hohenwarter como trabalho de sua tese de doutorado, e o seu reconhecimento tem crescido desde então. De acordo com o Instituto Geogebra de São Paulo:

> Atualmente, o Geogebra é usado em 190 países, traduzido para 55 idiomas, s˜ao mais de 300000 downloads mensais, 62 Institutos Geogebra em 44 países para dar suporte para o seu uso. Além disso, recebeu diversos prˆemios de software educacional na Europa e nos EUA, e foi instalado em milhões de laptops em vários países ao redor do mundo. [PAULO](#page-111-1) [\(2020\)](#page-111-1)

Por ser gratuito, o software Geogebra é uma excelente ferramenta que vem de encontro as novas estratégias de ensino e aprendizagem, facilitando a compreensão de diversos conceitos matem´aticos e possibilitando a professores e alunos a oportunidade de examinar, presumir, investigar tais conteúdos na construção do conhecimento matemático.

No capítulo 5 será detalhada a utilização do software Geogebra para resolver problemas com transformações geométricas através das operações com matrizes.

#### <span id="page-23-0"></span>2.4 Revisão Bibliográfica.

Na revisão bibliográfica feita no início desta pesquisa, foram encontrados poucos trabalhos que abordassem o tema de matrizes e transformações geométricas. Em sua maioria, os textos apresentavam os temas separadamente.

Os trabalhos utilizados nos estudos iniciais foram encontrados no banco de dis-

sertações do PROFMAT e em bibliotecas digitais de Universidades tais como: UFRJ,UFG, UFRS, UFSM, UFPB, entre outras.

Os estudos analisados abordavam o tema de matrizes ou transformações geométricas e o uso do Geogeobra em sala de aula. Nos parágrafos abaixo, faremos uma análise de três trabalhos cujo tema abordado é Matriz e Transformação Geométrica para, no final, fazer um comparativo com a nossa proposta.

O primeiro trabalho é de [Stormowski](#page-111-2) [\(2008\)](#page-111-2). Nele, o autor propõe uma sequência didática para o estudo de matrizes a partir das Transformações Geométricas e desenvolve algumas atividades no software Shapari, as quais geram figuras fractais. Inicialmente são sugeridas atividades de transformações geométricas com lápis e papel e, em seguida apresenta-se a relação de tal conceito com as matrizes, verificando os resultados através dos softwares. Concomitante ao Shapari, o autor utiliza o software MVT (Mathematical Visualization Toolkit). O Geogebra não foi utilizado. Através da execução das atividades, o autor espera que os alunos construam conceitos e vejam seus significados. Al´em das atividades, o autor traz uma análise sobre os trabalhos já realizados sobre os temas, o que falam os documentos oficiais, análise dos livros didáticos e a matemática envolvida.

A segunda analise é a dissertação de [Zanchettin](#page-111-3) [\(2020\)](#page-111-3). No texto, a autora propõe uma sequência didática com a finalidade de trabalhar as Transformações Geométricas (translação, rotação, reflexão e escala) e associar tais transformações às operações com matrizes. A metodologia utilizada é a Sala de Aula Invertida e a sequência didática é composta por 22 atividades cujo planejamento de execução é para seis momentos. Cada momento é dividido em três etapas, são elas: pré-aula, aula e pós-aula. Na pré-aula, as atividades s˜ao realizadas a partir da plataforma online Khan Academy, fora do ambiente escolar. Durante a aula, no ambiente escolar, o objetivo é discutir sobre os estudos feitos previamente, resolver atividades, ir construindo conceitos de transformações e relacionar os mesmos com as matrizes e utilizar software para verificar os resultados obtidos. Por fim, no pós-aula, são propostas resoluções de exercícios do livro didático de Dante (2013) para fixação dos conceitos, também fora do ambiente escolar. Após apresentar cada atividade, a autora comenta o que se espera que os alunos façam e o aprendizado que deve ser adquirido. Além das atividades, [Zanchettin](#page-111-3) [\(2020\)](#page-111-3) traz em seu trabalho a fundamentação teórica com enfase na metodologia adotada, definições de Transformações Geométricas e Matrizes e suas operações.

O último texto é o de [dos Santos](#page-111-4) [\(2015\)](#page-111-4). O autor apresenta uma sequência didática com atividades sobre matrizes e transformações geométricas no Geogebra. Inicialmente, a proposta é de atividades de conhecimento investigativo sobre operações com matrizes e matrizes especiais. Nas atividades seguintes, o autor trabalha as transformações de dilatação, contração, cisalhamento vertical e horizontal em vetores com a utilização das operações com matrizes e, por fim, traz transformações geométricas de polígonos (escala, cisalhamento, rotação). A última atividade é a criação de um quebra-cabeça geométrico formado por um triângulo e três quadriláteros, que foi criado por Henry Dudeney em 1902. Além das atividades, o autor discorre sobre softwares educativos e o ensino de matemática, geometria dinâmica, matrizes (definições e uma análise do que diz dos documentos oficiais sobre o assunto), definições de transformações geométricas e a relação das mesmas com as matrizes.

Pode-se notar que os trabalhos possuem estruturas parecidas e se diferenciam nas propostas de atividades e nos softwares utilizados. A presente proposta se difere dos demais em alguns pontos. No que se refere as definições matemáticas, vem apresentar todas as definições com as demonstrações e alguns exemplos.

Nas resoluções das atividades, detalha-se todos os passos, mostrando o comportamento geométrico da figura em questão quando associada a uma operação com matriz e utiliza-se a ferramenta planilha do Geogebra. Além disso, veio à luz, por obra desta mestranda, um livro digital contendo todas as construções apresentadas no capítulo 5 deste trabalho, disponível em [https://www.geogebra.org/m/xq26yfmc](https://www.geogebra.org/m/ xq26yfmc). Este produto educacional objetiva identificar todos os passos da construção geométrica e mostrar o resultado final de cada atividade.

## <span id="page-26-0"></span>Capítulo 3

## MATRIZES

Neste capítulo, aparecem algumas definições e proposições referentes ao estudos das matrizes acompanhadas de demonstrações e exemplos. A referência usada foi Iezzi e Hazzan (1977).

#### <span id="page-26-1"></span>3.1 Definição de Matriz

Pode-se dizer que uma matriz é um conjunto elementos numéricos organizados em linhas e colunas e que possuem propriedades matemáticas bem definidas. Formalmente definido:

Definição 1. Dados dois números naturais não nulos m e n, chama-se matriz de ordem m por n (indica-se  $m \times n$ ) toda tabela M formada por números reais distribuídos em m linhas e n colunas.

Os elementos de uma matriz qualquer A são indicados por  $a_{ij}$ , onde i indica a linha e  $j$  a coluna em que o elemento se encontra. Por convenção as linhas são numeradas de cima para baixo (de 1 até  $m$ ) e as colunas da esquerda para a direita (de 1 até n). A seguir temos a representação da matriz  $A_{m \times n}$ .

$$
A = \begin{pmatrix} a_{11} & a_{12} & a_{13} & \dots & a_{1k} & \dots & a_{1n} \\ a_{21} & a_{22} & a_{23} & \dots & a_{2k} & \dots & a_{2n} \\ a_{31} & a_{32} & a_{33} & \dots & a_{3k} & \dots & a_{3n} \\ \vdots & \vdots & \vdots & \ddots & \vdots & \ddots & \vdots \\ a_{k1} & a_{k2} & a_{k3} & \dots & a_{kk} & \dots & a_{kn} \\ \vdots & \vdots & \vdots & \ddots & \vdots & \ddots & \vdots \\ a_{m1} & a_{m2} & a_{m3} & \dots & a_{mk} & \dots & a_{mn} \end{pmatrix}
$$
  
Exemplo 1. A matrix  $A = \begin{pmatrix} 0 & \frac{1}{4} \\ 5 & 7 \\ -3 & \sqrt{2} \end{pmatrix} \in de \text{ order } 3 \times 2 \text{ pois possui } 3 \text{ linhas } e \text{ 2 columns.}$ 

col<sup>n</sup>

**Exemplo 2.** A matrix 
$$
B = \begin{pmatrix} -1 & \frac{12}{7} & 8 \\ 9 & 4 & \pi \end{pmatrix}
$$
 é de ordem 2 × 3 pois possui 2 linhas e 3  
columns.

Observação: Os elementos de uma matriz  $M$  podem ser representados entre colchetes ou parênteses. Neste trabalho utilizou-se a representação com parênteses para se assemelhar a notação utilizada pelo programa Geogebra. Outra forma de indicar uma matriz é  $M = (a_{ij})_{m \times n}$ .

#### <span id="page-27-0"></span>3.2 Algumas matrizes especiais

1. Matriz Linha: É uma matriz de ordem  $1 \times n$ , ou seja, possui uma linha e n colunas.

Exemplo 3.  $A_{1\times3}=\left(\begin{array}{ccc}1 & 2 & 3\end{array}\right)$ 

2. Matriz Coluna: É uma matriz de ordem  $m \times 1$ , ou seja, possui m linhas e uma coluna.

Exemplo 4.  $B_{3\times 1}$  =  $\sqrt{ }$  $\overline{\phantom{a}}$ 1 2 3  $\setminus$  $\Bigg\}$ 

3. Matriz Nula: É a matriz onde todos os elementos são iguais a zero.

Exemplo 5.  $O_{2\times2}$  =  $\sqrt{ }$  $\overline{1}$ 0 0 0 0  $\setminus$  $\overline{1}$ 

4. Matriz Quadrada: É uma matriz de ordem  $n \times n$ , ou seja, o número de linhas é igual ao número de colunas.

**Exemplo 6.** 
$$
C_{3\times3} = \begin{pmatrix} 0 & 4 & \pi \\ -\frac{2}{3} & -15 & 9 \\ -2 & 6 & 7 \end{pmatrix}
$$

5. Matriz Diagonal: Chama–se diagonal principal de uma matriz quadrada de ordem  $n$  o conjunto dos elementos que tem os índices iguais, isto é:

$$
\{a_{ij}; i=j\} = \{a_{11}, a_{22}, \ldots, a_{nn}\}\
$$

Uma matriz diagonal é uma matriz quadrada onde todos os elementos que não pertencem a diagonal principal s˜ao nulos.

**Exemplo 7.** 
$$
D_{4\times4} = \begin{pmatrix} 1 & 0 & 0 & 0 \\ 0 & 2 & 0 & 0 \\ 0 & 0 & 3 & 0 \\ 0 & 0 & 0 & 4 \end{pmatrix}
$$

 $\overline{ }$ 

6. Matriz Identidade: E uma matriz diagonal onde todos os elementos da diagonal ´ principal s˜ao iguais a 1.

Exemplo 8.  $I_{3\times 3}$  =  $\sqrt{ }$  $\overline{\phantom{a}}$ 1 0 0 0 1 0 0 0 1  $\setminus$  $\Bigg\}$ 

7. Matriz Transposta: Uma matriz transposta é uma matriz resultante da troca ordenadamente de linhas pelas colunas de outra matriz. Se temos uma matriz  $N$ , então a transposta de  $N$  tem notação  $N^t$ .

**Exemplo 9.** Seja a matrix 
$$
N_{2\times3} = \begin{pmatrix} 1 & 2 & 3 \ -4 & -5 & -6 \end{pmatrix}
$$
 sua transposta é a matrix  

$$
N_{3\times2}^t = \begin{pmatrix} 1 & -4 \ 2 & -5 \ 3 & -6 \end{pmatrix}
$$

Observe que, se uma matriz M é de ordem  $m \times n$  sua transposta  $M<sup>t</sup>$  terá ordem  $n \times m$ .

#### <span id="page-29-0"></span>3.3 Operação com matrizes

Como já mencionado nesse trabalho, historicamente as matrizes surgiram após as definições de determinantes e sistemas lineares e as operações com matrizes foram definidas a partir da associação de matrizes com sistemas lineares.

A seguir s˜ao enunciados, demonstrados e apresentados exemplos das principais opera¸c˜oes realizadas com as matrizes.

#### <span id="page-29-1"></span>3.3.1 Igualdade

**Definição 2.** Duas matrizes  $A = (a_{ij})_{m \times n}$  e  $B = (b_{ij})_{m \times n}$  são iguais quando  $a_{ij} = b_{ij}$ para todo  $i \in \{1, 2, \ldots, m\}$  e todo  $j \in \{1, 2, \ldots, n\}$ . Ou seja, para duas matrizes serem iguais devem ser de mesma ordem e apresentar todos os elementos correspondentes iguais.

**Exemplo 10.** 
$$
\begin{pmatrix} -44 & \frac{17}{5} \\ 3 & -8 \end{pmatrix} = \begin{pmatrix} -44 & \frac{17}{5} \\ 3 & -8 \end{pmatrix}
$$

#### <span id="page-29-2"></span>3.3.2 Adição

**Definição 3.** Dadas duas matrizes  $A = (a_{ij})_{m \times n}$  e  $B = (b_{ij})_{m \times n}$ , chama-se soma  $A + B$ a matriz  $C = (c_{ij})_{m \times n}$  onde  $c_{ij} = a_{ij} + b_{ij}$ , para todo  $i \in \{1, 2, ..., m\}$  e todo  $j \in$  $\{1, 2, \ldots, n\}$ . Isso significa que para somar duas matrizes é necessário que elas sejam de mesma ordem e cada elemento da matriz soma é obtido somando os elementos correspondentes de A e B.

Exemplo 11. Considere as matrizes  $A=$  $\sqrt{ }$  $\overline{1}$ 1 2 3 4 5 6  $\setminus$  $e$  B=  $\sqrt{ }$  $\mathcal{L}$ 4 −1 1 −4 0 −9  $\setminus$  $\cdot$  Então a soma  $A + B$  é dada por :

$$
\left(\begin{array}{rrr} 1 & 2 & 3 \\ 4 & 5 & 6 \end{array}\right) + \left(\begin{array}{rrr} 4 & -1 & 1 \\ -4 & 0 & -9 \end{array}\right) = \left(\begin{array}{rrr} 1+4 & 2+(-1) & 3+1 \\ 4+(-4) & 5+0 & 6+(-9) \end{array}\right) = \left(\begin{array}{rrr} 5 & 1 & 4 \\ 0 & 5 & -3 \end{array}\right)
$$

A adição de matrizes do tipo  $m \times n$  goza das seguintes propriedades:

**Propriedade 1.** E válida a comutatividade, isto é  $A + B = B + A$ . **Demonstração:** Sendo  $A = (a_{ij})_{m \times n}$  e  $B = (b_{ij})_{m \times n}$  temos que:

$$
A+B = ((a_{ij})_{m \times n} + (b_{ij})_{m \times n}) = (a_{ij} + b_{ij})_{m \times n} = (b_{ij} + a_{ij})_{m \times n} = (b_{ij})_{m \times n} + (a_{ij})_{m \times n} = B+A
$$

 $c.q.d<sup>1</sup>$  $c.q.d<sup>1</sup>$  $c.q.d<sup>1</sup>$ 

**Propriedade 2.** E valida a associatividade, isto  $\acute{e}$   $(A + B) + C = A + (B + C)$ . **Demonstração:** Sendo  $A = (a_{ij})_{m \times n}$ ,  $B = (b_{ij})_{m \times n}$  e  $C = (c_{ij})_{m \times n}$  temos que:

 $(A + B) + C = (a_{ij} + b_{ij})_{m \times n} + (c_{ij})_{m \times n} = (a_{ij} + b_{ij} + c_{ij})_{m \times n} = (a_{ij})_{m \times n} + (b_{ij} + b_{ij})_{m \times n}$  $(c_{ij})_{m \times n} = A + (B + C)$ 

$$
c.q.d
$$

**Propriedade 3.** Tem elemento neutro, isto é, existe uma matriz M tal que,  $A + M = A$ . **Demonstração:** Sendo  $A = (a_{ij})_{m \times n}$  e  $M = (m_{ij})_{m \times n}$  temos que:

$$
A + M = A \Leftrightarrow (a_{ij})_{m \times n} + (m_{ij})_{m \times n} = (a_{ij})_{m \times n} \Leftrightarrow (m_{ij})_{m \times n} = 0
$$

Ou seja, a matriz  $M$  é a matriz nula.

$$
c.q.d
$$

**Propriedade 4.** Todo elemento tem oposto, isto é, para todo  $A_{m \times n}$  existe  $A_{m \times n}$  tal que,  $A + A' = 0.$ 

**Demonstração:** Sendo  $A = (a_{ij})_{m \times n}$  e  $A' = (a'_{ij})_{m \times n}$  temos que:

$$
A + A' = 0 \Leftrightarrow (a_{ij})_{m \times n} + (a'_{ij})_{m \times n} = 0 \Leftrightarrow (a'_{ij})_{m \times n} = -(a_{ij})_{m \times n}
$$

Ou seja, a oposta da matriz A para a adição é a matriz A' do mesmo tipo que A, na qual cada elemento é oposto do correspondente em  $A$ .

 $c.q.d$ 

<span id="page-30-0"></span> $1$ Como queremos demonstrar

**Definição 4.** Dada a matriz  $A = (a_{ij})_{m \times n}$ , chama-se oposta aditiva de A (indica-se por  $(A - A)$  a matriz A' tal que  $A + A' = 0$ , onde 0 representa a matriz nula. Em outras palavras  $a'_{ij} = -a_{ij}$ , para todo i e j.

Exemplo 12. Considerando a matriz  $A =$  $\sqrt{ }$  $\overline{\phantom{a}}$  $-1$  2 √  $5 -3$ 2 3 0  $\setminus$  . A oposta aditiva da matriz A  $\acute{e}$  a matriz  $A' =$  $\sqrt{ }$  $\overline{\phantom{a}}$  $1 -2$ − √ 5 3  $-\frac{2}{2}$ 3 0  $\setminus$  $\Bigg\}$ 

**Definição 5.** Dadas duas matrizes  $A = (a_{ij})_{m \times n}$  e  $B = (b_{ij})_{m \times n}$ , chama-se diferença  $A - B$  a soma da matriz A com a oposta de B.

**Exemplo 13.** Sejam 
$$
A = \begin{pmatrix} 2 & 8 \ -1 & 5 \end{pmatrix}
$$
 e  $B = \begin{pmatrix} =5 & 7 \ 6 & 3 \end{pmatrix}$  a diferença  $A - B$  é dada por:  

$$
\begin{pmatrix} 2 & 8 \ -1 & 5 \end{pmatrix} - \begin{pmatrix} -5 & 7 \ 6 & 3 \end{pmatrix} = \begin{pmatrix} 2 & 8 \ -1 & 5 \end{pmatrix} + \begin{pmatrix} 5 & -7 \ -6 & -3 \end{pmatrix} = \begin{pmatrix} 2+5 & 8+(-7) \ -1+(-6) & 5+(-3) \end{pmatrix} = \begin{pmatrix} 7 & 1 \ -7 & 2 \end{pmatrix}
$$

#### <span id="page-31-0"></span>3.3.3 Produto de um número real por uma matriz

**Definição 6.** Dadas a matriz a  $A = (a_{ij})_{m \times n}$  e uma constante  $k \in \mathbb{R}$ , chama-se produto k.A a matriz  $B = (b_{ij})_{m \times n}$ , tal que  $b_{ij} = k.a_{ij}$ , para todo i e j  $\in \mathbb{N}$ . Isso significa que, para multiplicar um número real por uma matriz basta multiplicar todos os elemento da matriz por esse número.

Exemplo 14. Considerando a matriz  $A=$  $\sqrt{ }$  $\mathcal{L}$ −3 √ 2 7 2 1 −1 2  $\setminus$  $e^k = 4$ , a matriz k.A é dada por:

$$
4. \begin{pmatrix} -3 & \sqrt{2} & \frac{7}{2} \\ 1 & -1 & 2 \end{pmatrix} = \begin{pmatrix} 4.(-3) & 4.\sqrt{2} & 4.\frac{7}{2} \\ 4.1 & 4.(-1) & 4.2 \end{pmatrix} = \begin{pmatrix} -12 & 4\sqrt{2} & 14 \\ 4 & -4 & 8 \end{pmatrix}
$$

Sejam  $A = (a_{ij})_{(m \times n)}$  e  $B = (b_{ij})_{(m \times n)}$  matrizes e, a e b números reais. O produto de um número real por uma matriz satisfaz as seguintes propriedades:

Propriedade 5.  $a(b.A_{m\times n}) = (a.b).A_{m\times n}$ 

#### Demonstração:

$$
a.(b.A_{m \times n}) = a.(b.(a_{ij})_{m \times n}) = a.b.(a_{ij})_{m \times n} = (a.b).(a_{ij})_{m \times n}) = (a.b).A_{m \times n}
$$
  

$$
c.q.d
$$

Propriedade 6.  $a.(A_{m \times n} + B_{m \times n}) = a.A_{m \times n} + a.B_{m \times n}$ **Demonstração:**  $a.(A + B) = a.((a_{ij})_{m \times n} + (b_{ij})_{m \times n}) = a.(a_{ij})_{m \times n} + a.(b_{ij})_{m \times n} =$  $a.A_{m \times n} + a.B_{m \times n}$ 

 $c.q.d$ 

Propriedade 7.  $(a + b)$ .  $A_{m \times n} = a$ .  $A_{m \times n} + b$ .  $A_{m \times n}$ **Demonstração:**  $(a + b) A_{m \times n} = (a + b) (a_{ij})_{m \times n} = a (a_{ij})_{m \times n} + b (a_{ij})_{m \times n} = a A_{m \times n} + b$  $b.A_{m \times n}$ 

$$
c.q.d
$$

**Propriedade 8.**  $1.A_{m \times n} = A_{m \times n}$ **Demonstração:** 1. $A_{m \times n} = 1.(a_{ij})_{m \times n} = (a_{ij})_{m \times n} = A_{m \times n}$  $c.q.d$ 

#### <span id="page-32-0"></span>3.3.4 Produto de matrizes

**Definição 7.** Dadas duas matrizes  $A = (a_{ij})_{m \times n}$  e  $B = (b_{ij})_{n \times p}$ , chama-se produto A.B a matriz  $C = (c_{ij})_{m \times p}$  onde  $c_{ij} = \sum_{i=1}^{n}$  $j=1$  $a_{ij}b_{jk}$ , para todo  $i \in \{1, 2, ..., m\}$  e  $k \in \{1, 2, ...\}$ . Isto  $\acute{e}$ , para existir o produto A.B  $\acute{e}$  necessário que o número de colunas de A seja igual o n´umero de linhas de B.

A matriz resultante terá o número de linhas da matriz  $A$  e o número de colunas da matriz B.

Os elementos da matriz  $C$  são obtidos pelo somatório dos produtos dos elementos das linhas de A pelos elementos das colunas de B como mostrado a seguir:

$$
c_{11} = a_{11}.b_{11} + a_{12}.b_{21} + ... + a_{1n}.b_{n1}
$$

$$
c_{12} = a_{11} \cdot b_{12} + a_{12} \cdot b_{22} + \dots + a_{1n} \cdot b_{n2}
$$
  
\n
$$
\vdots
$$
  
\n
$$
c_{21} = a_{21} \cdot b_{11} + a_{22} \cdot b_{21} + \dots + a_{2n} \cdot b_{n1}
$$
  
\n
$$
\vdots
$$
  
\n
$$
c_{mp} = a_{m1} \cdot b_{1p} + a_{m2} \cdot b_{2p} + \dots + a_{mn} \cdot b_{np}
$$

Para melhor compreensão veja o exemplo numérico.

**Exemplo 15.** Considere as matrizes  $A =$  $\sqrt{ }$  $\mathcal{L}$ 1 −2 5 4 0 3  $\setminus$  $e$  B =  $\sqrt{ }$  $\vert$ −1 6 −2 3 2 4  $\setminus$  . Calcule AB.

**Solução**: Como a matriz  $A = (a_{i,j})_{2\times 3}$  e  $B = (b_{ij})_{3\times 2}$  o produto será a matriz  $C = (c_{ij})_{2\times 2}$ e seus elementos são:

$$
c_{11} = a_{11}.b_{11} + a_{12}.b_{21} + a_{13}.b_{31} = 1.(-1) + (-2).(-2) + 5.2 = -1 + 4 + 10 = 13
$$
  
\n
$$
c_{12} = a_{11}.b_{12} + a_{12}.b_{22} + a_{13}.b_{32} = 1.6 + (-2).3 + 5.4 = 6 - 6 + 20 = 20
$$
  
\n
$$
c_{21} = a_{21}.b_{11} + a_{22}.b_{21} + a_{23}.b_{31} = 4.(-1) + 0.(-2) + 3.2 = -4 + 0 + 6 = 2
$$
  
\n
$$
c_{22} = a_{21}.b_{12} + a_{22}.b_{22} + a_{23}.b_{32} = 4.6 + 0.3 + 3.4 = 24 + 0 + 12 = 36
$$
  
\nPortanto,  $AB = C = \begin{pmatrix} 13 & 20 \\ 2 & 36 \end{pmatrix}$ .

A multiplicação de matrizes goza das seguintes propriedades:

**Propriedade 9.** É associativa:  $(AB)C = A(BC)$ , para quaisquer que sejam as matrizes  $A = (a_{ij})_{m \times n}, B = (b_{jk})_{n \times p} \cdot c = (c_{kl})_{p \times r}.$ 

**Demonstração:** Fazendo  $D = AB = (d_{ik})_{m \times p}$ ,  $E = (ABC = (e_{il})_{m \times r}$  e  $F = BC =$  $(f_{jl})_{n\times r}$ , temos:

$$
e_{il} = \sum_{k=1}^{p} d_{ik} \cdot c_{kl} = \sum_{k=1}^{p} \left( \sum_{j=1}^{n} a_{ij} \cdot b_{jk} \right) \cdot c_{kl} = \sum_{k=1}^{p} \left( \sum_{j=1}^{n} a_{ij} \cdot b_{jk} \cdot c_{kl} \right) = \sum_{k=1}^{p} a_{ij} \left( \sum_{j=1}^{n} b_{jk} \cdot c_{kl} \right) = \sum_{j=1}^{n} a_{ij} \cdot f_{jl}
$$

Então,  $(AB)C = A(BC)$ .

então,

.

.

.

**Propriedade 10.** É distributiva à direita em relação a adição, isto é,  $(A+B)$ . $C = A.C +$ B.C para quaisquer que sejam as matrizes  $A = (a_{ij})_{m \times n}$ ,  $B = (b_{ij})_{m \times n}$  e  $C = (c_{ki})_{p \times m}$ .

**Demonstração:** Fazendo  $D = (A + B)C = (d_{ik})_{m \times p}$  temos

$$
d_{il} = \sum_{j=1}^{n} (a_{ij} + b_{ij}) \cdot c_{jk} = \sum_{j=1}^{n} a_{ij} \cdot c_{jk} + \sum_{j=1}^{n} b_{ij} \cdot c_{jk}
$$

$$
(A + B)C = AC + BC.
$$

c.q.d

**Propriedade 11.** É distributiva à esquerda em relação a adição, isto é,  $C(A+B) = CA+$ CB para quaisquer que sejam as matrizes  $A = (a_{ij})_{m \times n}$ ,  $B = (b_{ij})_{m \times n}$ ,  $e \ C = (c_{ki})_{p \times m}$ .

**Demonstração:** Fazendo  $D = C(A + B) = (d_{ki})_{k \times j}$  temos

$$
d_{ki} = \sum_{k=1}^{n} (a_{ij} + b_{ij}) \cdot c_{ki} = \sum_{j=1}^{n} a_{ij} \cdot c_{ki} + \sum_{j=1}^{n} b_{ij} \cdot c_{ki}
$$

Então,  $C(A + B) = CA + CB$ .

c.q.d

**Propriedade 12.** Sendo k um número real e matrizes  $A = (a_{ij})_{m \times n}$  e  $B = (b_{ij})_{n \times p}$ , temos:  $(kA)B = A(kB) = ABk$ .

**Demonstração:** Fazendo  $C = kA = (c_{ij})_{mxn}, D = kB = (d_{jk})_{nxp}$  e  $E = AB = (e_{ik})_{mxp}$ temos:

$$
\sum_{j=1}^{n} c_{ij} b_{jk} = \sum_{j=1}^{n} (k a_{ij}) b_{jk} = k \sum_{j=1}^{n} a_{ij} b_{jk} = \sum_{j=1}^{n} a_{ij} d_{jk} = \sum_{j=1}^{n} a_{ij} (k b_{jk}) = k \sum_{j=1}^{n} a_{ij} b_{jk}
$$

Então,  $(k.A).B = A.(k.B) = k.(AB).$ 

c.q.d

Observação: É importante notar que a multiplicação de matrizes não é comutativa, isto  $\acute{e}$ , para duas matrizes quaisquer A e B, nem sempre  $\acute{e}$  válido que  $AB = BA$ .

**Exemplo 16.** Dadas as matrices 
$$
A = \begin{pmatrix} 0 & 1 \\ 1 & 2 \end{pmatrix}
$$
 e  $B = \begin{pmatrix} 4 & 7 \\ 2 & 3 \end{pmatrix}$  temos:  

$$
AB = \begin{pmatrix} 2 & 3 \\ 8 & 13 \end{pmatrix}
$$
 e  $BA = \begin{pmatrix} 7 & 18 \\ 3 & 8 \end{pmatrix}$ .

Isto  $\acute{e}$ ,  $AB \neq BA$ .

.

Uma dúvida que pode surgir é: Por que o produto de matrizes tem uma definição diferente das demais operações?

De acordo com [Possani,](#page-111-5) Cayley considerava transformações lineares do plano  $\mathbb{R}^2 \longrightarrow \mathbb{R}^2$  da forma  $T(x, y) = (ax + by; cx + dy)$ , com a, b, c e d constantes. Podemos escrever tal transformação fazendo uma substituição de variáveis:

$$
T_1 = \begin{cases} u = ax + by \\ v = cx + dy \end{cases}
$$

Se pensarmos em outra transformação :  $T_2 =$  $\sqrt{ }$  $\int$  $\mathcal{L}$  $r = Au + Bv$  $s = Cu + Dv$ , com  $A, B, C$  e  $D$  constantes, para expressar  $r$ e $s$ em função de  $x$ e $y$ basta fazermos a composição das duas transformações. Substituindo as expressões de $T_1$ em  $T_2$ temos:

$$
T_2 = \begin{cases} r = A(ax + by) + B(cx + dy) = (A.a + B.c)x + (A.b + Bd)y \\ s = C(ax + by) + D(cx + dy) = (Ca + D.c)x + (Cb + D.d)y \end{cases}
$$

Cayley notou que para encontrar os coeficientes de  $r e s e m$  termos de  $x e y$  bastava colocar os coeficientes dos sistemas  $T_1$  e  $T_2$ lado a lado e "multiplicá-los" da maneira como fazemos até os dias atuais:

$$
\left(\begin{array}{cc} A & B \\ C & D \end{array}\right) \cdot \left(\begin{array}{cc} a & b \\ c & d \end{array}\right) := \left(\begin{array}{cc} A.a + B.c & A.b + B.d \\ C.a + D.c & C.b + D.d \end{array}\right)
$$

 $Em$  linguagem de transformações, a matriz da direita é a matriz da transformação
composta  $T_2 \circ T_1$ . Como a composição de duas funções não é comutativa, isto é, em geral  $f \circ g \neq g \circ f$ , justifica-se o porque do produto matricial não comutar.

#### 3.3.5 Associando pontos a matrizes

Dado um ponto  $P = (x, y)$  do plano cartesiano, pode-se associar as coordenadas do ponto  $P$  a uma matriz coluna, de ordem  $2 \times 1$  onde o elemento da primeira linha é o valor da coordenada do eixo das abcissas e o elemento da segunda linha ´e o valor da coordenada do eixo das ordenadas, como visto abaixo:

$$
P = \left(\begin{array}{c} x \\ y \end{array}\right)
$$

**Exemplo 17.** Sendo  $A=(1,2)$ , então a matriz associada ao ponto A é M =  $\sqrt{ }$  $\overline{1}$ 1 2  $\setminus$  e sua  $representação cartesiana vê-se na figura 3.1.$  $representação cartesiana vê-se na figura 3.1.$ 

<span id="page-36-0"></span>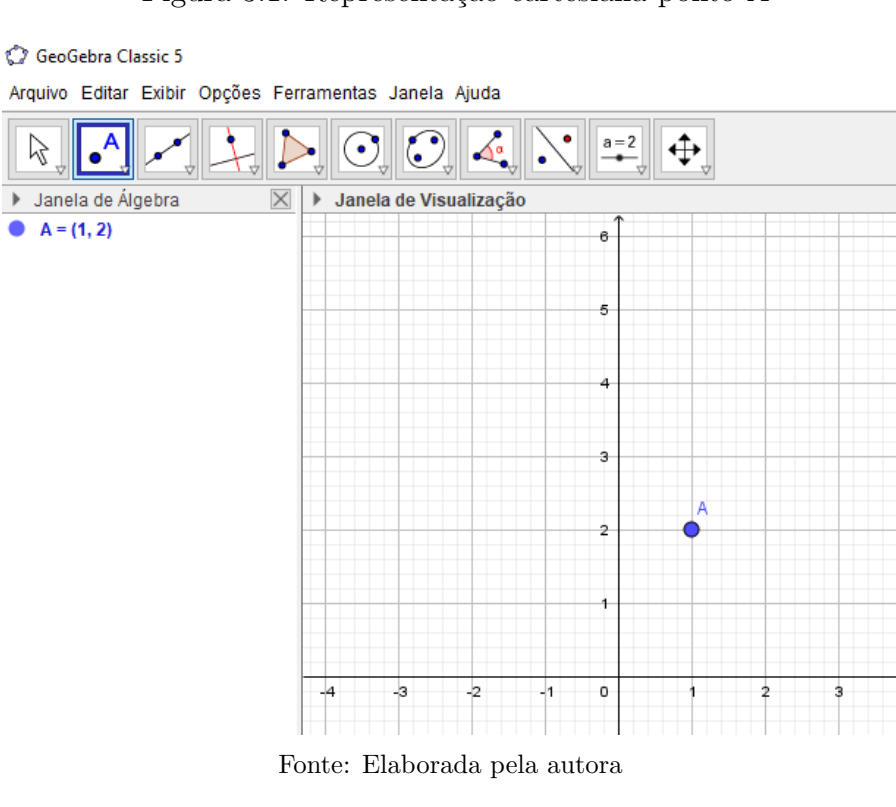

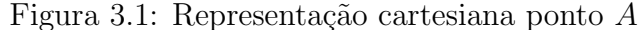

Dado um conjunto com n pontos a matriz associada a esses pontos é de ordem  $2 \times n$ .

Exemplo 18. Considere os pontos  $A = (-2, 1), B = (-1, 2), C = (4, -2), D = (2, 0)$  e  $E = (0, 0)$ . Então, temos que  $M =$  $\sqrt{ }$  $\overline{1}$  $-2$   $-1$  4 2 0) 1 2 −2 0 0  $\setminus$  $\int$ é uma matriz associada. A representação cartesiana dos pontos pode ser vista em [3.2.](#page-37-0)

Figura 3.2: Representação cartesiana de um conjunto de pontos

<span id="page-37-0"></span>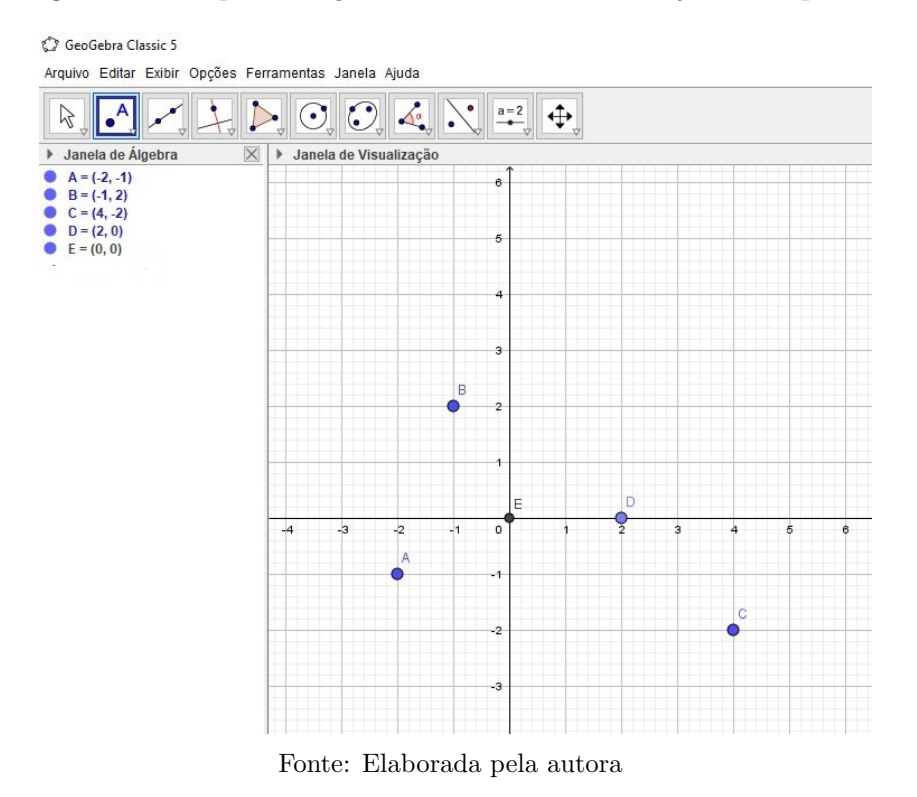

<span id="page-37-1"></span>Exemplo 19. Encontre a matriz associada aos vértices do triângulo ABC representado na figura [3.3.](#page-37-1)

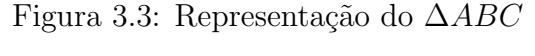

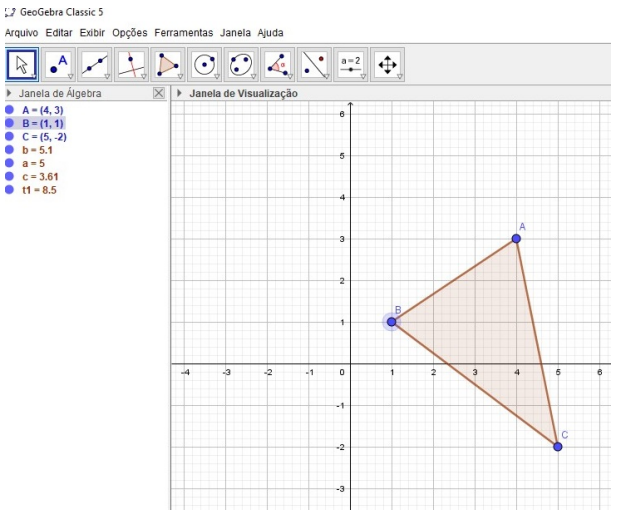

Fonte: Elaborada pela autora.

Solução: A matriz associada ao triângulo  $ABC$  é a matriz cujos elementos das colunas são as coordenadas dos vértices do triângulo. No  $\triangle ABC$  temos  $A = (4, 3), B = (1, 1)$  e  $C = \left( 5, -2 \right)$ portanto, uma matriz associada é:

$$
\left(\begin{array}{rrr}4 & 1 & 5\\3 & 1 & -2\end{array}\right)
$$

Observação: A ordem com que escrevemos os pontos não é relevante neste caso. Por exemplo, as matrizes  $\sqrt{ }$  $\overline{1}$ 1 4 5 1 3 −2  $\setminus$  $\vert$ ,  $\sqrt{ }$  $\overline{1}$ 5 1 4 −2 1 3  $\setminus$  $\vert$ ,  $\sqrt{ }$  $\overline{1}$ 4 5 1 3 −2 1  $\setminus$ também são representantes do  $\triangle ABC$ .

### Capítulo 4

## TRANSFORMAÇÕES **GEOMÉTRICAS**

Em Geometria, os estudos sobre conceitos referentes à simetria são atribuídos as transformações geométricas. O estudo realizado neste capítulo refere-se às transformações geométricas no plano euclidiano e está baseado em investigações desenvolvidas nos livros [Lima](#page-111-0) [\(2014\)](#page-111-0) e [Lima.](#page-111-1)

A seguir apresenta-se o conceito de transformação geométrica.

**Definição 8.** Uma transformação geométrica no plano Π é uma função  $T : \Pi \to \Pi$  que associa cada ponto  $P = (x, y)$  do plano a outro ponto  $P' = T(P) = (x', y')$  no mesmo plano. Chamamos o ponto P' imagem de P pela transformação T.

As transformações geométricas se dividem em isometrias e homotetias.

Antes de falarmos sobre as transformações geométricas é útil relembrar algumas noções envolvendo vetores. Embora na matemática do ensino médio os alunos não trabalhem com vetores, algumas definições se fazem necessárias.

#### 4.1 Vetores

Os vetores são segmentos de retas orientados que possuem comprimento (também chamado de módulo), direção e sentido. Por ser um segmento, um vetor  $v = AB$  tem um ponto inicial  $A$  e um ponto final  $B$ , e as coordenadas do vetor  $v$  são obtidas subtraindo as coordenadas do ponto  $A$  das coordenadas do  $B$ . Veja alguns exemplos:

<span id="page-40-0"></span>Exemplo 20. Sendo  $A = (2, 1)$  e  $B = (3, 5)$ , tem-se o vetor  $u = AB = (3 - 2, 5 - 1)$  $(1, 4)$ . Na figura [4.1](#page-40-0) pode-se ver sua representação geométrica.

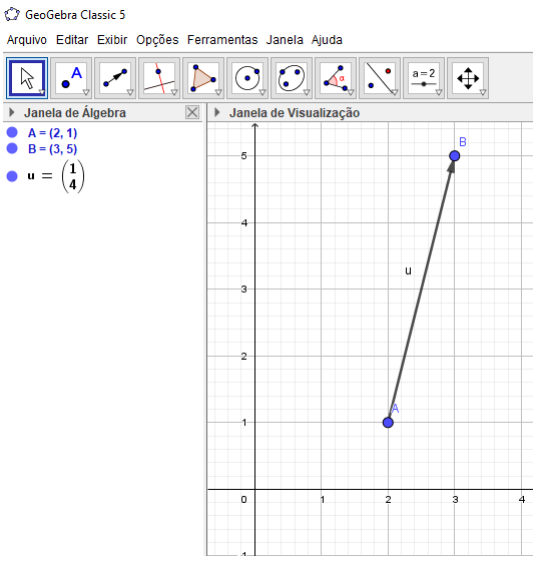

Figura 4.1: Representação do vetor  $AB$ 

Fonte: Elaborada pela autora

Quando considerada a origem do sistema cartesiano  $O = (0, 0)$  como ponto inicial do vetor tem-se que, dado um ponto  $A = (x, y)$  qualquer, o vetor  $OA$  terá as mesmas coordenadas do ponto A.

<span id="page-40-1"></span>Exemplo 21. Sendo  $O = (0,0)$  e  $A = (1,2)$  tem-se o vetor  $u = OA = (1-0,2-0)$  $(1, 2)$ . Na figura [4.2](#page-40-1) pode-se ver sua representação geométrica.

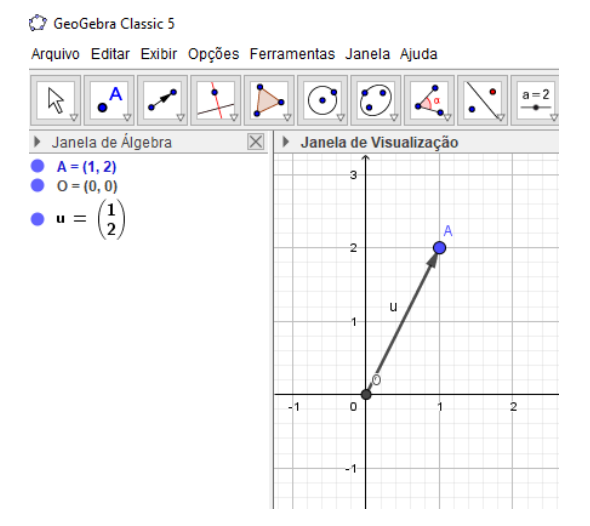

#### Figura 4.2: Representação do vetor OA

Fonte: Elaborada pela autora

<span id="page-41-0"></span>Quando dois vetores possuem mesmo tamanho, direção e sentido são ditos equipolentes. Veja na figura [4.3](#page-41-0) alguns exemplos.

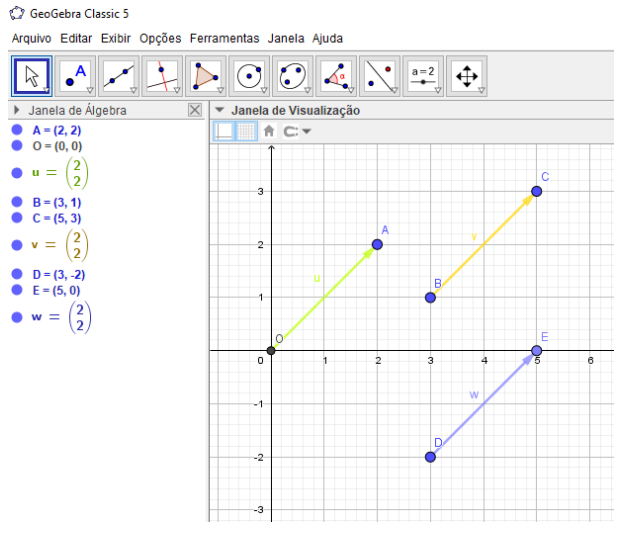

Figura 4.3: Representação de vetores equipolentes

Fonte: Elaborada pela autora

#### 4.1.1 Algumas operações com vetores

#### 1. Adição

<span id="page-41-1"></span>A soma de dois vetores  $v = (a, b)$  e  $w = (c, d)$  é dada por $v + w = (a + c, b + d)$ . O inverso aditivo do vetor v é o vetor  $-v = (-a, -b)$ .Na figura [4.4,](#page-41-1) um exemplo numérico de soma de vetores.

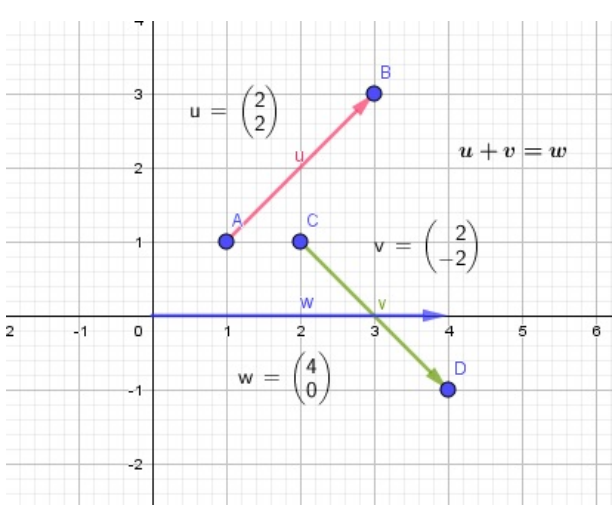

Figura 4.4: Soma de vetores

Com isso tem-se que, para quaisquer vetores  $u, v \in w$  são válidas as seguintes pro-

Fonte: Elaborada pela autora.

priedades:

- •Comutatividade :  $v + w = w + v$ .
- •Associatividade :  $(u + v) + w = u + (v + w)$ .
- •Elemento neutro :  $u + 0 = 0 + u = u$ , onde 0 é o vetor nulo.
- •Inverso aditivo:  $v + (-v) = v v = 0$ .

#### 2. Produto de um número real por um vetor

O produto de um número real t por um vetor  $v = (a, b)$  é dado por  $tv = (ta, tb)$ . O vetor tv terá o mesmo sentido do vetor v caso  $t > 0$ , se  $t < 0$ , tv terá sentido contrário ao sentido de v e se  $t = 0$ , o vetor resultante será o vetor nulo. Na figura [4.5,](#page-42-0) é dado um exemplo.

Figura 4.5: Produto de um número real por um vetor

<span id="page-42-0"></span>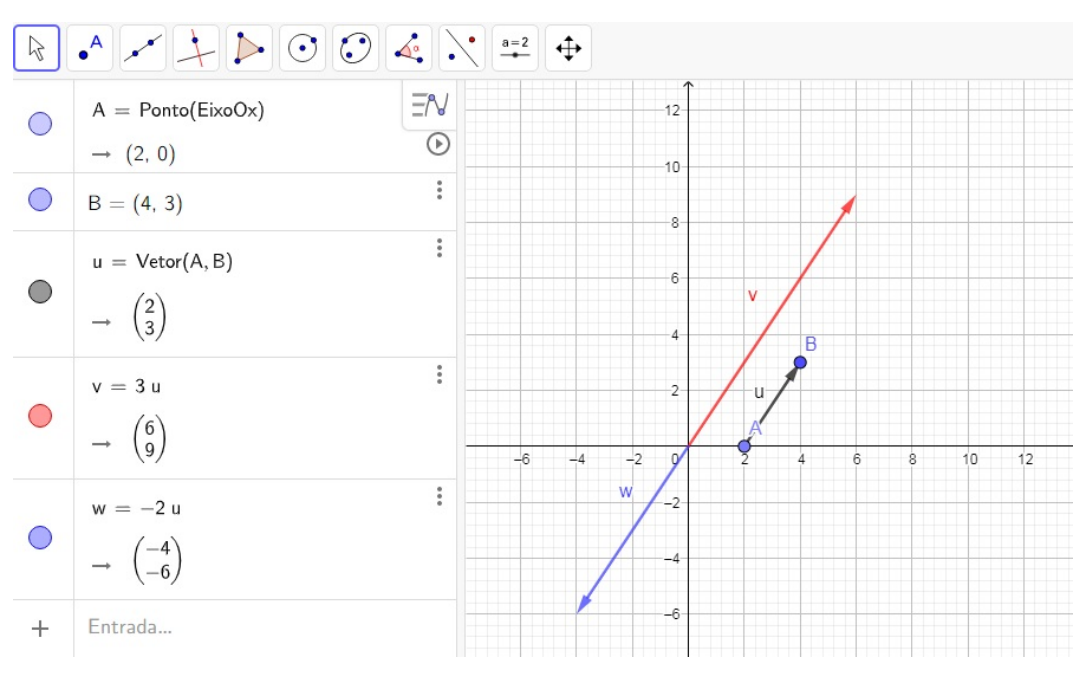

Fonte: Elaborada pela autora.

Tal multiplicação goza das seguintes propriedades:

- •Associatividade:  $s.(t.v) = (s.t).v$ , com  $t, s \in \mathbb{R}$ .
- •Distributividade:  $(s + t)x = s \cdot v + t \cdot v$  e  $t \cdot (v + w) = t \cdot v + t \cdot w$ , com  $t, s \in \mathbb{R}$ .

#### 4.2 As Isometrias

**Definição 9.** Uma isometria no plano Π é uma transformação geométrica  $T : \Pi \to \Pi$ que preserva distâncias. Em outras palavras, sendo  $A$  e  $B$  pontos distintos de  $\Pi$ , então  $d(A, B) = d(C,D)$ , onde  $C = T(A)$  e  $D = T(B)$  também são pontos distintos de  $\Pi$ .

As isometrias são transformações que preservam a distância entre os pontos e a amplitude dos ângulos, ou seja, a figura gerada é congruente a figura original.

As isometrias são classificadas em: translação, rotação e reflexão.

#### 4.2.1 Translação

De acordo com o dicionário de língua portuguesa, transladar significa "transferir( $se)$  para outro lugar; mudar $(-se)$ ". Geometricamente uma translação aplicada a um ponto  $P$  irá mudá-lo de lugar no plano.

Dado o vetor  $v = (a, b)$ , a translação  $T : \mathbb{R}^2 \to \mathbb{R}^2$ , definida por  $T(x, y) =$  $(x + a, y + b)$ , para todo  $P = (x, y) \in \mathbb{R}^2$ , é uma transformação de  $\mathbb{R}^2$ . Neste caso a translação é feita no sentido de  $a$  para  $b$ .

<span id="page-43-0"></span>Exemplo 22. Na figura [4.6](#page-43-0) o ponto  $A = (1, 1)$  foi transladado duas unidades para a direita e uma unidade para cima gerando o ponto A'. A transformação sofrida por A foi  $T: \mathbb{R}^2 \to \mathbb{R}^2$  definida por  $T(x, y) = (x + 2, y + 1)$ .

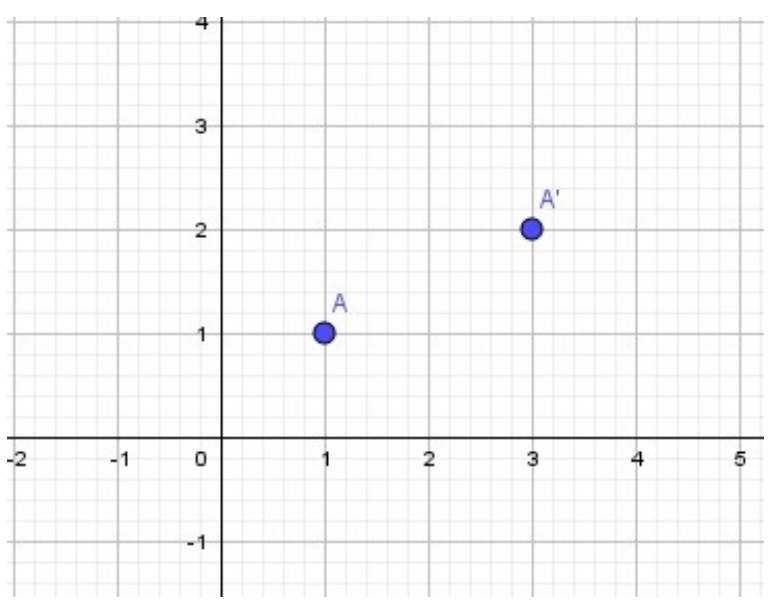

#### Figura 4.6: Translação do ponto A.

Fonte: Elaborada pela autora.

<span id="page-44-0"></span>Exemplo 23. Para transladar um polígono basta aplicar a translação a todos os vértices do mesmo. Na figura [4.7,](#page-44-0) vê-se a translação do  $\triangle ABC$ .

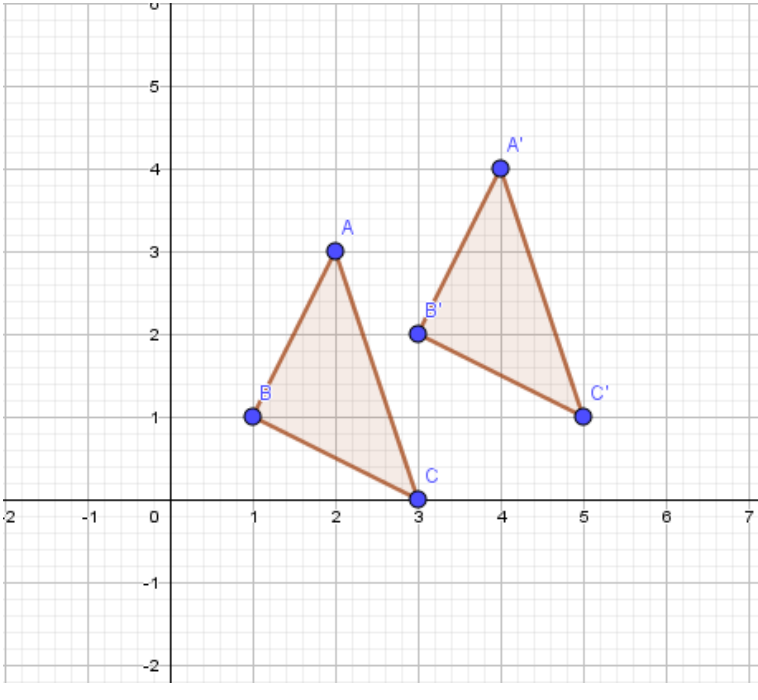

Figura 4.7: Translação do triângulo ABC.

Fonte: Elaborada pela autora.

O triângulo ABC foi transladado por meio da transformação  $T(x, y) = (x+2, y+y)$ 1) da seguinte maneira:

$$
A = (2, 3) \Rightarrow A' = (2 + 2, 3 + 1) = (4, 4)
$$
  
\n
$$
B = (1, 1) \Rightarrow B' = (1 + 2, 1 + 1) = (3, 2)
$$
  
\n
$$
C = (3, 0) \Rightarrow C' = (3 + 2, 0 + 1) = (5, 1)
$$

Definição 10. Matriz de translação: Seja  $P = (x, y)$  um ponto e a transformação  $T(x,y) = (x + a, y + b)$ . A matriz que relaciona o ponto P ao seu transladado P' é dada por:

$$
\left(\begin{array}{c}x'\\y'\end{array}\right) = \left(\begin{array}{c}x\\y\end{array}\right) + \left(\begin{array}{c}a\\b\end{array}\right) \tag{4.1}
$$

Observação: Não existe uma única matriz de translação, para cada transformação teremos uma matriz com termos diferentes.

#### 4.2.2 Rotação

Ao pesquisar no dicionário a palavra rotação tem-se a seguinte definição: movimento giratório em torno de um eixo fixo; revolução, giro. E, para que possamos definir este giro, precisamos determinar um ângulo  $\theta$ , que definirá o tamanho do giro e um ponto O, que chamaremos de centro de rotação.

Para rotacionar um ponto em torno da origem do eixo cartesiano será usada a definição a seguir.

**Definição 11.** Fixado um ângulo  $\theta$ , a rotação  $R = R_v : \mathbb{R}^2 \to \mathbb{R}^2$  faz corresponder a cada  $P = (x, y)$  o vetor  $R_v = (x', y')$ , de mesmo comprimento que P, tal que o ângulo de v para  $R_v \notin \theta$ .

<span id="page-45-0"></span>Exemplo 24. O vetor AB, ilustrado na figura [4.8,](#page-45-0) foi rotacionado em torno da origem, no sentido anti-horário por um ângulo de 45° gerando o vetor AB'.

Figura 4.8: Rotação do vetor  $AB$  em torno da origem.

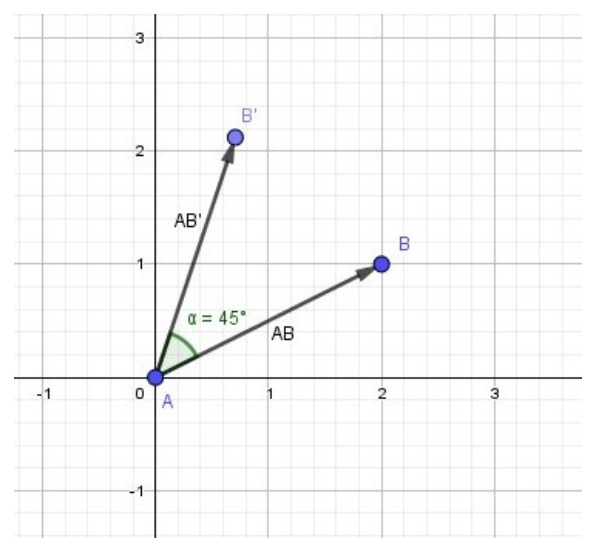

Fonte: Elaborada pela autora.

#### 4.2.2.1 Rotação em torno da origem.

O objetivo desta subseção é encontrar uma relação entre as coordenadas de um ponto qualquer  $P$  e de seu rotacionado  $P'$ .

Considere, no plano cartesiano de origem  $O = (0, 0)$  um ponto  $P = (x, y)$ . Seja  $\alpha$  o ângulo formado pelo segmento  $OP$  e o eixo x. Rotacionando o ponto P em torno da origem no sentido anti-horário por um ângulo de medida  $\theta$ , obtêm-se  $P = (x', y')$ . A figura [4.9](#page-46-0) ilustra essa situação.

Figura 4.9: Rotação de  $P$  em torno da origem.

<span id="page-46-0"></span>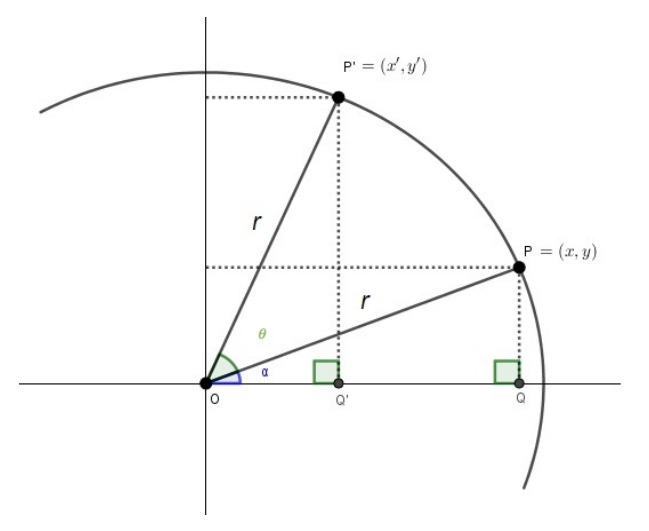

Fonte: Elaborada pela autora.

Analisando a imagem [4.9](#page-46-0) tem-se: Do triângulo  $OPQ$ :

<span id="page-46-1"></span>
$$
cos(\alpha) = \frac{x}{r} e \, sen(\alpha) = \frac{y}{r}
$$
\n<sup>(4.2)</sup>

Ao fazer a rotação do vetor  $OP$  no sentido anti-horário, segundo um ângulo  $\theta$ , obtêm-se um vetor  $OP'$ . E, no triângulo  $OPQ'$  terá:

<span id="page-46-3"></span>
$$
cos(\alpha + \theta) = \frac{x'}{r} e \, sen(\alpha + \theta) = \frac{y'}{r}
$$
\n(4.3)

A adição de arcos é dados por

<span id="page-46-2"></span> $cos(\alpha + \theta) = cos(\alpha).cos(\theta) - sen(\alpha).sen(\theta)$  e  $sen(\alpha + \theta) = sen(\alpha).cos(\theta) + sen(\theta).cos(\alpha)$ (4.4)

Substituindo [4.2](#page-46-1) em [4.4](#page-46-2) tem-se:

<span id="page-46-4"></span>
$$
cos(\alpha + \theta) = \frac{x}{r} . cos(\theta) - \frac{y}{r} . sin(\theta) e . sin(\alpha + \theta) = \frac{y}{r} . cos(\theta) + \frac{x}{r} . sin(\theta)
$$
(4.5)

De [4.3](#page-46-3) e [4.5:](#page-46-4)

$$
\frac{x'}{r} = \frac{x}{r} \cdot \cos(\theta) - \frac{y}{r} \cdot \sin(\theta) \Leftrightarrow x' = x \cdot \cos(\theta) - y \cdot \sin(\theta)
$$

$$
\frac{y'}{r} = y \cdot \cos(\theta) + x \cdot \sin(\theta) \Leftrightarrow y' = y \cdot \cos(\theta) + x \cdot \sin(\theta)
$$
\n(4.6)

Com isso, tem-se:

$$
\begin{cases}\nx' = x \cdot cos(\theta) - y \cdot sen(\theta) \\
y' = y \cdot cos(\theta) + x \cdot sen(\theta)\n\end{cases}
$$

Na forma matricial:

$$
\begin{pmatrix} x' \\ y' \end{pmatrix} = \begin{pmatrix} \cos(\theta) & -\sin(\theta) \\ \sin(\theta) & \cos(\theta) \end{pmatrix} \cdot \begin{pmatrix} x \\ y \end{pmatrix}
$$

Portanto, a matriz de rotação no sentido anti-horário é dada por:

<span id="page-47-0"></span>
$$
R = \begin{pmatrix} \cos(\theta) & -\sin(\theta) \\ \sin(\theta) & \cos(\theta) \end{pmatrix}
$$
 (4.7)

Observação: Para rotacionar um ponto no sentido horário usamos a matriz:

$$
R' = \begin{pmatrix} \cos(\theta) & \sin(\theta) \\ -\sin(\theta) & \cos(\theta) \end{pmatrix}
$$
 (4.8)

A dedução deste caso é feita de modo análogo.

O exemplo a seguir mostra como rotacionar uma figura geométrica em torno da origem utilizando [4.7.](#page-47-0)

Exemplo 25. Rotacionar o ∆ABC de vértices  $A = (5, 4), B = (3, 1)$  e C(7,0) a um  $ângulo \theta = 270^{\circ}, em \torno da \norigem no sentido anti-horário.$ 

**Solução:** Neste exemplo é necessário rotacionar os pontos  $A, B$  e  $C$  para encontrar os pontos A', B' e C', respectivamente, tais que:  $A' = (x_{A'}, y_{A'})$ , B' =  $(x_{B'}, y_{B'})$  e C' =  $(x_{C'}, y_{C'})$ . Podemos escrever a matriz associada ao  $\Delta ABC$  da seguinte forma:

$$
\left(\begin{array}{ccc}5&3&7\\4&1&0\end{array}\right)
$$

De [4.7:](#page-47-0)

$$
\begin{pmatrix}\nx_{A'} & x_{B'} & x_{C'} \\
y_{A'} & y_{B'} & y_{C'}\n\end{pmatrix} = \begin{pmatrix}\n\cos(270^\circ) & -\sin(270^\circ) \\
\sin(270^\circ) & \cos(270^\circ)\n\end{pmatrix} \cdot \begin{pmatrix}\n5 & 3 & 7 \\
4 & 1 & 0\n\end{pmatrix}
$$
\n
$$
\Leftrightarrow \begin{pmatrix}\nx_{A'} & x_{B'} & x_{C'} \\
y_{A'} & y_{B'} & y_{C'}\n\end{pmatrix} = \begin{pmatrix}\n0 & -(-1) \\
-1 & 0\n\end{pmatrix} \cdot \begin{pmatrix}\n5 & 3 & 7 \\
4 & 1 & 0\n\end{pmatrix}
$$
\n
$$
\Leftrightarrow \begin{pmatrix}\nx_{A'} & x_{B'} & x_{C'} \\
y_{A'} & y_{B'} & y_{C'}\n\end{pmatrix} = \begin{pmatrix}\n0 \cdot 5 + 1.4 & 0.3 + 1.1 & 0.7 + 1.0 \\
(-1) \cdot 5 + 0.4 & (-1) \cdot 3 + 0.1 & (-1) \cdot 7 + 0.0\n\end{pmatrix}
$$
\n
$$
\Leftrightarrow \begin{pmatrix}\nx_{A'} & x_{B'} & x_{C'} \\
y_{A'} & y_{B'} & y_{C'}\n\end{pmatrix} = \begin{pmatrix}\n4 & 1 & 0 \\
-5 & -3 & -7\n\end{pmatrix}
$$

Portanto, obteve-se que  $A' = (4, -5), B' = (1, -3)$  e  $C' = (0, -7)$  são os vértices do  $\Delta A'B'C'.$ 

Na figura [4.10](#page-48-0) pode-se ver tal rotação.

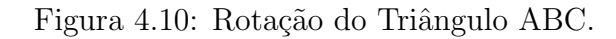

<span id="page-48-0"></span>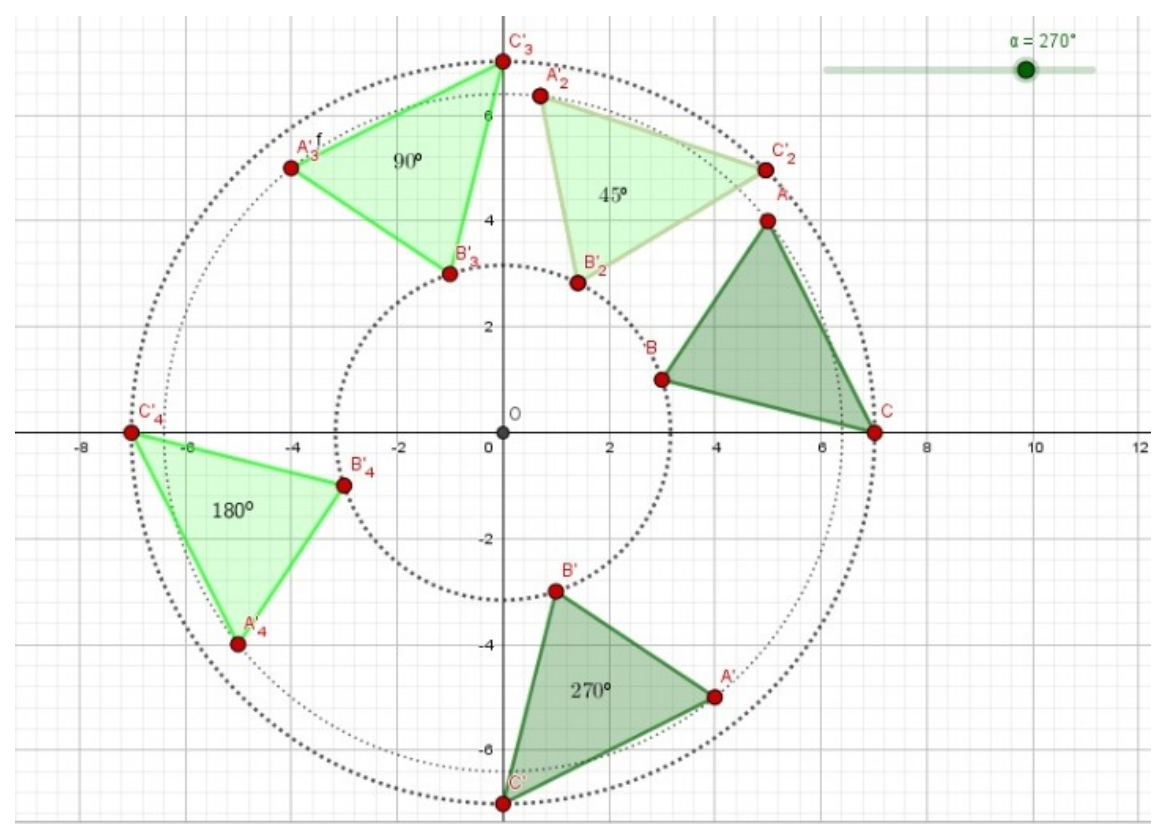

Fonte: Elaborada pela autora.

#### 4.2.2.2 Rotação em torno de um ponto qualquer

Sendo  $P = (x, y)$  e  $Q = (a, b)$ , o vetor  $QP$  tem coordenadas  $(x - a, y - b)$ . Para encontrar as coordenadas  $(x', y')$  do ponto rotacionado, de acordo com [4.7](#page-47-0) tem-se a seguinte relação:

<span id="page-49-0"></span>
$$
\begin{pmatrix} x' \\ y' \end{pmatrix} = \begin{pmatrix} \cos(\theta) & -\sin(\theta) \\ \sin(\theta) & \cos(\theta) \end{pmatrix} \cdot \begin{pmatrix} x-a \\ y-b \end{pmatrix} + \begin{pmatrix} a \\ b \end{pmatrix}
$$
 (4.9)

Neste caso temos uma rotação composta por uma translação.

Exemplo 26. Rotacionar o ponto  $B$  em torno do ponto  $A$  por um ângulo de  $90^\circ$  no sentido anti-horário, sendo  $A = (1, 2) e B = (3, 2)$ .

Solução: Veja que  $AB = (3 - 1, 2 - 2) = (2, 0)$  e utilizando a relação [4.9](#page-49-0) resulta que:

$$
\begin{pmatrix}\nx' \\
y'\n\end{pmatrix} = \begin{pmatrix}\n\cos(90^\circ) & -\sin(90^\circ) \\
\sin(90^\circ) & \cos(90^\circ)\n\end{pmatrix} \cdot \begin{pmatrix}\n2 \\
0\n\end{pmatrix} + \begin{pmatrix}\n1 \\
2\n\end{pmatrix}
$$
\n
$$
\Leftrightarrow \begin{pmatrix}\nx' \\
y'\n\end{pmatrix} = \begin{pmatrix}\n0 & -1 \\
1 & 0\n\end{pmatrix} \cdot \begin{pmatrix}\n2 \\
0\n\end{pmatrix} + \begin{pmatrix}\n1 \\
2\n\end{pmatrix}
$$
\n
$$
\Leftrightarrow \begin{pmatrix}\nx' \\
y'\n\end{pmatrix} = \begin{pmatrix}\n0.2 + (-1).0 \\
1.2 + 0.0\n\end{pmatrix} + \begin{pmatrix}\n1 \\
2\n\end{pmatrix}
$$
\n
$$
\Leftrightarrow \begin{pmatrix}\nx' \\
y'\n\end{pmatrix} = \begin{pmatrix}\n0 \\
2\n\end{pmatrix} + \begin{pmatrix}\n1 \\
2\n\end{pmatrix}
$$

Portanto,  $B' = (1, 4)$ . Na figura [4.11](#page-50-0) tem-se a representação geométrica do exercício.

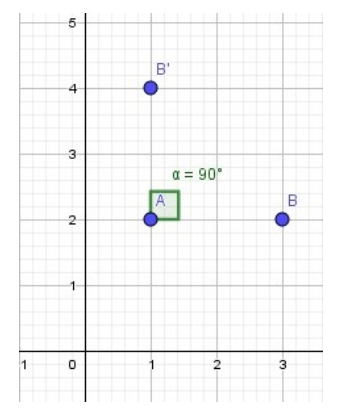

<span id="page-50-0"></span>Figura 4.11: Rotação do ponto B em torno do ponto A.

Fonte: Elaborada pela autora

#### 4.2.3 Reflex˜ao

As definições feitas nessa seção foram baseadas em [Stormowski](#page-111-2) [\(2008\)](#page-111-2).

Ao falar sobre reflex˜ao, evoca-se a ideia do reflexo no espelho, por esse motivo a reflexão também é conhecida como espelhamento.

Em geometria existem dois tipos de reflexão: a reflexão em relação a um ponto e a reflexão em relação a uma reta. Quando fazemos a reflexão de um ponto em relação a outro ponto temos que o centro da reflexão será o ponto médio entre o ponto reflexionado e o resultado da reflexão. Observe o exemplo a seguir.

<span id="page-50-1"></span>Exemplo 27. Veja na figura [4.12](#page-50-1) a reflexão do ponto  $B = (4, 1)$  em relação ao ponto  $A = (3, 2)$  que gerou o ponto  $B' = (2, 3)$ . Observe que a  $d(A, B) = d(A, B')$ .

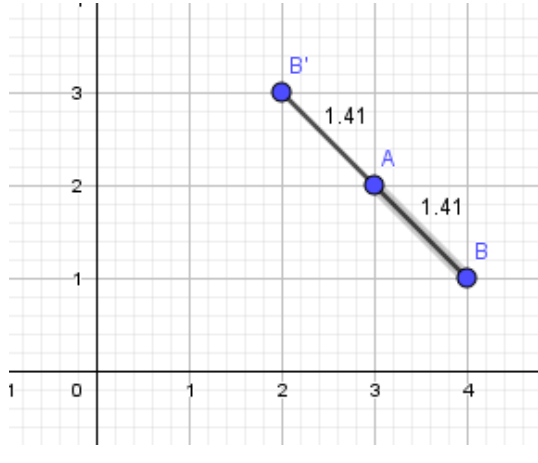

Figura 4.12: Reflexão do ponto  $B$  em relação ao ponto  $A$ .

Fonte: Elaborada pela autora.

Note que, refletir um ponto com relação a outro ponto é o mesmo que rotacionar o primeiro em torno do segundo por um ˆangulo de 180°. Assim:

$$
\begin{pmatrix}\nx' \\
y'\n\end{pmatrix} = \begin{pmatrix}\n\cos(180^\circ) & -\sin(180^\circ) \\
\sin(180^\circ) & \cos(180^\circ)\n\end{pmatrix} \cdot \begin{pmatrix}\n4-3 \\
1-2\n\end{pmatrix} + \begin{pmatrix}\n3 \\
2\n\end{pmatrix}
$$
\n
$$
\Leftrightarrow \begin{pmatrix}\nx' \\
y'\n\end{pmatrix} = \begin{pmatrix}\n-1 & 0 \\
0 & -1\n\end{pmatrix} \cdot \begin{pmatrix}\n4-3 \\
1-2\n\end{pmatrix} + \begin{pmatrix}\n3 \\
2\n\end{pmatrix}
$$
\n
$$
\Leftrightarrow \begin{pmatrix}\nx' \\
y'\n\end{pmatrix} = \begin{pmatrix}\n2 \\
3\n\end{pmatrix}
$$

Como a reflexão em torno de um ponto já é contemplada pela rotação, basta agora estudar a reflexão de um ponto em relação a uma reta.

#### 4.2.3.1 Reflexão em relação à uma reta

Sejam P um ponto do plano  $\Pi$  e r uma reta neste plano tal que  $P \notin r$ . Assim, existe uma única reta  $s \subset \Pi$  que passa por P e é perpendicular à r. Logo, existe um único  $P' \in s$  tal que  $d(P,r) = d(P',r)$ , isto é, a reta r é mediatriz do segmento PP'. Com isso, defini-se:

**Definição 12.** Dados uma reta  $r \in \Pi$  e um ponto  $P \notin r$ , dizemos que o ponto  $P'$  é simétrico de P em relação à r, e denotamos  $P' = S_r(P)$ , se r é a reta mediatriz do segmento  $PP'$ .

Definição 13. Seja  $r \subset \Pi$  uma reta. A reflexão de um ponto P em torno de r é a transformação  $R_r : \Pi \to \Pi$  definida por:

$$
R_r(P) = \begin{cases} P, seP \in r \\ S_r(P), seP \notin r \end{cases}
$$

Seguem alguns tipos de reflexão:

#### 1. Reflexão em relação a origem

Se  $P = (x, y)$ , então a reflexão em torno da origem é a transformação  $R_O(P)$ :  $\mathbb{R}^2 \to \mathbb{R}^2$  a reflexão em torno da origem é definida por:

$$
R_O\left(\begin{array}{c} x \\ y \end{array}\right) = \left(\begin{array}{c} -x \\ -y \end{array}\right)
$$

<span id="page-52-0"></span>Na figura [4.13](#page-52-0) pode-se ver a reflexão de um ponto qualquer  $P$  em torno da origem.

Figura 4.13: Reflexão em torno da origem do plano cartesiano.

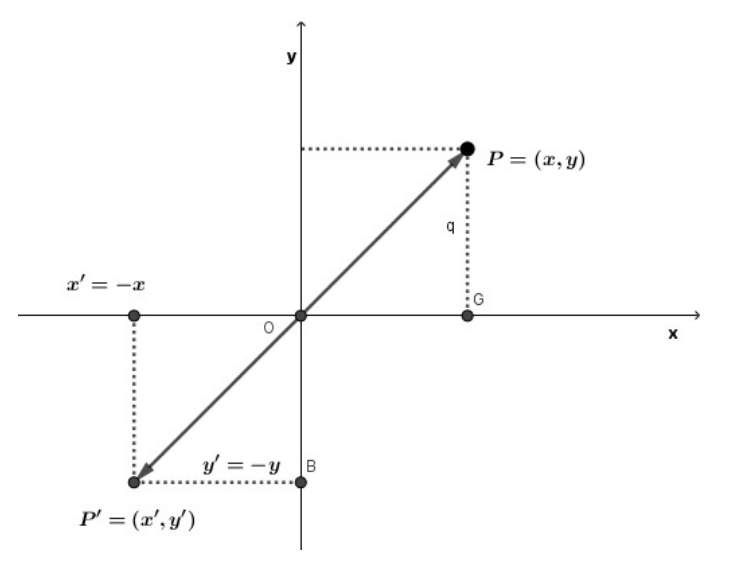

Fonte: Elaborada pela autora.

Note que a matriz de reflexão em torno da origem é dada por:

$$
M = \left(\begin{array}{cc} -1 & 0\\ 0 & -1 \end{array}\right)
$$

De fato,

.

$$
\left(\begin{array}{c} -x \\ -y \end{array}\right) = \left(\begin{array}{cc} -1 & 0 \\ 0 & -1 \end{array}\right) \cdot \left(\begin{array}{c} x \\ y \end{array}\right)
$$

#### 2. Reflexão em relação ao eixo  $Oy$

Seja $P=(x,y),$ então a reflexão em torno do eixo  $Oy$ é a transformação  $R_y(P)$ :  $\mathbb{R}^2 \to \mathbb{R}^2$  definida por:

$$
R_y \left( \begin{array}{c} x \\ y \end{array} \right) = \left( \begin{array}{c} -x \\ y \end{array} \right)
$$

<span id="page-53-0"></span>Na figura [4.14](#page-53-0) pode-se ver a reflexão de um ponto qualquer  $P$  em torno da origem.

Figura 4.14: Reflexão em torno do eixo  $Oy$ .

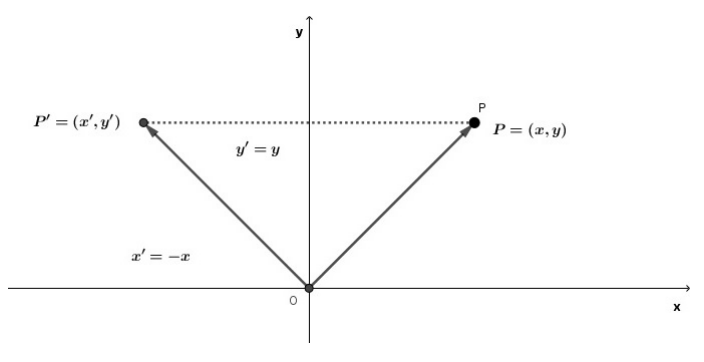

Fonte: Elaborada pela autora.

Note que a matriz de reflexão em relação ao eixo  $Oy$  é dada por:

$$
M = \left(\begin{array}{cc} -1 & 0\\ 0 & 1 \end{array}\right)
$$

De fato,

$$
\left(\begin{array}{c} -x \\ y \end{array}\right) = \left(\begin{array}{cc} -1 & 0 \\ 0 & 1 \end{array}\right) \cdot \left(\begin{array}{c} x \\ y \end{array}\right)
$$

#### 3. Reflexão em torno do eixo  $\mathcal{O}x$

Seja $P \, = \, (x,y),$ então a reflexão em torno do eixo  $Ox$ é a transformação  $R_O(P)$ :  $\mathbb{R}^2 \to \mathbb{R}^2$  definida por:

$$
R_O\left(\begin{array}{c}x\\y\end{array}\right)=\left(\begin{array}{c}x\\-y\end{array}\right)
$$

Geometricamente:

Figura 4.15: Reflexão em torno do eixo  $\mathcal{O}x$ 

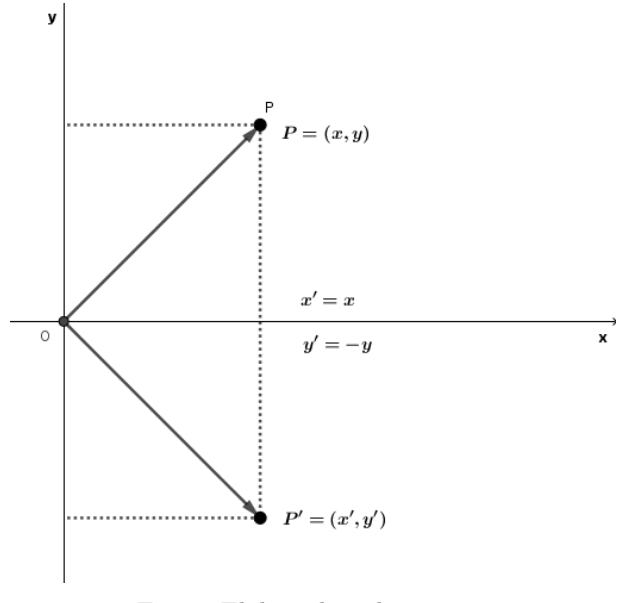

Fonte: Elaborada pela autora.

Note que a matriz de reflexão em relação ao eixo  $Ox$  é dada por:

$$
M = \left(\begin{array}{cc} 1 & 0 \\ 0 & -1 \end{array}\right)
$$

De fato,

$$
\left(\begin{array}{c} x \\ -y \end{array}\right) = \left(\begin{array}{cc} 1 & 0 \\ 0 & -1 \end{array}\right) \cdot \left(\begin{array}{c} x \\ y \end{array}\right)
$$

#### 4. Reflexão em torno da reta  $r : y = -x$

Seja  $P = (x, y)$ , então a reflexão em torno da reta $r : y = -x$ é a transformação $R_r(P)$ :  $\mathbb{R}^2 \to \mathbb{R}^2$  definida por:

$$
R_r\left(\begin{array}{c}x\\y\end{array}\right)=\left(\begin{array}{c}-y\\-x\end{array}\right)
$$

Na figura [5.51](#page-99-0) pode-se ver a reflexão de um ponto qualquer  $P$  em torno da reta  $r$ .

Figura 4.16: Reflexão em torno da reta  $r : y = -x$ .

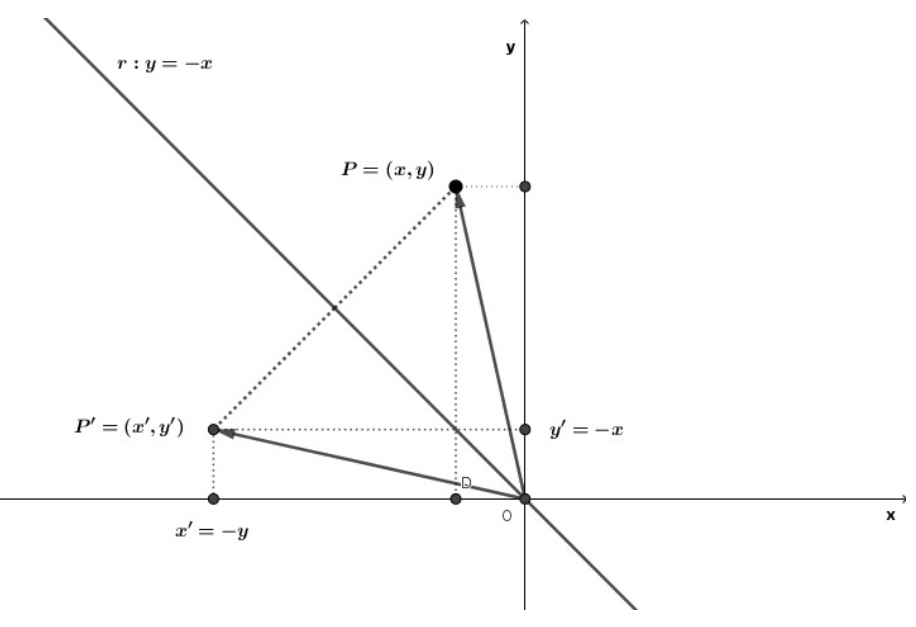

Fonte: Elaborada pela autora.

Note que a matriz de reflexão em relação à reta  $r : y = -x$  é dada por:

$$
M = \left(\begin{array}{cc} 0 & -1 \\ -1 & 0 \end{array}\right)
$$

De fato,

$$
\left(\begin{array}{c} -y \\ -x \end{array}\right) = \left(\begin{array}{cc} -1 & 0 \\ 0 & -1 \end{array}\right) \cdot \left(\begin{array}{c} x \\ y \end{array}\right)
$$

#### 5. Reflexão em torno da reta  $r : y = x$ .

Seja  $P = (x, y)$ , a reflexão em torno da reta $r : y = x$ é a transformação  $R_r(P)$ :  $\mathbb{R}^2 \to \mathbb{R}^2$  definida por:

$$
R_r\left(\begin{array}{c}x\\y\end{array}\right)=\left(\begin{array}{c}y\\x\end{array}\right)
$$

Na figura [4.17](#page-56-0) pode-se ver a representação geométrica da reflexão de um ponto  $P$ em relação a reta  $r : y = x$ .

Figura 4.17: Reflexão em torno da reta $r : y = x$ 

<span id="page-56-0"></span>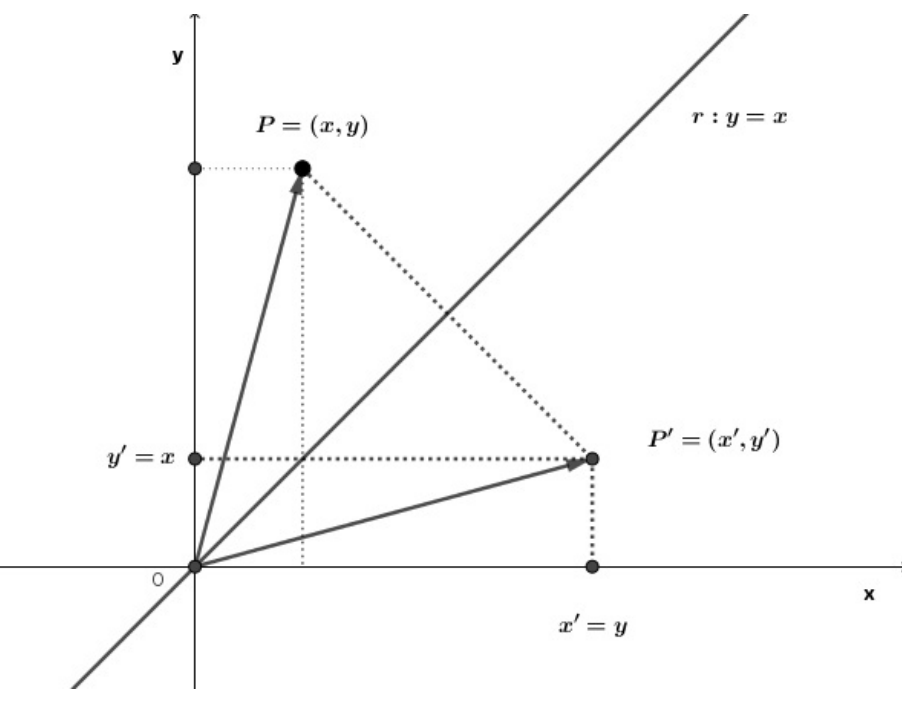

Fonte: Elaborada pela autora.

Note que a matriz de reflexão em relação à reta  $r : y = x$  é dada por:

$$
M = \left(\begin{array}{cc} 0 & 1\\ 1 & 0 \end{array}\right)
$$

De fato,

.

$$
\left(\begin{array}{c}y\\x\end{array}\right) = \left(\begin{array}{cc}0&1\\1&0\end{array}\right) \cdot \left(\begin{array}{c}x\\y\end{array}\right)
$$

#### 6. Reflexão em torno da reta  $r : y = mx$ , com  $m \in \mathbb{R}$

Sendo  $P = (x_0, y_0)$ , é possível encontrar as coordenadas de  $P' = (x'_0, y'_0)$ , simétrico de P, em relação a uma reta r com equação do tipo  $y = mx$ , com  $m \in \mathbb{R}$ constante.

Primeiramente rotaciona-se o plano cartesiano  $xOy$  no sentido anti-horário por um ângulo $\alpha$ gerando o plano $x_1Oy_1$ de modo que, o eixo  $Ox_1$ coincida com a reta  $y = mx$ , onde  $m = tan(\alpha)$ . Veja a ilustração em [4.18.](#page-57-0)

<span id="page-57-0"></span>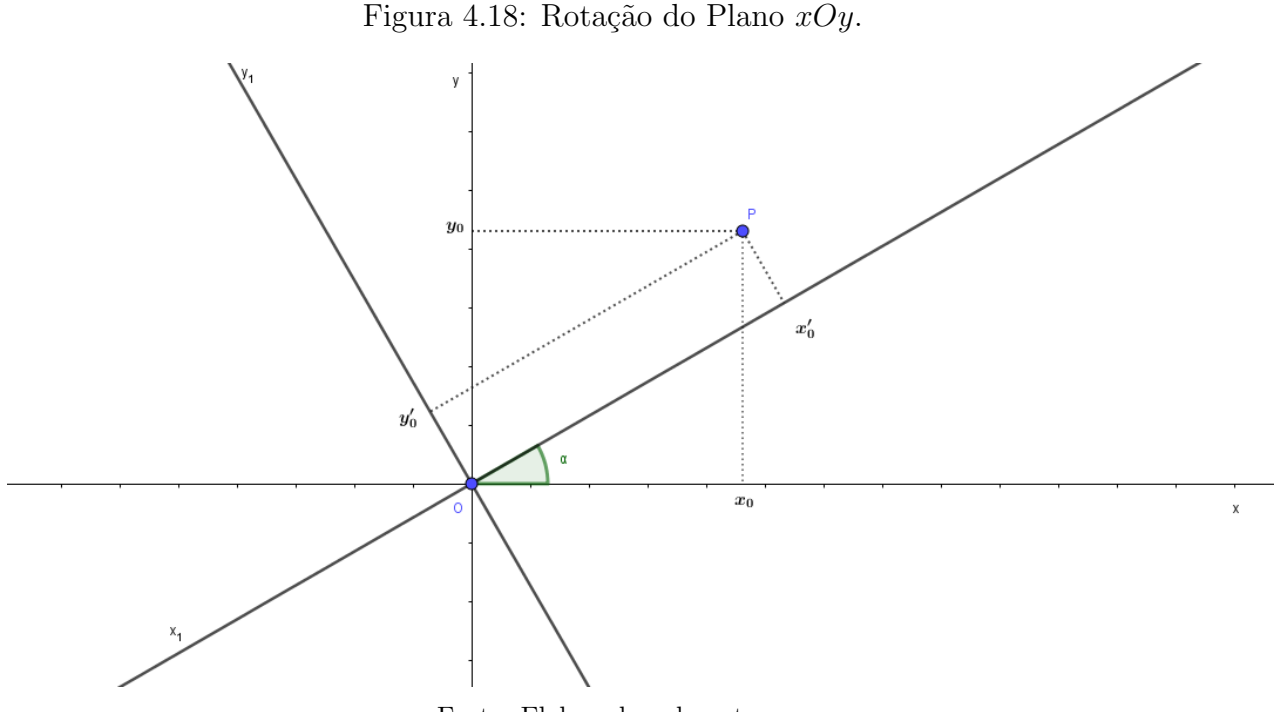

Fonte: Elaborada pela autora.

Se um ponto  $P$  em  $xOy$  tem coordenadas  $(x_0, y_0)$ , de acordo com [4.7](#page-47-0) esse mesmo ponto em $x_1Oy_1$ terá coordenadas  $(x_0^\prime,y_0^\prime)$ de modo que:

$$
\begin{cases}\nx'_0 = x_0 \cdot \cos(\alpha) + y_0 \cdot \sin(\alpha) \\
y'_0 = y_0 \cdot \cos(\alpha) - x_0 \sin(\alpha)\n\end{cases}
$$

Fazendo a reflexão de  $P$  em torno do eixo  $Ox_1$  encontraremos o ponto  $P'$  =  $(x'_0, -y'_0)$  onde

<span id="page-57-1"></span>
$$
\begin{cases}\nx'_0 = x_0 \cdot \cos(\alpha) + y_0 \cdot \sin(\alpha) \\
-y'_0 = x_0 \cdot \sin(\alpha) - y_0 \cdot \cos(\alpha)\n\end{cases}
$$
\n(4.10)

Veja a ilustração na figura [4.19.](#page-58-0)

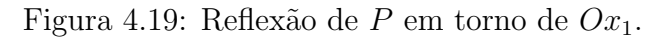

<span id="page-58-0"></span>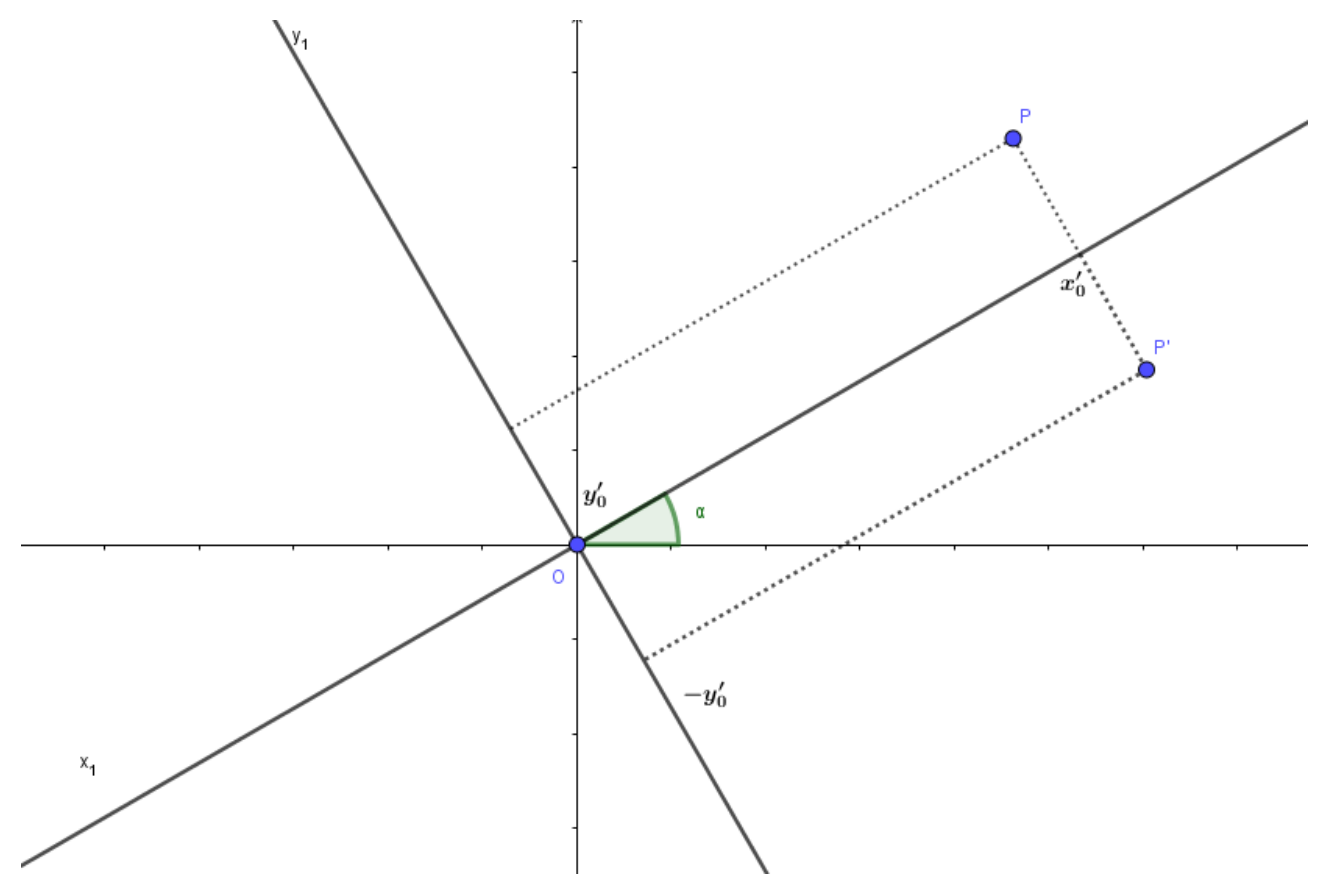

Fonte: Elaborada pela autora.

Agora, basta encontrar as coordenadas de  $P'$  no plano  $xOy$ . Para isto, é necessário reverter a rotação. Sendo  $(a, b)$  as coordenadas de  $P'$  em  $xOy$ , o ângulo da rotação agora será $-\alpha$ . Veja a ilustração em [4.20.](#page-58-1)

Figura 4.20: Coordenadas de P' em  $xOy$  e  $x_1Oy_1$ .

<span id="page-58-1"></span>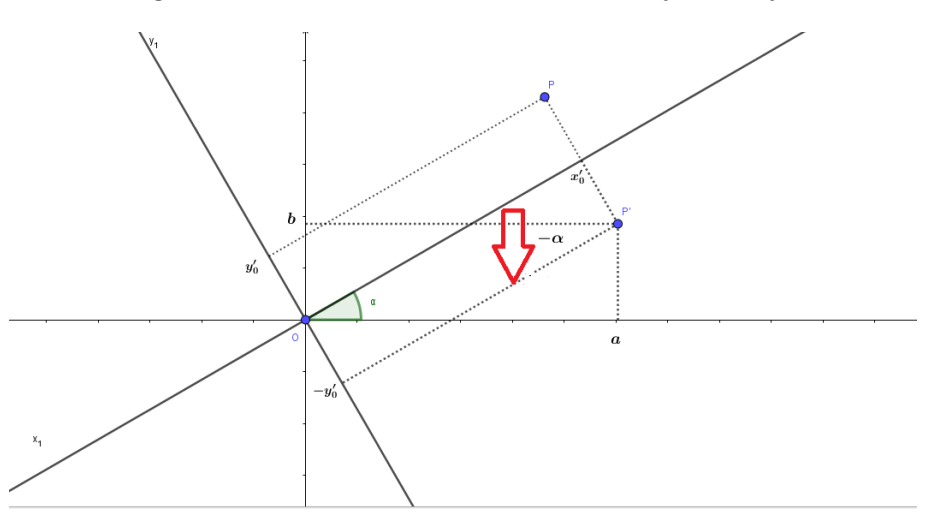

Fonte: Elaborada pela autora.

Com isso, tem-se:

$$
\begin{cases}\na = x'_0 \cdot \cos(-\alpha) + (-y'_0) \cdot \operatorname{sen}(-\alpha) \\
b = -y'_0 \cdot \cos(-\alpha) - x'_0 \cdot \operatorname{sen}(-\alpha)\n\end{cases}
$$

Como  $sen(-x) = -sen(x)$ ,  $cos(-x) = cos(x)$ ,  $cos(2\alpha) = cos^2(\alpha) - sen^2(\alpha)$  e  $sen(2\alpha) = 2.sen(\alpha).cos(\alpha)$  segue que:

$$
\begin{cases}\na = x'_0 \cdot \cos(\alpha) + y'_0 \cdot \sin(\alpha) \\
b = -y'_0 \cdot \cos(\alpha) + x'_0 \cdot \sin(\alpha)\n\end{cases}
$$

Substituindo [4.10](#page-57-1) nas equações acima:

$$
\begin{cases}\na = [x_0 \cdot \cos(\alpha) + y_0 \cdot \sin(\alpha)].\cos(\alpha) - [x_0 \cdot \sin(\alpha)_{y0} \cdot \cos(\alpha)].\sin(\alpha) \\
b = [x_0 \cdot \sin(\alpha) - y_0 \cdot \cos(\alpha)].\cos(\alpha) + [x_0 \cdot \cos(\alpha) + y_0 \cdot \sin(\alpha)].\sin(\alpha)\n\end{cases}
$$
\n
$$
\Leftrightarrow \begin{cases}\na = x_0 \cdot \cos^2(\alpha) + y_0 \cdot \sin(\alpha).\cos(\alpha) - x_0 \cdot \sin^2(\alpha) + y_0 \cdot \cos(\alpha).\sin(\alpha) \\
b = x_0 \cdot \sin(\alpha).\cos(\alpha) - y_0 \cdot \cos^2(\alpha) + x_0 \cdot \sin(\alpha).\cos(\alpha) + y_0 \cdot \sin^2(\alpha)\n\end{cases}
$$
\n
$$
\Leftrightarrow \begin{cases}\na = x_0 \cdot [\cos^2(\alpha) - \sin^2(\alpha)] + y_0 \cdot [2 \cdot \sin(\alpha).\cos(\alpha)] \\
b = x_0 \cdot [2 \cdot \sin(\alpha).\cos(\alpha)] - y_0 \cdot [\cos^2(\alpha) - \sin^2(\alpha)]\n\end{cases}
$$
\n
$$
\Leftrightarrow \begin{cases}\na = x_0 \cdot \cos(2\alpha) + y_0 \cdot \sin(2\alpha) \\
a = x_0 \cdot \cos(2\alpha) - y_0 \cdot \cos(2\alpha)\n\end{cases}
$$
\n(4.11)

Na forma matricial tem-se:

<span id="page-59-0"></span>
$$
\left(\begin{array}{c}a\\b\end{array}\right)=\left(\begin{array}{cc}cos(2\alpha) & sen(2\alpha)\\sen(2\alpha) & -cos(2\alpha)\end{array}\right)\cdot \left(\begin{array}{c}x_0\\y_0\end{array}\right) \tag{4.12}
$$

#### 7. Reflexão em torno da reta  $s : y = mx + n$ , com  $m, n \in \mathbb{R}$ :

Considere no plano  $xOy$  um ponto  $P = (x, y)$  e uma reta  $s : y = mx + n$ , com P ∉ s. Objetiva-se encontrar as coordenadas do ponto  $P' = (x', y')$  que é a reflexão de  $P$  em relação à reta s. Para isso, primeiramente há que transladar o eixo  $Ox$  para o reta  $y = n$  gerando o plano cartesiano  $x_1O_1y$  onde P terá coordenadas  $(x, y - n)$ . Veja a ilustração na figura [4.21.](#page-60-0)

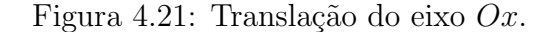

<span id="page-60-0"></span>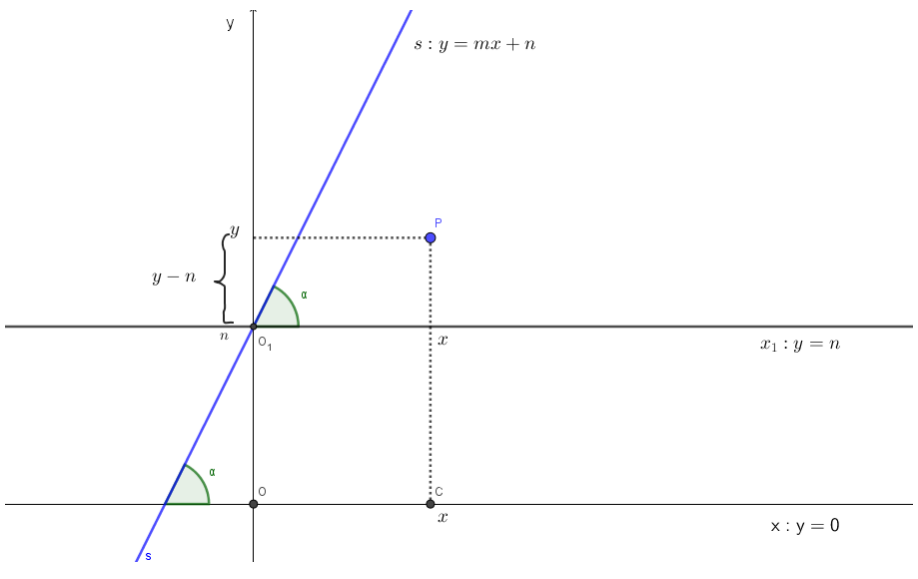

Fonte: Elaborada pela autora.

Sendo  $\alpha$ o ângulo entre a reta $s$ e o eixo  $O_1x_1,$ ao rotacionar o plano  $x_1O_1y$  por uma ângulo  $\alpha$ , no sentido anti - horário, origina-se o plano  $x_1' O_1 y_1$  onde o eixo  $O_1 x_1'$ coincide com a reta s. Veja em [4.22.](#page-60-1)

<span id="page-60-1"></span>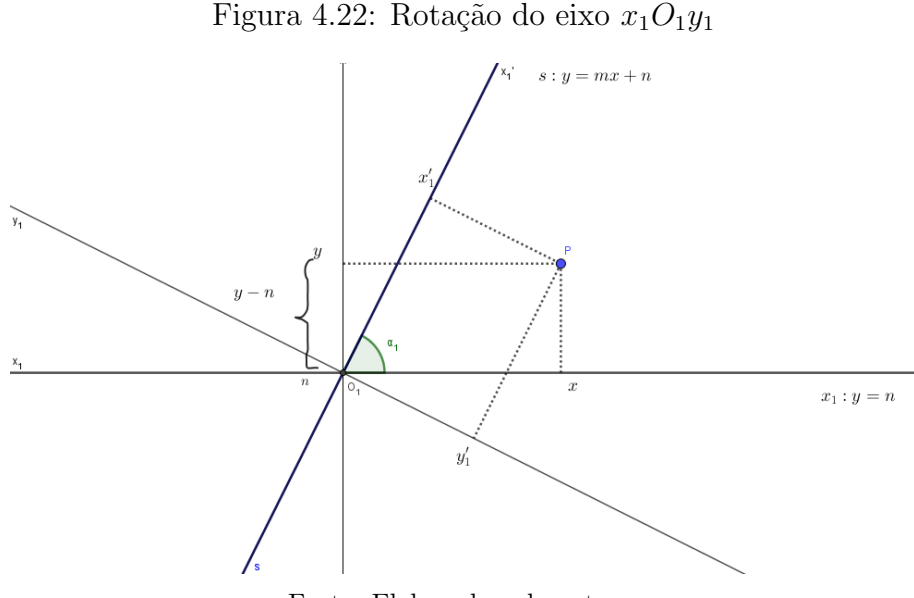

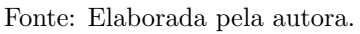

Ao fazer tal rotação, recai-se no problema anterior de refletir  $P$  sobre a reta  $r : y = mx$ e de acordo com [4.12,](#page-59-0) a reflexão de  $P$ em relação a reta $s : y = mx + n$ no plano  $x_1O_1y$  é dada por:

$$
P' = \left(\begin{array}{c}b\\a\end{array}\right) = \left(\begin{array}{cc}cos(2\alpha) & sen(2\alpha) \\sen(2\alpha) & -cos(2\alpha)\end{array}\right) \cdot \left(\begin{array}{c}x\\y-n\end{array}\right) \tag{4.13}
$$

Na figura [4.23](#page-61-0) vê-se a representação geométrica.

<span id="page-61-0"></span>Figura 4.23: Reflexão de  $P$ em relação a $s: y = mx + n$ no plano  $x_1O_1y$ 

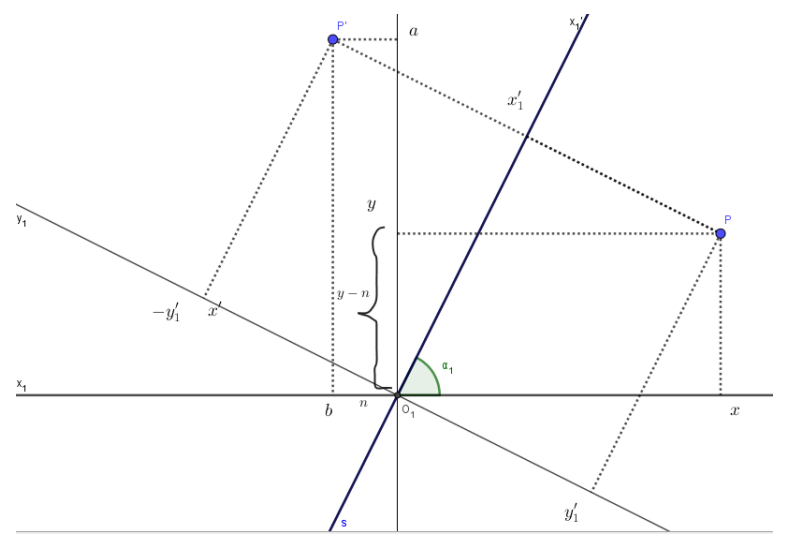

Fonte: Elaborada pela autora.

Para encontrar as coordenadas  $(x', y')$  de P' no plano  $xOy$  deve-se reverter a translação, isto é, transladar o eixo  $O_1x_1$  n unidades para baixo. Com isso, tem-se  $P'$  $(x', y') = (b, a + n)$ . Veja que:

$$
P' = \left(\begin{array}{c} x' \\ y' \end{array}\right) = \left(\begin{array}{c} b \\ a+n \end{array}\right) = \left(\begin{array}{c} b \\ a \end{array}\right) + \left(\begin{array}{c} 0 \\ n \end{array}\right)
$$

Então, de acordo com [4.14](#page-61-1) segue que:

<span id="page-61-1"></span>
$$
P' = \begin{pmatrix} x' \\ y' \end{pmatrix} = \begin{pmatrix} \cos(2\alpha) & \sin(2\alpha) \\ \sin(2\alpha) & -\cos(2\alpha) \end{pmatrix} \cdot \begin{pmatrix} x \\ y - n \end{pmatrix} + \begin{pmatrix} 0 \\ n \end{pmatrix}
$$
(4.14)

Veja a representação em [4.24.](#page-62-0)

<span id="page-62-0"></span>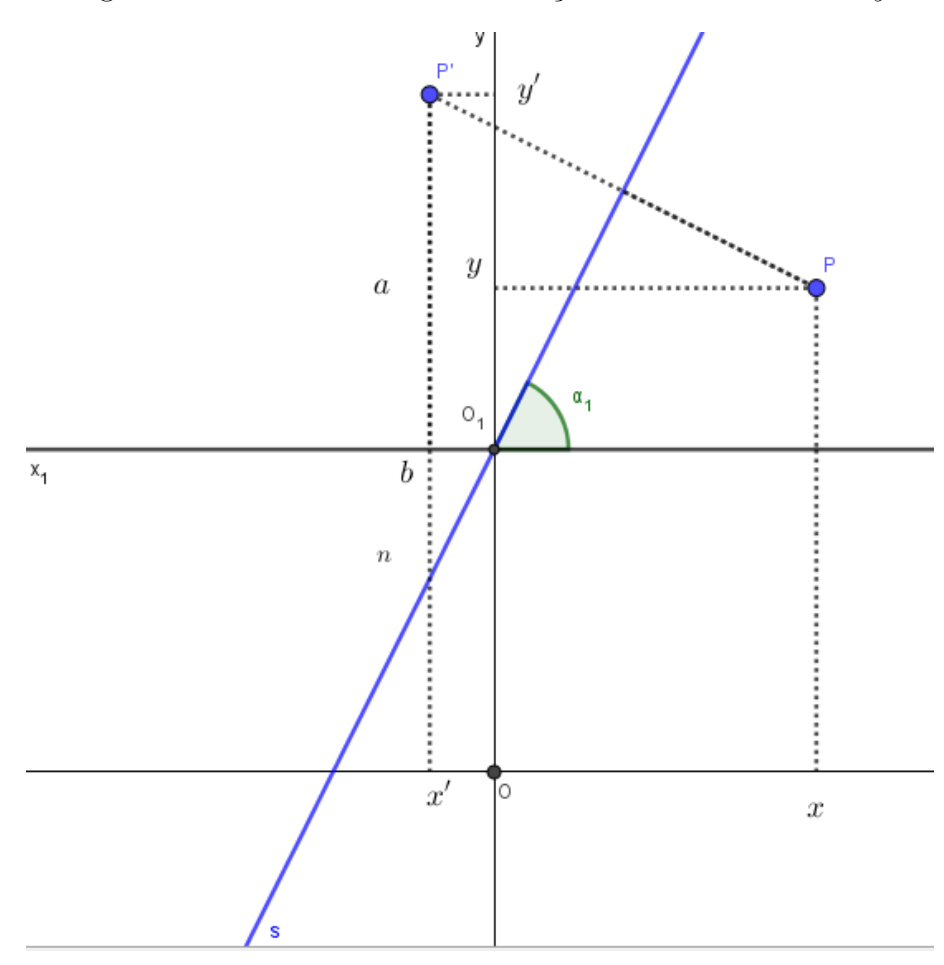

Figura 4.24: Reflexão de P em relação a reta s no eixo  $xOy$ 

Fonte: Elaborada pela autora.

#### 4.3 Homotetias

As homotetias são transformações geométricas que ampliam ou reduzem o tamanho das figuras do plano gerando figuras semelhantes.

Definição 14. Seja k um número real positivo e seja O um ponto do plano Π. Uma homotetia de centro O e razão k é uma transformação H:  $\Pi \rightarrow \Pi$  tal que  $H(O) = O$  e, para todo ponto  $X \neq O$ ,  $X' = H(X)$  onde  $OX' = kOX$ . Veja a ilustração na figura [4.25.](#page-63-0)

<span id="page-63-0"></span>Figura 4.25: Homotetia OX' com centro em O e razão k>1.

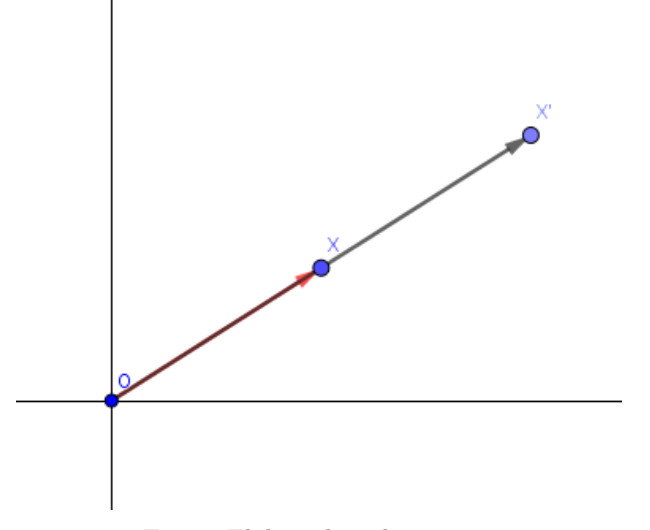

Fonte: Elaborada pela autora.

De acordo com a definição acima, sendo  $X = (a, b)$ , as coordenadas  $(a', b')$  do ponto  $X'$  são dadas por:

$$
\left(\begin{array}{c}a'\\b'\end{array}\right)=k.\left(\begin{array}{c}a\\b\end{array}\right)
$$
\n(4.15)

Homotetias geram figuras semelhantes, isto é, com mesmo formato e com uma razão de alongamento ou redução  $k > 0$ . Quando  $k > 1$  temos uma ampliação da figura e quando  $0 < k < 1$  temos uma redução da figura. Veja os exemplos que seguem.

<span id="page-63-1"></span>Exemplo 28. A figura [4.26](#page-63-1) ilustra a ampliação do  $\triangle ABC$  com centro em  $O = (0,0)$  e razão  $k = 3$ .

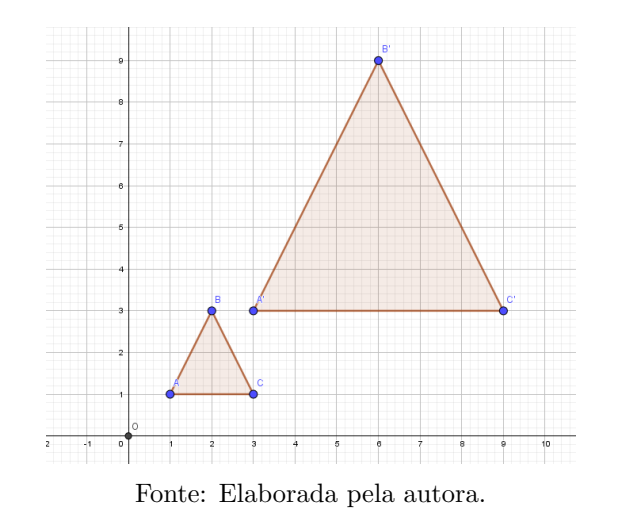

Figura 4.26: Homotetia do  $\triangle ABC$  com  $k > 1$ 

<span id="page-64-0"></span>Exemplo 29. A figura [4.27](#page-64-0) ilustra a redução do  $\triangle ABC$  com centro em  $O=(0,0)$  e razão  $k =$ 1 2 .

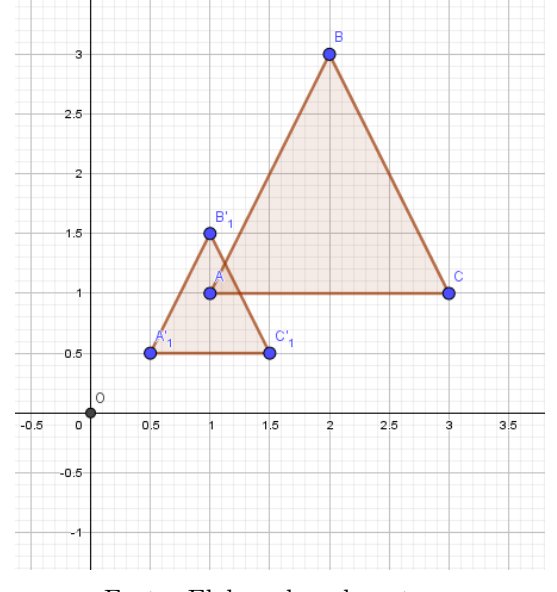

Figura 4.27: Homotetia do ∆ABC com 0 < k < 1

Fonte: Elaborada pela autora.

#### Observações:

- 1. Foram consideradas apenas homotetias de razão positiva, embora a definição seja válida para qualquer  $k$ , porque as homotetias com razão negativa podem ser obtidas com a composição de uma homotetia de razão positiva e uma rotação de 180°.
- 2. O mesmo vale para o centro. Homotetias com centro fora da origem podem ser obtidas através da composição de uma homotetia com uma translação.

Transformações que deformam a figura, no sentido horizontal ou vertical não são consideradas homotetias. Nesse caso, as razões são diferentes para as coordenadas  $(x, y)$  $(e(x', y'))$  dadas por:

$$
\left(\begin{array}{c}x'\\y'\end{array}\right) = \left(\begin{array}{cc}k_1 & 0\\0 & k_2\end{array}\right) \left(\begin{array}{c}x\\y\end{array}\right) \tag{4.16}
$$

Veja o exemplo.

Exemplo 30. No quadrado  $O'DEF$  foi feita uma ampliação com centro em  $O'$  e razão  $3$  para  $2$  gerando o um retângulo  $O'GHI$ .

Figura 4.28: Ampliação com razões diferentes.

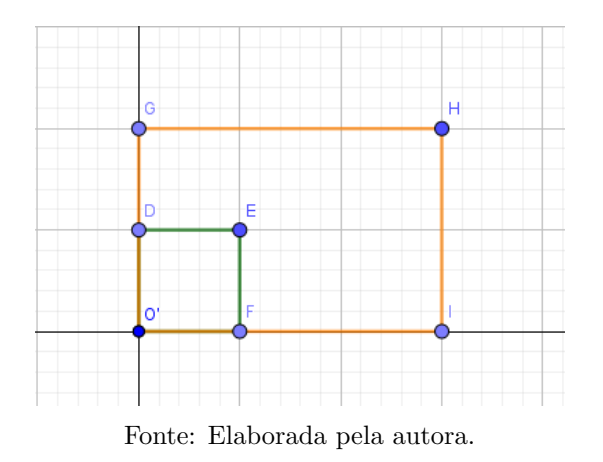

Neste caso temos:

 $O = (0, 0) \Rightarrow O = (0, 0)$  $D = (0, 1) \Rightarrow G = (0, 2)$  $E = (1, 1) \Rightarrow H = (3, 2)$  $F = (1, 0) \Rightarrow I = (3, 0)$ 

Uma vez explanadas as transformações geométricas e associadas às matrizes, o passo seguinte é demonstrar e analisar a resolução dos problemas.

# Capítulo 5 PROBLEMAS DE TRANSFORMAÇÕES **GEOMÉTRICAS**

Este capítulo traz uma sequência de problemas resolvidos sobre transformações geométricas que, com o uso do Geogebra, podem ser trabalhadas no ensino médio juntamente com as operações com matrizes.

 $\acute{E}$  necessário esclarecer que a nomenclatura utilizada pelo Geogebra para nomear as matrizes não está no padrão algébrico matemático. Teoricamente nomeamos matrizes com letras maiúsculas, o software as nomeia com letras minúsculas seguidas de números. Em alguns problemas renomeamos de acordo com a definição formal, em outros utilizamos a nomenclatura do programa. Em sala de aula, com os alunos, é importante esclarecer este assunto.

O aplicativo possui as ferramentas para realizar as transformações, como visto na imagem [5.1,](#page-67-0) porém nossa proposta é executar tais transformações através das operações com matrizes.

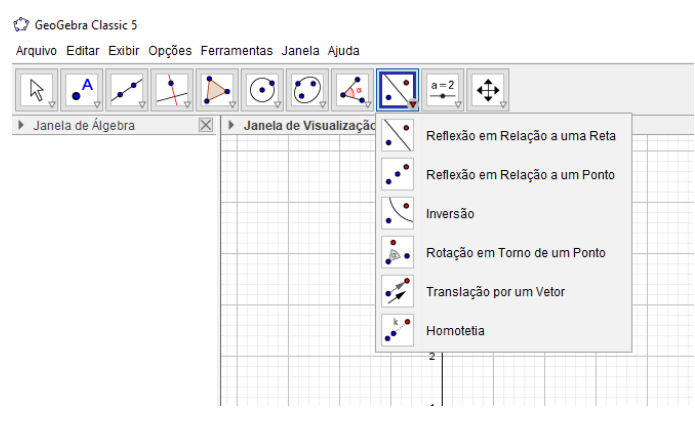

<span id="page-67-0"></span>Figura 5.1: Ferramenta de transformações geométricas

Fonte: Elaborada pela autora.

Alguns dos problemas resolvidos neste capítulo são execícios propostos em [Dante](#page-110-0) [\(2013\)](#page-110-0). Todas as construções foram executadas de maneira que, ao alterar os pontos dos polígonos, a transformação também se altera e continua válida. Todas as atividades apresentadas a seguir encontram-se disponível para visualização em [https://www.geogebra.](https://www.geogebra.org/m/xq26yfmc) [org/m/xq26yfmc](https://www.geogebra.org/m/xq26yfmc).

No Apêndice [B](#page-115-0) o leitor encontrará algumas construções básicas utilizadas nas resoluções dos problemas.

#### 5.1 Problemas envolvendo Translação

**Problema 1.** Transladar o  $\triangle ABC$  de vértices  $A = (1, 1), B = (2, 4)$  e  $C = (3, -1)$  pela  $matrix T =$  $\sqrt{ }$  $\overline{1}$ 3 −1  $\setminus$  $\cdot$ 

Solução: O ∆ABC sofrerá um deslocamento de 3 unidades para a direita e 1 unidade para baixo. Para encontrar a figura transladada seguiremos os seguintes passos:

(i) Criar na planilha a matriz M correspondente aos vértices do  $\triangle ABC$  e a matriz T. Como a matriz M representa 3 pontos, para conseguir soma-lá com a matriz  $T$  é necessário que  $T$  seja de mesma ordem, por esse motivo repetiremos a coluna de  $T$ 3 vezes, como mostrado na figura [5.2.](#page-68-0)

| ▼ Planilha     |                     |             |      |   |  |  |  |
|----------------|---------------------|-------------|------|---|--|--|--|
| $f_x$          | Ξ<br>N<br>1         | Ξ<br>ņ<br>E | F    |   |  |  |  |
|                | А                   | в           | c    | D |  |  |  |
| 1              | Matriz M            |             |      | ́ |  |  |  |
| $\overline{2}$ | 1                   | 2           | 3    |   |  |  |  |
| 3              | 1                   | 4           | $-1$ |   |  |  |  |
| 4              |                     |             |      |   |  |  |  |
| 5              | Matriz <sub>T</sub> |             |      |   |  |  |  |
| 6              | 3                   | 3           | 3    |   |  |  |  |
| 7              | -1                  | $-1$        | $-1$ |   |  |  |  |
| 8              |                     |             |      |   |  |  |  |

<span id="page-68-0"></span>Figura 5.2: Criação de matrizes na planilha

Fonte: Elaborada pela autora.

- (ii) Marcar os pontos A, B e C com coordenadas dependentes dos elementos da matriz M e criar o  $\triangle ABC$ .
- <span id="page-68-1"></span>(iii) Somar as matrizes  $M \in T$  no campo de Entrada. O resultado será a matriz m1 cujas colunas são as coordenadas dos vértices do  $\Delta A'B'C'$ . Veja a janela de álgebra na figura [5.3.](#page-68-1)

Figura 5.3: Resultado da soma na janela de Algebra ´

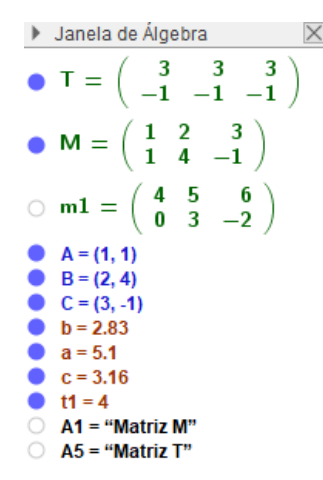

Fonte: Elaborada pela autora.

(iv) Marcar os pontos  $A, B' \in C'$  dependentes das coordenadas da matriz m1 e criar o  $\Delta A'B'C'$ , que é o resultado da transladação dos vértices do  $\Delta ABC$ . A figura [5.4](#page-69-0) mostra a janela do geogebra após a construção.

<span id="page-69-0"></span>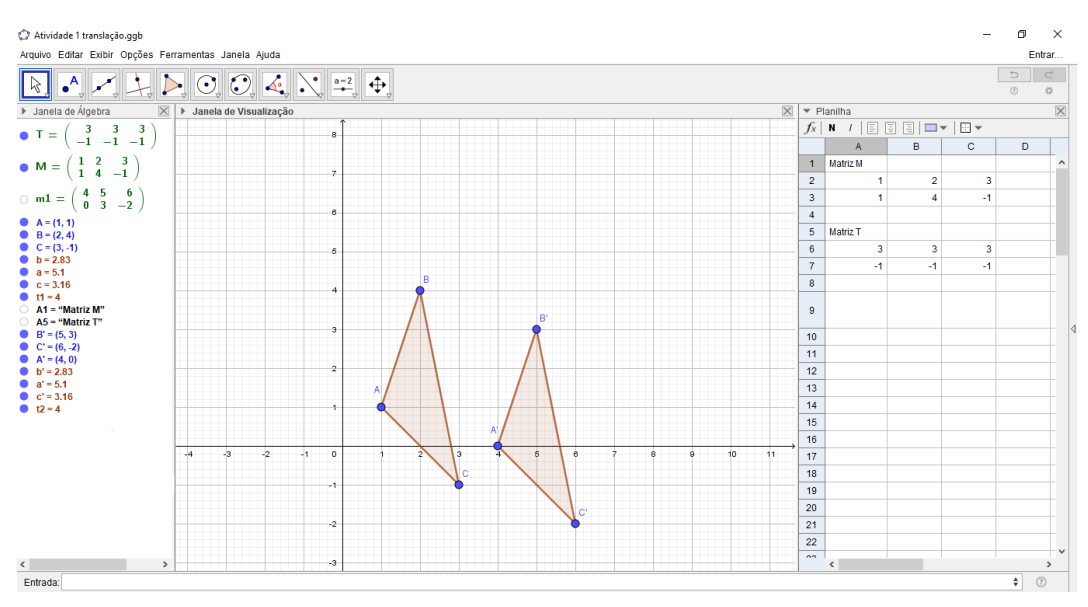

Figura 5.4: Triângulo transladado

Fonte: Elaborada pela autora.

Uma observação interessante sobre esse exercício é que, a soma de matrizes move os vértices do triângulo sobre retas paralelas cujo coeficiente angular é  $-\frac{1}{2}$ 3 , ou seja, os elementos da matriz de translação nos fornecem o coeficiente angular da reta que passa pelo vértice do triangulo  $\Delta ABC$  e seu transladado em  $\Delta A'B'C'$ . Veja a figura [5.5.](#page-69-1)

Figura 5.5: Retas que passam pelos vértices dos triângulos

<span id="page-69-1"></span>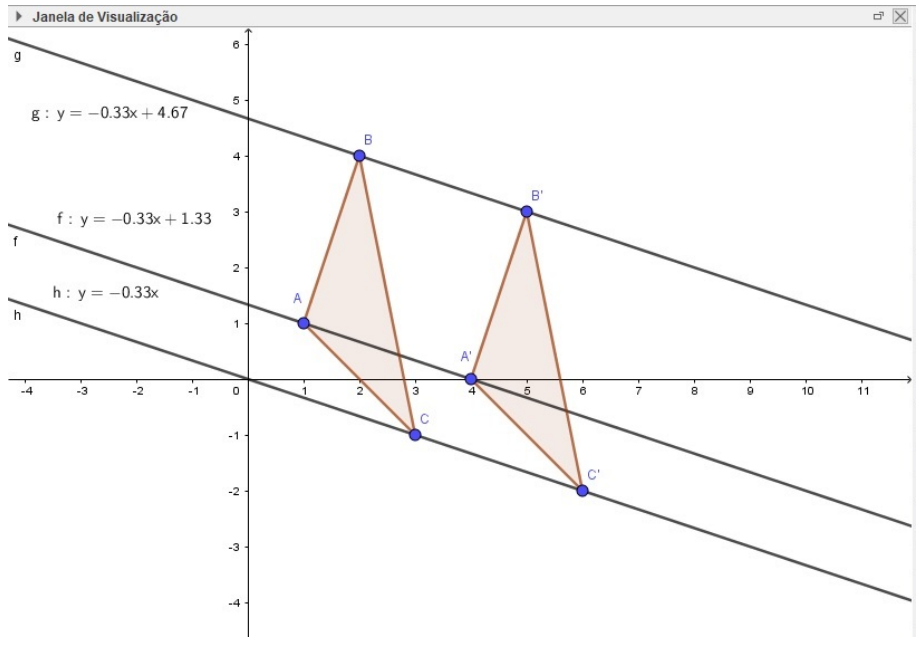

Fonte: Elaborada pela autora.

A construção desta atividade encontra-se disponível em: [https://www.geogebra.](https://www.geogebra.org/m/xq26yfmc#material/ge3bekzq)

[org/m/xq26yfmc#material/ge3bekzq](https://www.geogebra.org/m/xq26yfmc#material/ge3bekzq).

**Problema 2.** Utilizar a matriz  $T =$  $\sqrt{ }$  $\overline{1}$  $-7$ 4  $\setminus$  para transladar uma imagem fixada pelos pontos  $A = (1, 4)$  e  $B = (6, -5)$ .

<span id="page-70-0"></span>Solução: Utilizou-se a imagem de desenho animado apresentada na figura [5.6.](#page-70-0)

Figura 5.6: Reprodução Meninas superpoderosas.

Fonte: Entretê [\(2020\)](#page-110-1)

Para transladar a figura siga os passos abaixo.

<span id="page-70-1"></span>(i) Criar as matrizes m1: representante dos pontos  $A \in B$  e m2: matriz que representa a transformação T, lembrando que o número de colunas de  $m<sup>2</sup>$  deve ser igual ao número de colunas de  $m_1$  para que a soma seja possível. Veja a figura [5.7.](#page-70-1)

|                | ▼ Planilha |         |                    |   |   |
|----------------|------------|---------|--------------------|---|---|
| fx             | N<br>I     | E,<br>Ξ | $\equiv$<br>$\Box$ | ÷ |   |
|                |            | A       | в                  | c | D |
| 1              | m1         |         | 6                  |   | ٨ |
| $\overline{2}$ |            | $-4$    | -5                 |   |   |
| 3              |            |         |                    |   |   |
| $\overline{4}$ | m2         | $-7$    | -7                 |   |   |
| 5              |            | 4       | 4                  |   |   |
| 6              |            |         |                    |   |   |
|                |            |         |                    |   |   |

Figura 5.7: Matrizes m1 e m2

Fonte:Elaborado pela autora

(ii) Inserir a imagem na janela de visualização e mudar as coordenadas dos pontos  $A$  e  $B$  de modo que as mesmas fiquem dependentes dos elementos de  $m1$ . Observe na figura [5.8.](#page-71-0)

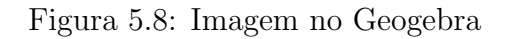

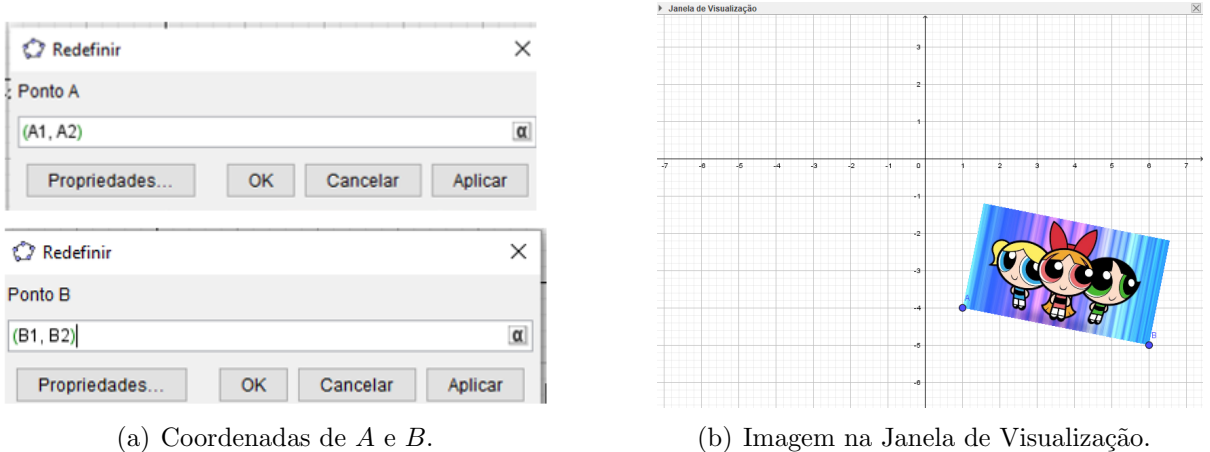

<span id="page-71-0"></span>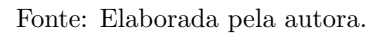

- (iii) Somar as matrizes  $m1$  e  $m2$  e encontrar  $m3$  cujas colunas são as coordenadas dos pontos C e D da nova imagem.
- (iv) Inserir a imagem novamente e redefinir as coordenadas dos pontos C e D de acordo com os elementos de m3.

<span id="page-71-1"></span>O resultado encontra-se na figura [5.9.](#page-71-1)

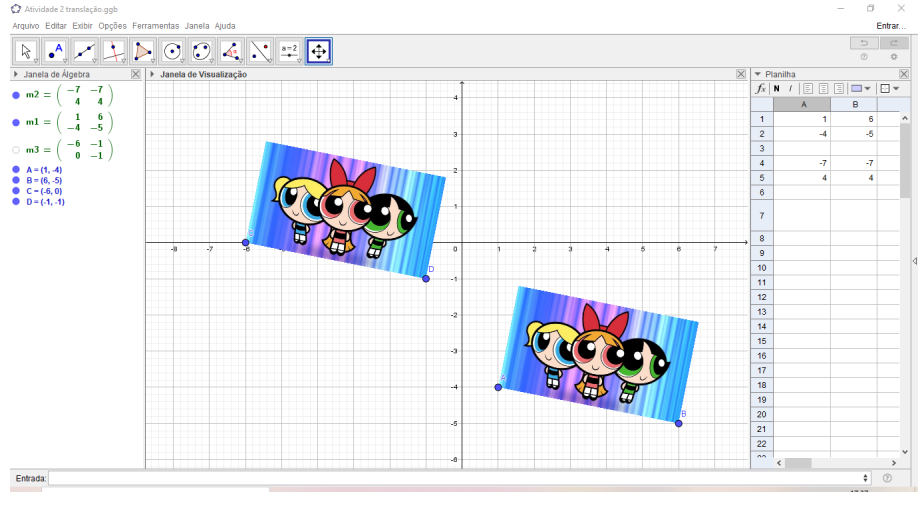

Figura 5.9: Translação de imagem.

Fonte: Elaborada pela autora.

A construção desta atividade encontra-se disponível em: [https://www.geogebra.](https://www.geogebra.org/m/xq26yfmc#material/bsbrnz5g) [org/m/xq26yfmc#material/bsbrnz5g](https://www.geogebra.org/m/xq26yfmc#material/bsbrnz5g).
<span id="page-72-0"></span>Problema 3 (Dante, 2013, p.99, Exercício 50). Copie o diagrama abaixo em uma malha quadriculada. Translade o triângulo A de acordo com cada matriz coluna dada e desenhe o triângulo transladado.

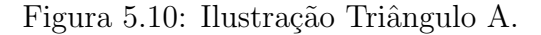

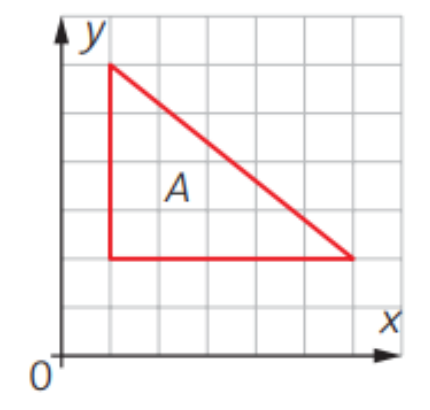

Fonte: [Dante](#page-110-0) [\(2013\)](#page-110-0).

a. 
$$
\begin{pmatrix} 2 \\ 3 \end{pmatrix}
$$
 dando origem ao triângulo B.  
\nb.  $\begin{pmatrix} -3 \\ -4 \end{pmatrix}$  dando origem ao triângulo C.  
\nc.  $\begin{pmatrix} 2 \\ -5 \end{pmatrix}$  dando origem ao triângulo D.  
\nd.  $\begin{pmatrix} -3 \\ -2 \end{pmatrix}$  dando origem ao triângulo E.

e. Em cada caso, escreva a adição de matrizes correspondentes.

## Solução:

De acordo com a figura  $5.10$  temos que os vértices do triângulo  $A$  são os pontos  $(1, 2), (1, 6)$  e  $(6, 2)$ .

<span id="page-73-0"></span>Primeiro passo é inserir o triângulo A na janela de visualização do Geogebra e criar a matriz correspondente aos seus vértices na planilha, como mostrado na figura [5.11.](#page-73-0)

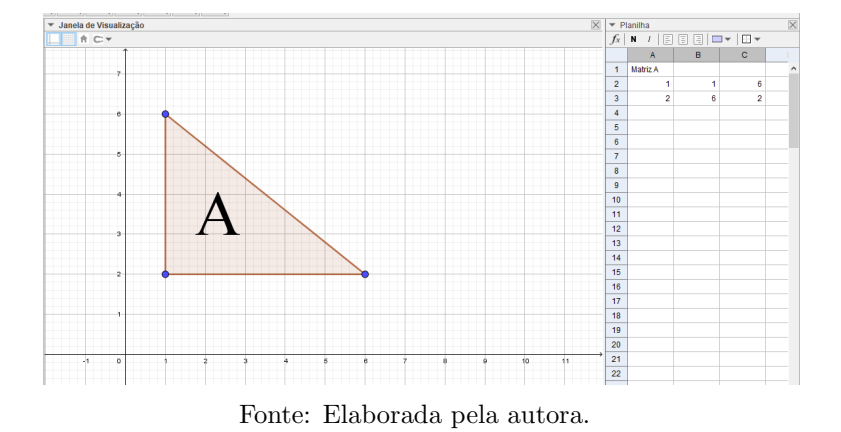

Figura 5.11: ∆A no Geogebra.

<span id="page-73-1"></span>a. Para encontrar o triângulo  $B$  é necessário transladar o triângulo  $A$  duas unidades para a direita e 3 unidades para cima e para isso cria-se a matriz $B=\,$  $\sqrt{ }$  $\overline{1}$ 2 2 2 3 3 3  $\setminus$  $\overline{ }$ na planilha para somar com a matriz  $A$  (veja na figura [5.12\)](#page-73-1) e encontrar os vértices do triângulo  $B$ .

| $\frac{1}{2}$<br>Planilha                             |                      |                                                             |   |  |  |  |  |
|-------------------------------------------------------|----------------------|-------------------------------------------------------------|---|--|--|--|--|
| Ξ<br>$\equiv$<br>Ξ<br>□<br>N<br>ŀŀ<br>1<br>$f_x$<br>÷ |                      |                                                             |   |  |  |  |  |
|                                                       | Α                    | в                                                           | C |  |  |  |  |
| 1                                                     | Matriz A             |                                                             |   |  |  |  |  |
| 2                                                     | 1                    | 1                                                           | 6 |  |  |  |  |
| 3                                                     | 2                    | 6                                                           | 2 |  |  |  |  |
| 4                                                     | Matriz B             |                                                             |   |  |  |  |  |
| 5                                                     | 2                    | 2                                                           | 2 |  |  |  |  |
| 6                                                     | 3                    | 3                                                           | 3 |  |  |  |  |
| $\overline{7}$                                        | Matriz A + Matriz B= | $\begin{array}{ccccc}\n3 & 3 & 8 \\ 5 & 9 & 5\n\end{array}$ |   |  |  |  |  |
| 8                                                     |                      |                                                             |   |  |  |  |  |
| 9                                                     |                      |                                                             |   |  |  |  |  |

Figura 5.12: Encontrando os vértices do  $\Delta B$ .

Fonte: Elaborada pela autora.

Portanto, os vértices do triângulo B são  $(3, 5), (3, 9)$  e  $(8, 5)$ . A figura [5.13](#page-74-0) ilustra a translação. $\,$ 

<span id="page-74-0"></span>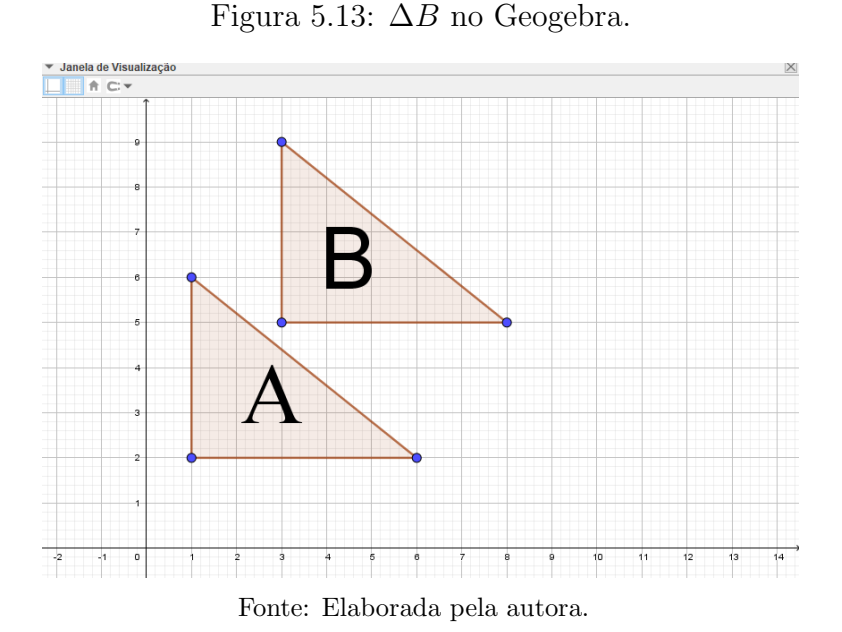

<span id="page-74-1"></span>b. Para encontrar o triângulo  $C$  é preciso transladar o triângulo  $A$  3 unidades para a esquerda e 4 unidades para baixo e para isso vamos criar a matriz  $C=$  $\sqrt{ }$  $\overline{1}$ −3 −3 −3 −4 −4 −4  $\setminus$  $\overline{ }$ na planilha e somar com a matriz A, encontrando assim os vértices do triângulo C. Veja a figura [5.14.](#page-74-1)

| $\times$<br>▼ Planilha                                |                 |                                                             |      |   |  |  |
|-------------------------------------------------------|-----------------|-------------------------------------------------------------|------|---|--|--|
| $\equiv$<br>E<br>$\Box$<br>N<br>Ξ<br>$\pm$ $\pm$<br>1 |                 |                                                             |      |   |  |  |
| $A \vee$                                              |                 |                                                             |      |   |  |  |
|                                                       | A               | в                                                           | c    |   |  |  |
| 1                                                     | Matriz A        |                                                             |      | ۸ |  |  |
| $\overline{2}$                                        | 1               | 1                                                           | 6    |   |  |  |
| 3                                                     | $\overline{2}$  | 6                                                           | 2    |   |  |  |
| 4                                                     | Matriz C        |                                                             |      |   |  |  |
| 5                                                     | -3              | -3                                                          | -3   |   |  |  |
| 6                                                     | $-4$            | $-4$                                                        | $-4$ |   |  |  |
| $\overline{7}$                                        | Matriz $(A+C)=$ | $\begin{array}{ccc} -2 & -2 & 3 \\ -2 & 2 & -2 \end{array}$ |      |   |  |  |
| 8                                                     |                 |                                                             |      |   |  |  |

Figura 5.14: Encontrando os vértices do  $\Delta C$ .

Fonte: Elaborada pela autora.

Portanto, os vértices do Triângulo C são  $(-2, -2), (-2, 2)$  e  $(3, -2)$ . A imagem [5.15](#page-75-0) mostra o resultado da translação.

<span id="page-75-0"></span>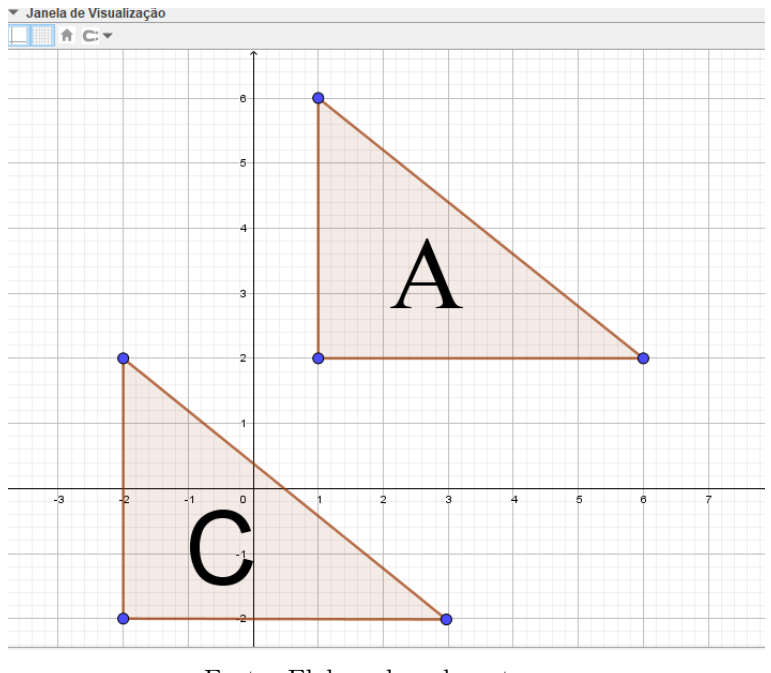

Figura 5.15: ∆C no Geogebra.

Fonte: Elaborada pela autora.

<span id="page-75-1"></span>c. Para encontrar o triângulo  $D$  devemos transladar o triângulo  $A$  2 unidades para a direita e 5 unidades para baixo. Para isto deve-se criar a matriz  $D =$  $\sqrt{ }$  $\overline{1}$ 2 2 2  $-5$   $-5$   $-5$  $\setminus$  $\overline{\phantom{a}}$ na planilha e somar com a matriz  $A$ , encontrando assim os vértices do triângulo  $D$ . Veja a figura [5.16.](#page-75-1)

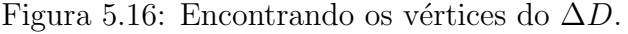

| Planilha                                                                            |                 |                                          |                |   |  |  |  |
|-------------------------------------------------------------------------------------|-----------------|------------------------------------------|----------------|---|--|--|--|
| $\equiv$<br>$\Box$<br>Ξ<br>Ξ<br>$\frac{1}{2}$<br>N<br>I<br>$\overline{\phantom{a}}$ |                 |                                          |                |   |  |  |  |
| $\mathcal{L}$                                                                       |                 |                                          |                |   |  |  |  |
|                                                                                     | A               | B                                        | с              |   |  |  |  |
| 1                                                                                   | Matriz A        |                                          |                | ۸ |  |  |  |
| $\overline{2}$                                                                      | 1               | 1                                        | 6              |   |  |  |  |
| 3                                                                                   | 2               | 6                                        | $\overline{2}$ |   |  |  |  |
| $\overline{4}$                                                                      | Matriz D        |                                          |                |   |  |  |  |
| 5                                                                                   | 2               | 2                                        | 2              |   |  |  |  |
| 6                                                                                   | $-5$            | $-5$                                     | $-5$           |   |  |  |  |
| 7                                                                                   | Matriz $(A+D)=$ | 3<br>8<br>- 3<br>$-3$<br>$-3$<br>$\,1\,$ |                |   |  |  |  |

Fonte: Elaborada pela autora.

Portanto, os vértices do triângulo D são  $(3, -3), (3, 1)$  e  $(8, -3)$ . A figura  $5.17$ ilustra tal construção.

<span id="page-76-0"></span>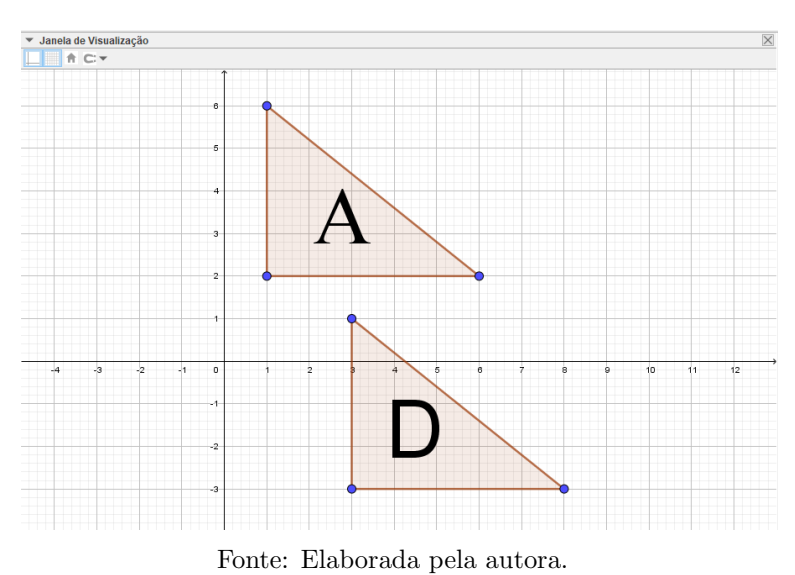

Figura 5.17: ∆D no Geogebra.

<span id="page-76-1"></span>d. Para encontrar o triângulo  $E$  deve-se transladar o triângulo  $A$  3 unidades para a esquerda e 2 unidades para baixo. Para isto, é necessário criar a matriz  $\sqrt{ }$  $E =$  $\overline{1}$ −3 −3 −3  $-2$   $-2$   $-2$  $\setminus$ na planilha e somar com a matriz  $A$ , encontrando assim os vértices do triângulo  $E$ . Veja em [5.18.](#page-76-1)

|  |  | Figura 5.18: Encontrando os vértices do $\Delta E$ . |  |  |  |  |
|--|--|------------------------------------------------------|--|--|--|--|
|--|--|------------------------------------------------------|--|--|--|--|

|                | $\times$<br>▼ Planilha                        |                                                          |      |                |   |   |  |  |
|----------------|-----------------------------------------------|----------------------------------------------------------|------|----------------|---|---|--|--|
|                | $\Box$<br>$\equiv$<br>E<br>Ξ<br>⊞ ₩<br>Ν<br>1 |                                                          |      |                |   |   |  |  |
| $\theta$ v     |                                               |                                                          |      |                |   |   |  |  |
|                | A                                             | B                                                        |      | с              | D |   |  |  |
| 1              | Matriz A                                      |                                                          |      |                |   | A |  |  |
| $\overline{2}$ | 1                                             |                                                          | 1    | 6              |   |   |  |  |
| 3              | $\overline{2}$                                |                                                          | 6    | $\overline{2}$ |   |   |  |  |
| 4              | Matriz E                                      |                                                          |      |                |   |   |  |  |
| 5              | $-3$                                          |                                                          | -3   | $-3$           |   |   |  |  |
| 6              | $-2$                                          |                                                          | $-2$ | $-2$           |   |   |  |  |
| 7              | Matriz (A+E)=                                 | $\begin{bmatrix} -2 & -2 & 3 \\ 0 & 4 & 0 \end{bmatrix}$ |      |                |   |   |  |  |
| 8              |                                               |                                                          |      |                |   |   |  |  |

Fonte: Elaborada pela autora.

Portanto, os vértices do triângulo E são  $(3, -3), (3, 1)$  e  $(8, -3)$ . A figura  $5.19$  mostra o resultado da translação.

<span id="page-77-0"></span>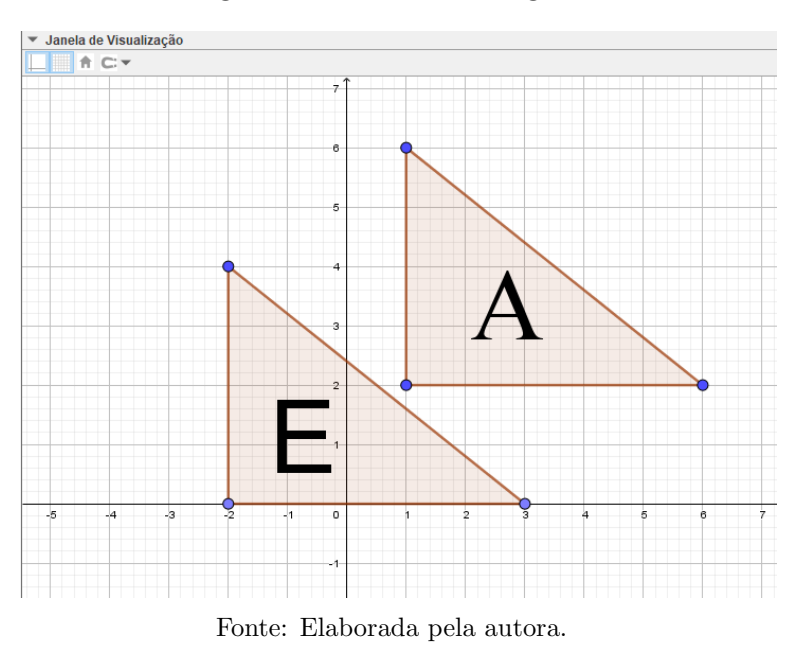

Figura 5.19: $\Delta E$  no Geogebra.

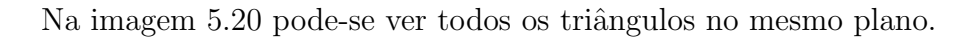

<span id="page-77-1"></span>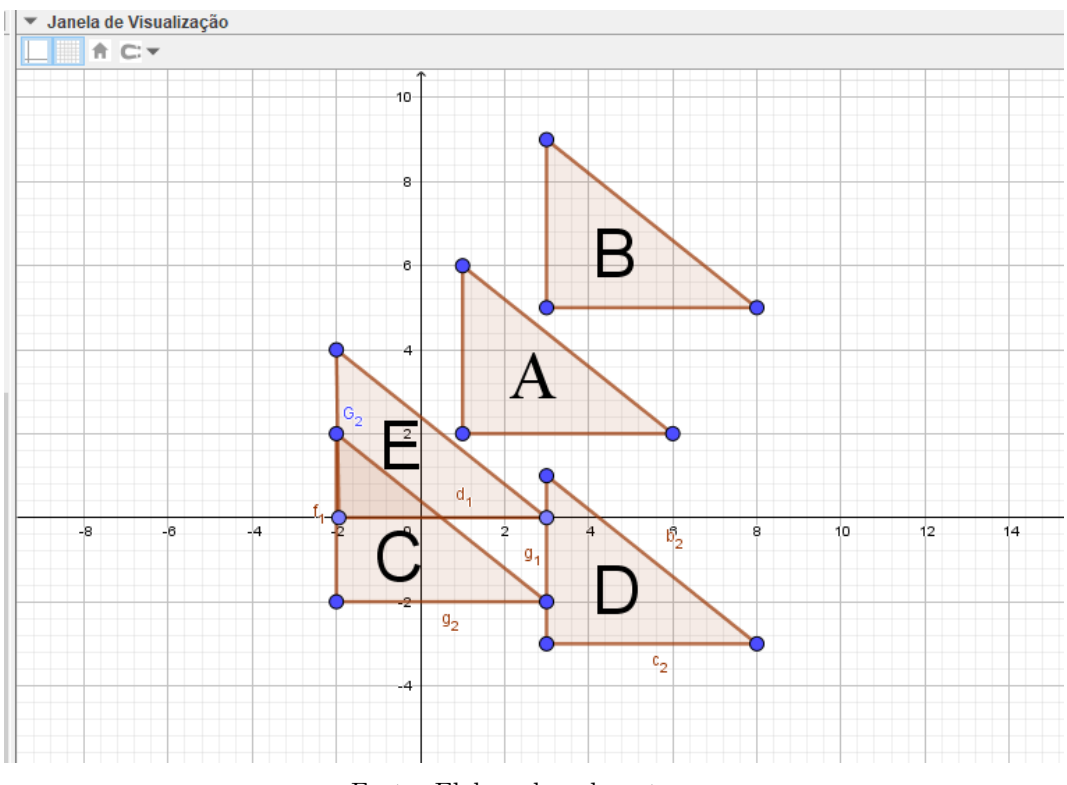

Figura 5.20: Ilustração do Problema 3.

Fonte: Elaborada pela autora.

e. Tais somas já foram descritas nas resoluções dos itens anteriores.

item a. 
$$
\begin{pmatrix} 1 & 1 & 6 \\ 2 & 6 & 2 \end{pmatrix} + \begin{pmatrix} 2 & 2 & 2 \\ 3 & 3 & 3 \end{pmatrix} = \begin{pmatrix} 3 & 3 & 8 \\ 5 & 9 & 5 \end{pmatrix}
$$
.  
\nitem b.  $\begin{pmatrix} 1 & 1 & 6 \\ 2 & 6 & 2 \end{pmatrix} + \begin{pmatrix} -3 & -3 & -3 \\ -4 & -4 & -4 \end{pmatrix} = \begin{pmatrix} -2 & -2 & 3 \\ -2 & 2 & -2 \end{pmatrix}$ .  
\nitem c.  $\begin{pmatrix} 1 & 1 & 6 \\ 2 & 6 & 2 \end{pmatrix} + \begin{pmatrix} 2 & 2 & 2 \\ -5 & -5 & -5 \end{pmatrix} = \begin{pmatrix} 3 & 3 & 8 \\ -3 & 1 & -3 \end{pmatrix}$ .  
\nitem d.  $\begin{pmatrix} 1 & 1 & 6 \\ 2 & 6 & 2 \end{pmatrix} + \begin{pmatrix} -3 & -3 & -3 \\ -2 & -2 & -2 \end{pmatrix} = \begin{pmatrix} -2 & -2 & 3 \\ 0 & 4 & 0 \end{pmatrix}$ .

A construção desta atividade encontra-se disponível em: [https://www.geogebra.](https://www.geogebra.org/m/xq26yfmc#material/zpthc7ex) [org/m/xq26yfmc#material/zpthc7ex](https://www.geogebra.org/m/xq26yfmc#material/zpthc7ex).

**Problema 4.** Usando controles deslizantes, translade o quadrilátero  $Q$  de vértices  $A =$  $(5, 4), B = (6, 2), C = (8, 3)$  e  $D = (7, 5)$  sobre a reta r :  $2x - 3y = 4$ .

### Solução:

- (i) Criar a matriz  $Q$  com os vértices do quadrilátero  $Q$  e em seguida construir  $Q$  com vértices dependentes da matriz.
- <span id="page-78-0"></span>(ii) Inserir a reta  $r$  na janela de visualização como mostrado na figura [5.21.](#page-78-0)

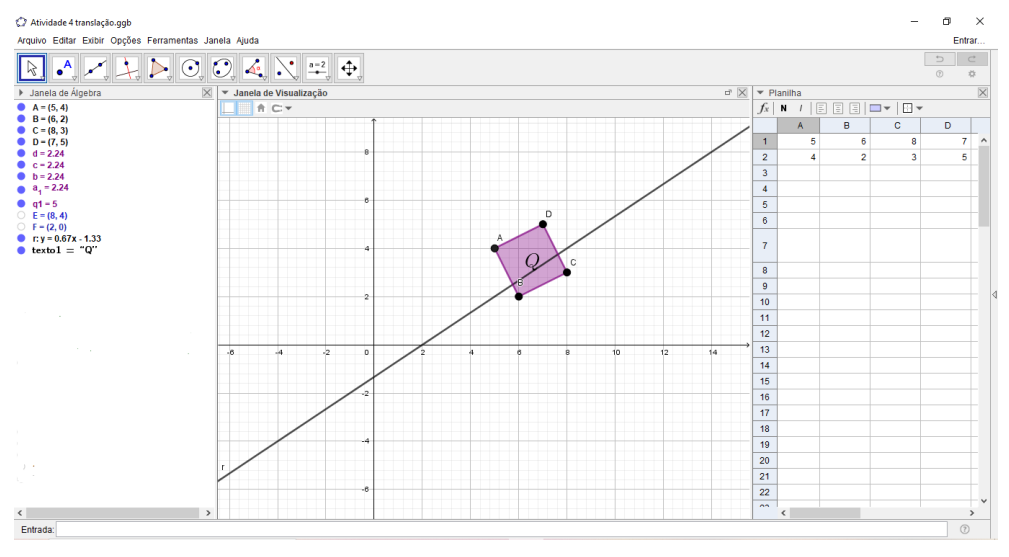

Figura 5.21: Quadrilátero  $Q$ e reta $r.$ 

Fonte: Elaborada pela autora.

(iii) Como deve-se transladar o quadrilátero sobre a reta, os vértices do mesmo sofrerão um deslocamento segundo a transformação  $T = (x + a, y + a.m)$ , onde a é um valor variável e  $m$  é o coeficiente angular da reta r. Para encontrar o valor de  $m$  clica-se na reta, na janela de visualização, com o botão direito do mouse e selecionamos a forma  $y = ax + b$ , e na janela de álgebra aparecerá a equação reduzida da reta e o valor do coeficiente angular. Veja a figura [5.22.](#page-79-0)

Figura 5.22: Coeficiente angular de r.

<span id="page-79-0"></span>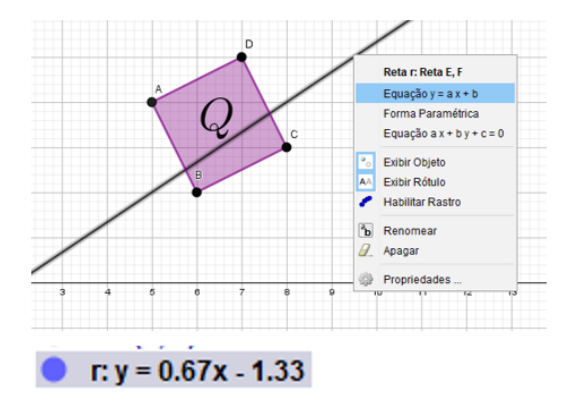

Fonte: Elaborada pela autora.

### Portanto  $m = 0.67$

(iv) Criar agora o controle deslizante de números reais  $a$ , com intervalo de -10 à 10 e incremento 0.1. O resultado até este passo é visto na figura [5.23.](#page-79-1)

<span id="page-79-1"></span>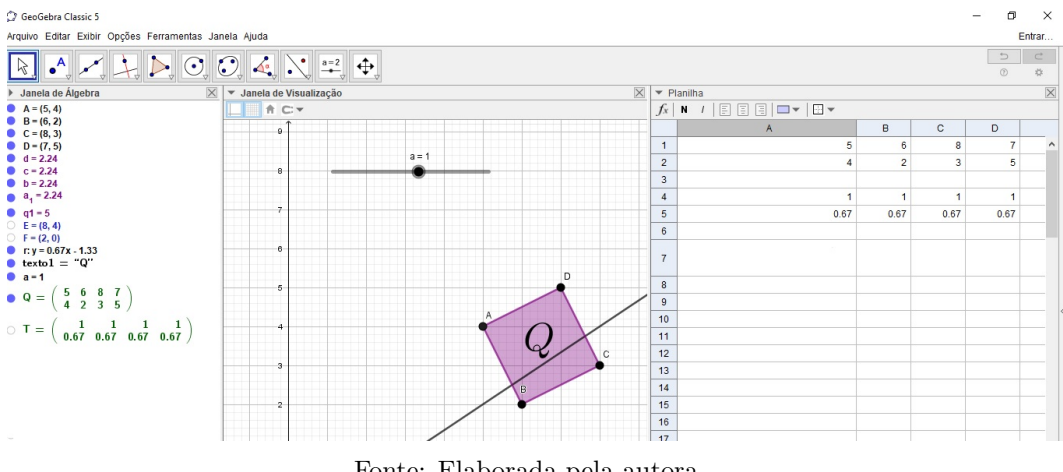

Figura 5.23: Matrizes Q e T e controle deslizante a.

- Fonte: Elaborada pela autora.
- (v) Agora, deve-se criar a matriz S, digitar  $S = T + Q$  no campo de entrada. A matriz  $S$  que dará os vértices do quadrilátero  $Q'$ .

<span id="page-80-0"></span>(vi) Para marcar os vértices de  $Q'$ , digitar no campo de entrada os pontos  $A', B', C'$  e  $D'$  dependentes dos elementos da matriz  $S$ . Cada coluna fornece as coordenadas de um dos pontos, veja na figura [5.24.](#page-80-0)

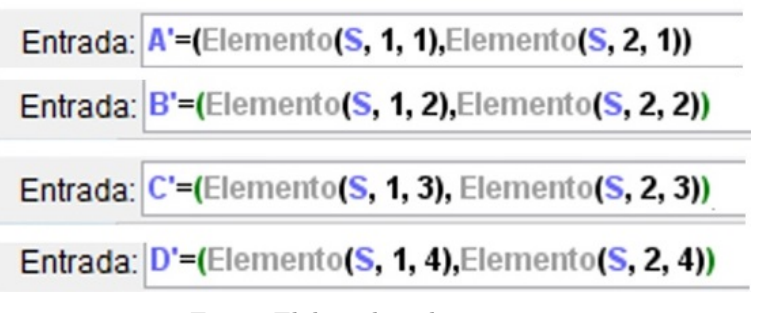

Figura 5.24: Coordenadas de  $A', B', C'$  e  $D'$ .

Fonte: Elaborada pela autora.

<span id="page-80-1"></span>(vii) O próximo passo é criar o quadrilátero Q' de vértices  $A', B', C'$  e D' O resultado é mostrado na figura [5.25.](#page-80-1)

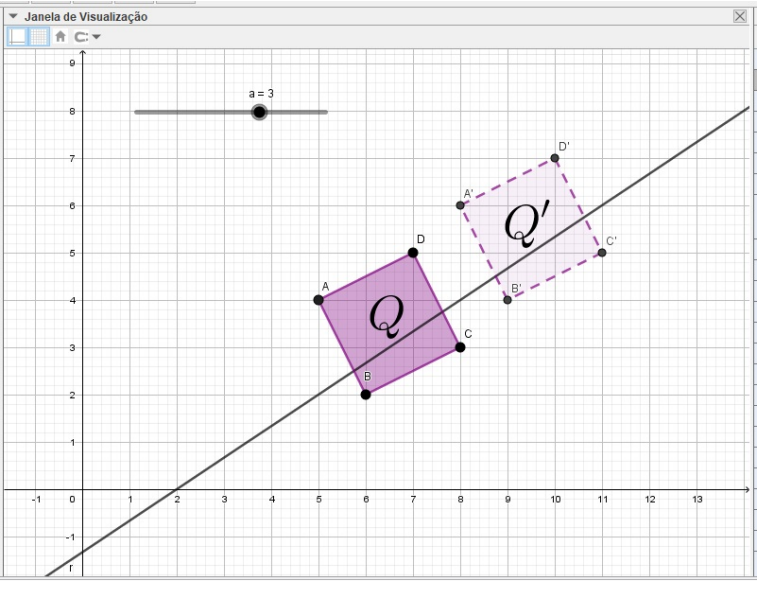

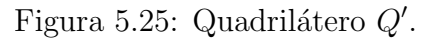

Fonte: Elaborada pela autora.

Ao mudarmos o valor de  $a, Q'$  se movimenta sobre a reta. Para valores positivos de a,  $Q'$  fica acima de  $Q$  na reta, quando  $a = 0$ ,  $Q'$  coincide com  $Q$  e para valores negativos de  $a, Q'$  fica abaixo de  $Q$  na reta. Veja alguns exemplos na figura [5.26.](#page-81-0)

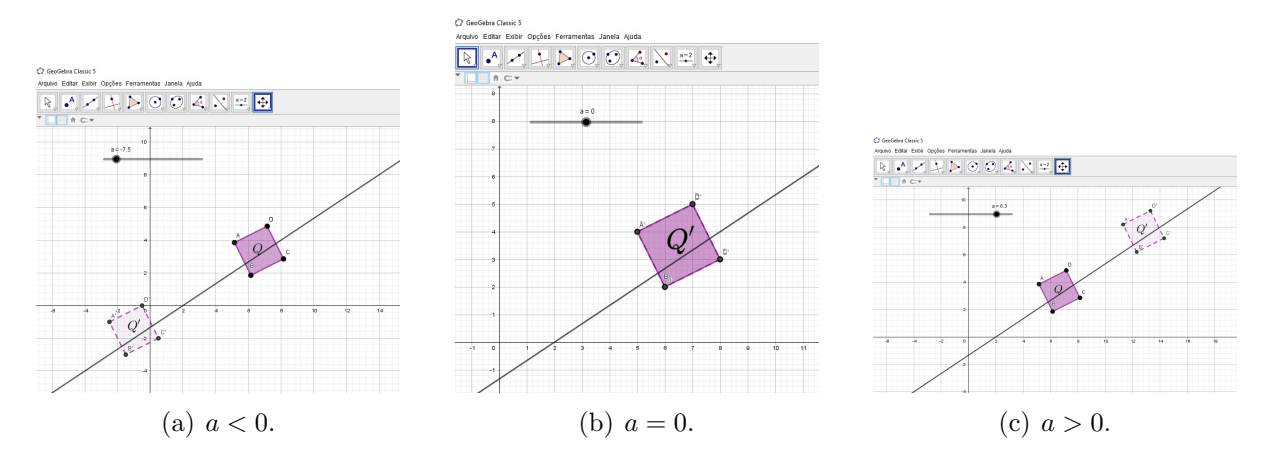

Figura 5.26: Translação de  $Q$  através de controles deslizantes.

<span id="page-81-0"></span>Fonte: Elaborada pela autora.

A construção desta atividade encontra-se disponível em: [https://www.geogebra.](https://www.geogebra.org/m/xq26yfmc#material/zhmgv4xf) [org/m/xq26yfmc#material/zhmgv4xf](https://www.geogebra.org/m/xq26yfmc#material/zhmgv4xf).

Nesta subseção foi apresentado como fazer a translação de polígonos e imagens através da soma de duas matrizes. A primeira matriz é a matriz cujas colunas são os vértices do polígono e a segunda é a matriz que indica o deslocamento que a figura sofrerá no plano. A matriz de translação deve ter a mesma ordem que a matriz dos coeficientes e para que isso aconteça basta repetir as colunas com os valores da transformação.

Pode-se notar que não existe uma única matriz de translação, cada exercício fornece uma matriz diferente para que seja feito o deslocamento.

## 5.2 Problemas envolvendo Rotação

**Problema 5.** Rotacionar o pentágono P de vértices  $A = (-4, 4), B = (-5, 3), C =$  $(-5, 1), D = (-3, 1)$  e  $E = (-3, 3)$  a um ângulo de 200° em tono da origem no sentido  $anti-horário.$ 

Solução: Para rotacionar o pentágono mencionado, basta proceder como descrito a seguir:

- (i) Criar as matrizes  $M \in \mathbb{R}$ , respectivamente, matriz dos vértices do pentágono e matriz de rotação.
- (ii) Criar o pentágono  $P$ , com pontos vinculados a matriz  $M$ .
- (iii) No Campo de Entrada, fazer o produto de R por M e encontrar a matriz RM.
- (iv) Marcar os pontos obtidos em  $RM$  e criar o polígono  $P'$ . O resultado encontra-se na imagem [5.27.](#page-82-0)

<span id="page-82-0"></span>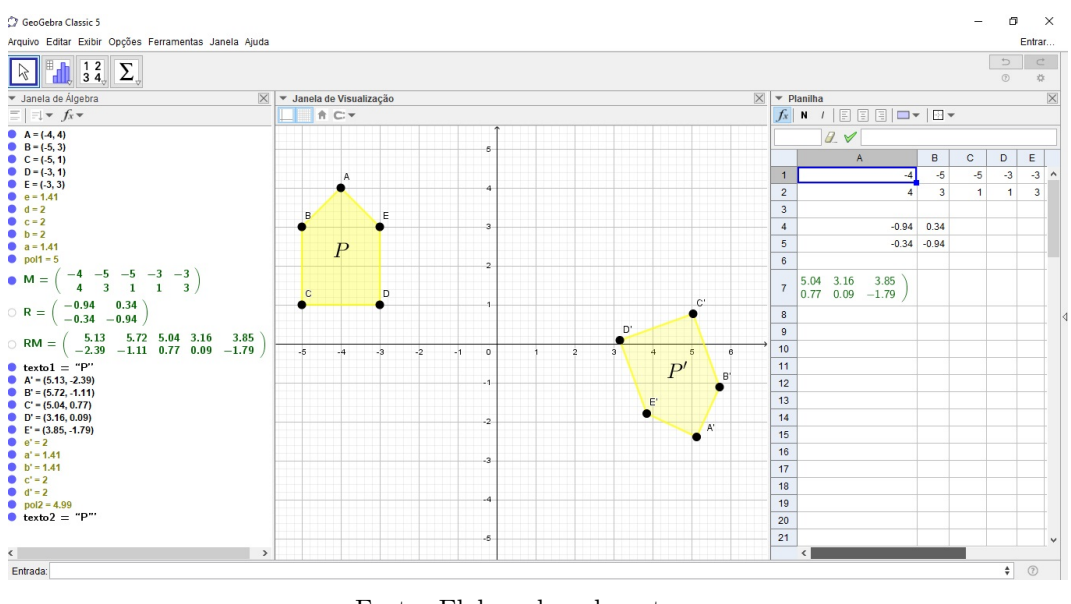

Figura 5.27: Rotação do pentágono  $P$  em torno da origem.

Fonte: Elaborada pela autora.

 $\acute{E}$  válido pedir que os alunos meçam os ângulos formados entre os vértices do pentágono  $P$ , a origem do sistema e o seu correspondente em  $P'$  e verifiquem que, nem sempre, o resultado será exatamente 200<sup>°</sup> (como pode ser visto na figura [5.28\)](#page-82-1). Isso acontece devido ao arredondamento de casas decimais dos elementos da matriz resultante do produto.

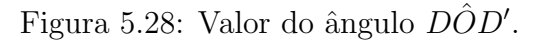

<span id="page-82-1"></span>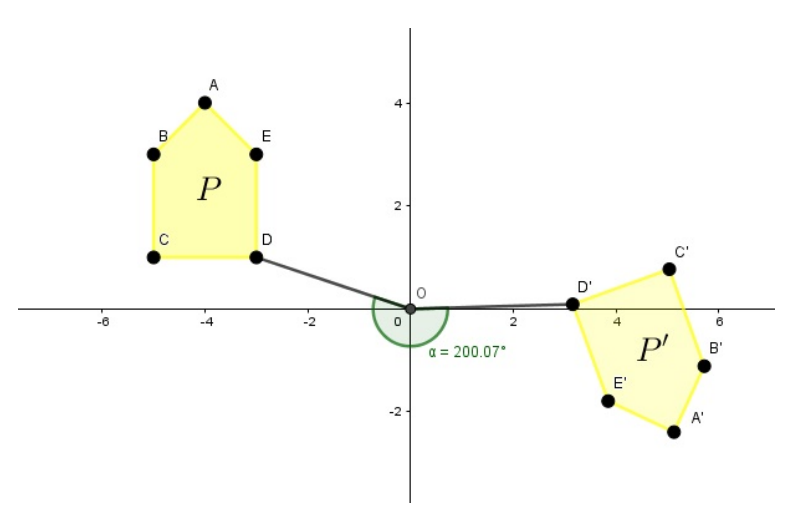

Fonte: Elaborada pela autora.

Ao multiplicar a matriz de rotação pelas coordenadas dos vértices do pentágono, os mesmos deslocam-se em 200°, no sentido anti-horário, sobre circunferências com centro na origem e raio igual a distancia do vértice de  $P$  à origem. Veja na imagem [5.29.](#page-83-0)

<span id="page-83-0"></span>Figura 5.29: Arcos de centro em O que passam pelos vértices de  $P$  e  $P'$ .

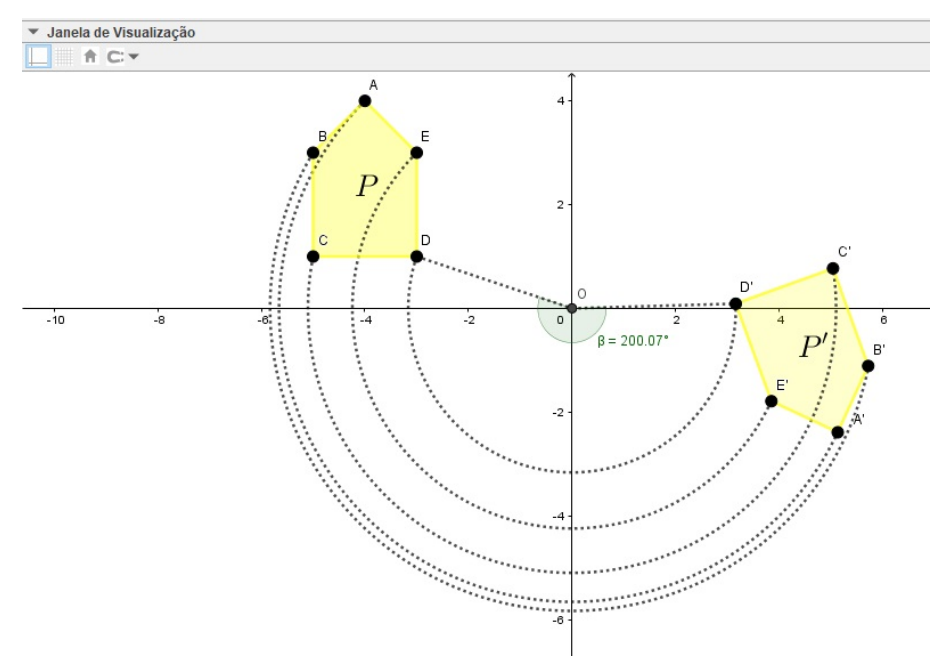

Fonte: Elaborada pela autora.

A construção desta atividade encontra-se disponível em: [https://www.geogebra.](https://www.geogebra.org/m/xq26yfmc#material/yx3vahsz) [org/m/xq26yfmc#material/yx3vahsz](https://www.geogebra.org/m/xq26yfmc#material/yx3vahsz).

<span id="page-83-1"></span>Problema 6. Rotacionar a imagem abaixo, posicionada no plano cartesiano pelos pontos  $A = (0, -3) e B = (6, -3)$ , em torno do ponto  $C = (7, 2)$  por um ângulo de 150° no sentido horário.

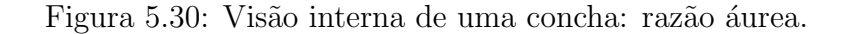

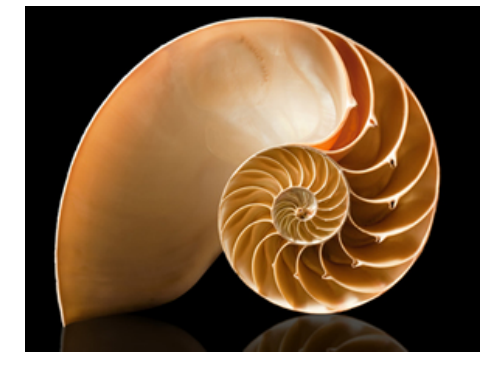

Fonte: [UOL](#page-111-0) [\(2020\)](#page-111-0)

Solução: Para rotacionar a imagem [5.30](#page-83-1) basta seguir os procedimentos seguintes:

- (i) Inserir a imagem no Geogebra e mover os pontos A e B para as coordenadas dadas no enunciado.
- (ii) Marcar o ponto  $C = (7, 2)$  na janela de visualização.
- <span id="page-84-0"></span>(iii) Como o centro da rotação é um ponto fora da origem do sistema, deve-se utilizar a relação [4.9.](#page-49-0) Então, é preciso encontrar os vetores  $CA \text{ e } CB$  para escrever a matriz  $M$ , que será multiplicada pela matriz de rotação. Veja a figura [5.31.](#page-84-0)

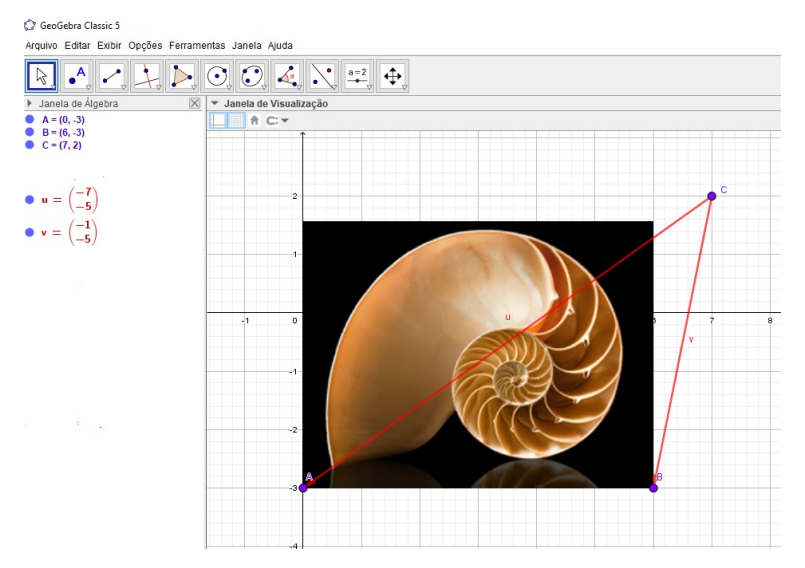

Figura 5.31: Vetores CA e CB.

Fonte: Elaborada pela autora.

- (iv) Escrever a matriz M, cujas colunas são os vetores  $u \in v$ , R a matriz de rotação no sentido horário apresentada em [4.8](#page-47-0) e a matriz C1 de ordem 2 cujas colunas são as coordenadas do ponto C.
- (v) Criar as matrizes  $RM = R.M$  e  $RMC = R.M + C$ . As colunas de  $RMC$  nos fornecem as coordenadas dos pontos onde a nova imagem deve ser fixada. Veja a figura [5.32.](#page-85-0)

<span id="page-85-0"></span>Figura 5.32: Matrizes do item (iv).

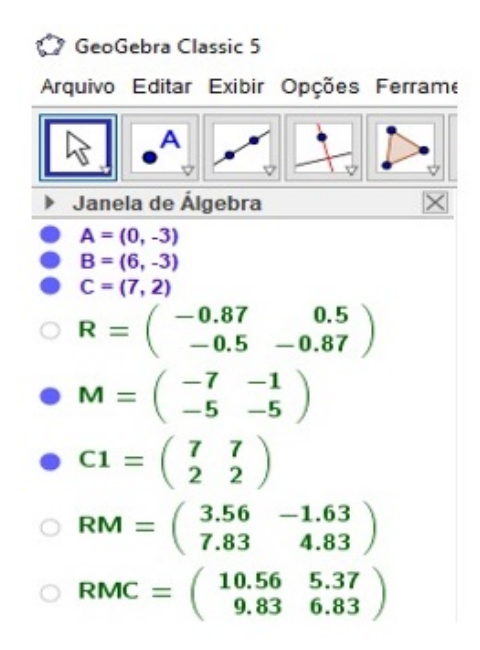

Fonte: Elaborada pela autora.

(vi) Inserir a imagem novamente na janela de visualização e posicionar as coordenadas D e E nos valores encontrados em RMC utilizando a regra de pontos vinculados a matriz.

<span id="page-85-1"></span>Podemos renomear os pontos  $D e E$  para  $A' e B'$ , respectivamente. O resultado da rotação encontra-se na imagem [5.33.](#page-85-1)

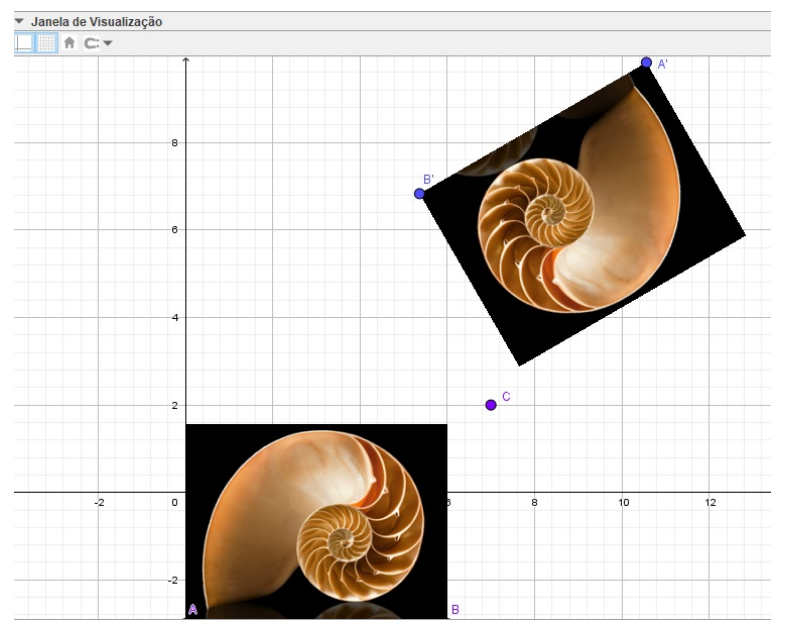

Figura 5.33: Imagem Rotacionada.

Fonte: Elaborada pela autora.

<span id="page-86-0"></span>Para verificar se a solução está correta basta medir os ângulos  $ACA'$  e  $BCB'$ . Para isto, cria-se os segmentos  $AC, CA', BC, CB'$  e utiliza a ferramenta  $\hat{\mathbf{A}}$ ngulo. A imagem [5.34](#page-86-0) mostra o resultado deste passo.

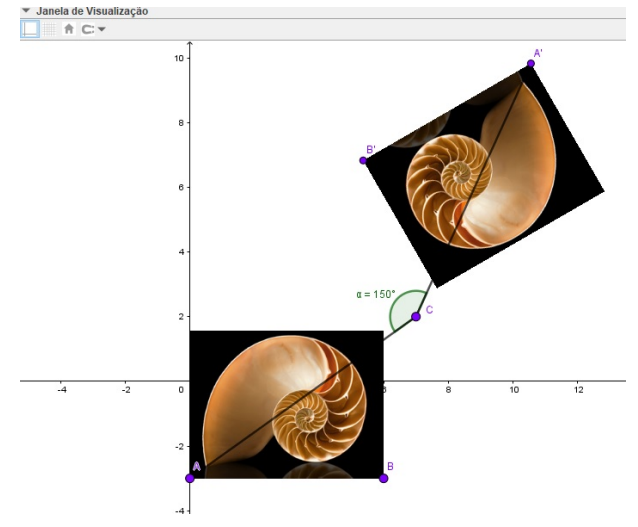

Figura 5.34:  $\hat{A}$ ngulo entre as imagens.

Fonte: Elaborada pela autora.

A imagem utilizada nesse exercício é uma bela representação da razão áurea na natureza.

A construção desta atividade encontra-se disponível em: [https://www.geogebra.](https://www.geogebra.org/m/xq26yfmc#material/ajraafre) [org/m/xq26yfmc#material/ajraafre](https://www.geogebra.org/m/xq26yfmc#material/ajraafre).

Problema 7 (Dante, 2013, p.102, Exercício 54). Faça o que se pede para cada matriz a seguir.

$$
A = \begin{pmatrix} 1 & 1 & 3 \\ 1 & 3 & 3 \end{pmatrix}, B = \begin{pmatrix} 2 & 1 & 5 & 4 \\ 2 & 4 & 4 & 2 \end{pmatrix}, C = \begin{pmatrix} 1 & 1 & 4 & 4 \\ 1 & 3 & 3 & 1 \end{pmatrix}
$$

a) Coloque os pares ordenados de cada matriz no plano cartesiano e ligue os pontos em ordem para formar uma figura.

b) Na matriz A aplique uma rotação de 90<sup>o</sup>, em B uma rotação de 180<sup>o</sup> e em C uma rotação de 270<sup>o</sup>, no sentido anti-horário, em torno da origem  $(0,0)$ .

 $c)$  Em todos os casos escreva a matriz associada à figura final e desenhe-as em um mesmo plano cartesiano.

d) Verifique que a matriz associada pode ser obtida multiplicando-se a matriz associada `a figura inicial por  $\sqrt{ }$  $\overline{1}$  $cos(\alpha)$  –sen $(\alpha)$  $sen(\alpha)$   $cos(\alpha)$  $\setminus$  $\cdot$ 

### Solução:

<span id="page-87-0"></span>a) Digitando os pontos no campo de "Entrada" e usando a ferramenta "polígono", basta achar: da matriz A o triângulo  $ABC$ , da matriz B o trapézio  $DEFG$  e da matriz  $C$  o retângulo  $ABHI$ , como ilustrado em [5.35.](#page-87-0)

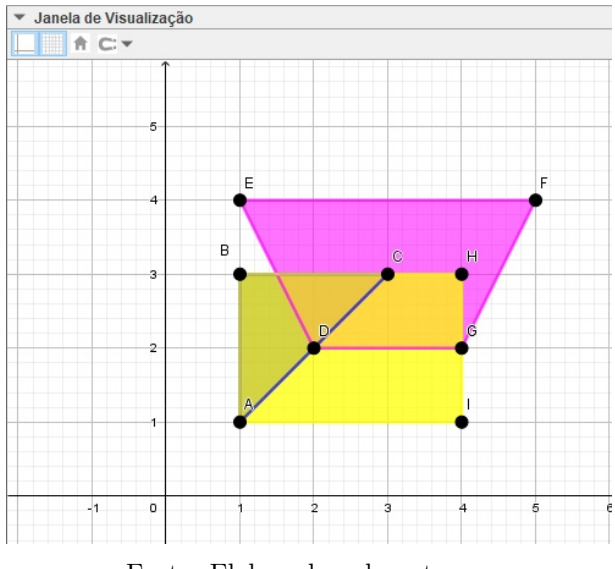

Figura 5.35: Resolução item  $a$ .

Fonte: Elaborada pela autora.

Resolvendo os itens  $b e c$ . Rotação de 90° na matriz A.

- (i) Criar as matrizes m1 e m2, onde  $m1 = A e m2 e a$  matriz de rotação com  $\alpha = 90^{\circ}$
- (ii) Multiplicar  $m2$  por  $m1$  e encontrar  $m3$ .
- (iii) Marcar os pontos encontrados nas colunas de  $m3$  e criar o triângulo  $A'B'C'$ , resultado da rotação.
- A imagem [5.36](#page-88-0) traz o resultado da rotação.

<span id="page-88-0"></span>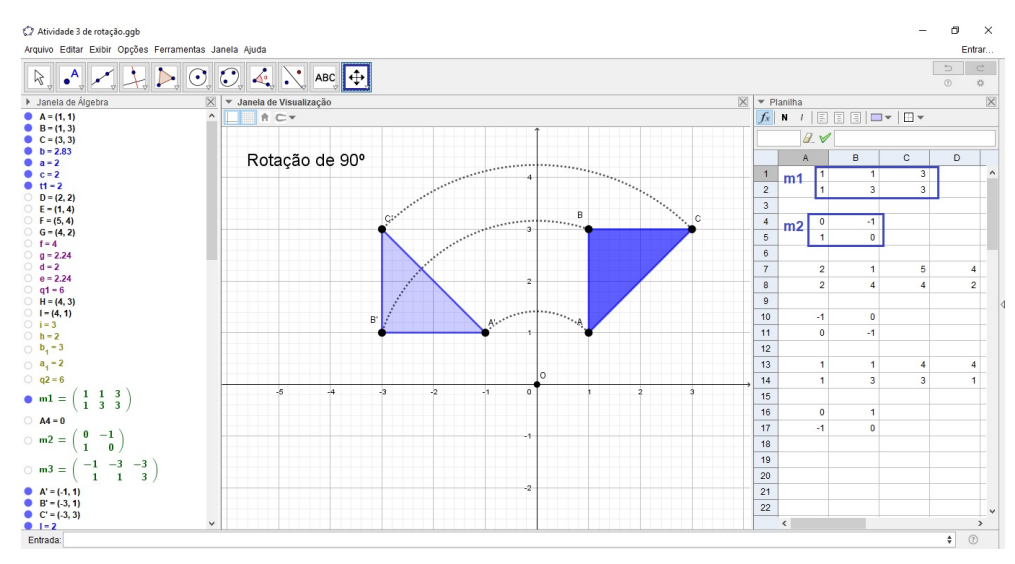

Figura 5.36: item c. Rotação da matriz A.

Fonte: Elaborada pela autora.

Rotação de 180° da matriz B.

- (i) Criar as matrizes  $m4 \text{ e } m5$ , onde  $m1 = B \text{ e } m5$  é a matriz de rotação com  $\alpha = 180^{\circ}$ .
- (ii) Multiplicar  $m5$  por  $m4$  e encontrar  $m6$ .
- (iii) Marcar os pontos encontrados nas colunas de m6 e criar o trapézio  $D'E'F'G'$ , resultado da rotação.

A figura [5.37](#page-88-1) mostra o resultado da rotação.

Figura 5.37: item c.Rotação da matriz B.

<span id="page-88-1"></span>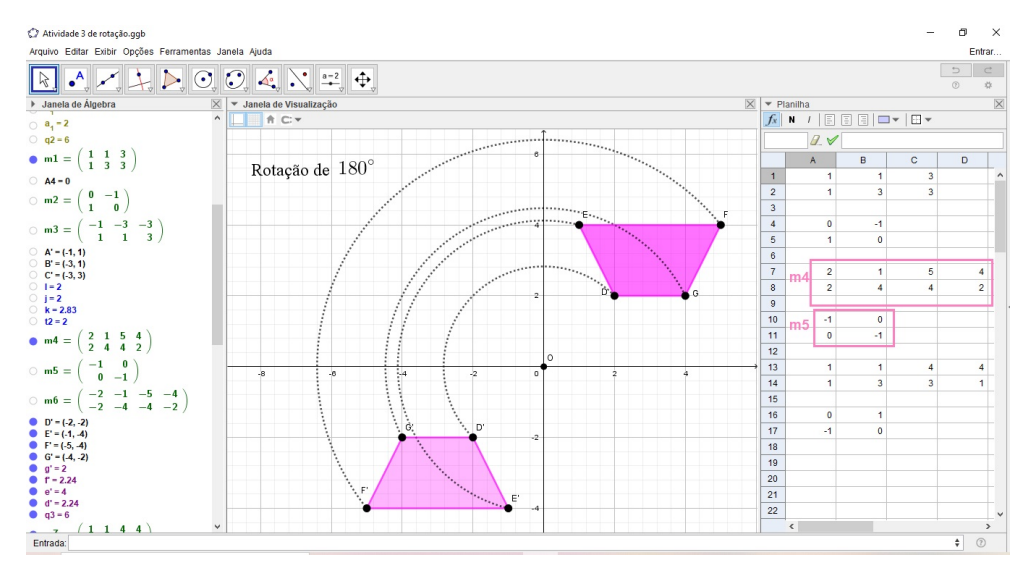

Fonte: Elaborada pela autora.

Rotação de 270 $^{\circ}$  da matriz C.

- (i) Criar as matrizes  $m7 \text{ e } m8$ , onde  $m7 = C \text{ e } m8$  é a matriz de rotação com  $\alpha = 270^{\circ}$ .
- (ii) Multiplicar  $m8$  por  $m7$  e encontrar  $m9$ .
- (iii) Marcar os pontos encontrados nas colunas de m9 e criar o retângulo  $A_1B_1H_1I_1$ resultado da rotação.

<span id="page-89-0"></span>A figura [5.38](#page-89-0) mostra o resultado da rotação.

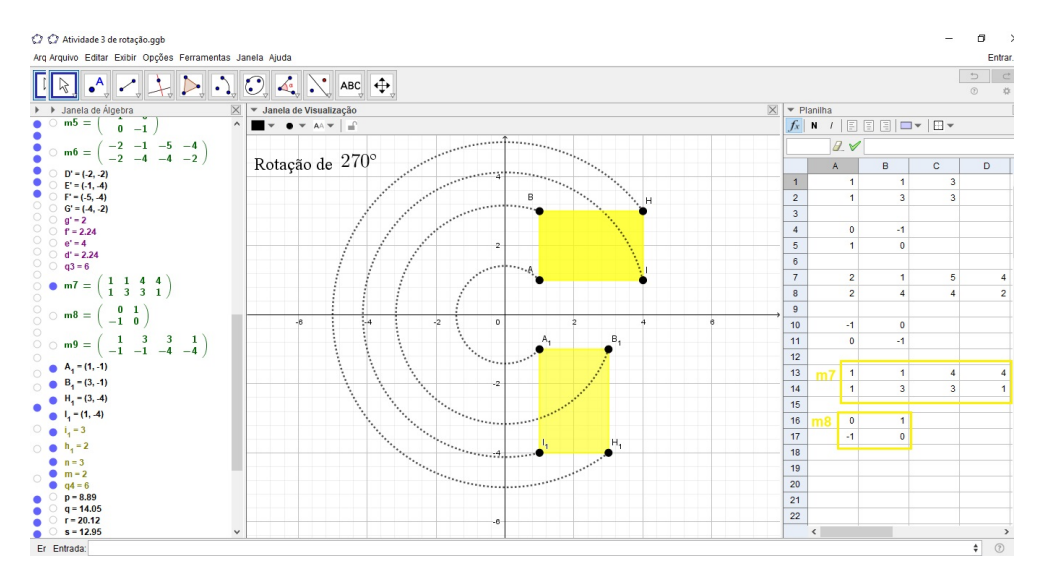

Figura 5.38: item c. Rotação da matriz  $C$ 

Fonte: Elaborada pela autora.

d) A verificação foi feita na resolução do item b.

A construção desta atividade encontra-se disponível em: [https://www.geogebra.](https://www.geogebra.org/m/xq26yfmc#material/pxrapnfb) [org/m/xq26yfmc#material/pxrapnfb](https://www.geogebra.org/m/xq26yfmc#material/pxrapnfb).

Problema 8. Utilizando controles deslizantes rotacione o triângulo ABC de vértices  $A = (-3, 2), B = (-4, -2)$  e  $C = (1, 2)$  em torno do ponto  $D = (4, -2)$  no sentido  $anti-horário.$ 

Solução: Para encontrar os vértices do triângulo rotacionado deve-se usar a relação apresentada em [4.9.](#page-49-0) Para isto, basta seguir os passos descritos abaixo:

- (i) Criar o os pontos  $A, B, C$  e D utilizando as células da planilha.
- (ii) Criar o  $\triangle ABC$  e o controle deslizante  $\alpha$ , variando de 0° a 360° com incremento igual a 1°.

(iii) Na planilha escreva as matrizes  $M, R \in D'$ , onde  $M$  é a matriz onde as colunas são as coordenadas dos pontos  $A, B$  e  $C$  mesmo as coordenadas do ponto  $D$ , respectivamente. R é matriz de rotação com ângulo  $\alpha$  e  $D'$  matiz  $3 \times 3$  onde as colunas são as coordenadas do ponto D. Para criar as matrizes  $M$  e  $D'$  vamos utilizar o método usado na criação dos pontos  $A, B, C$  e D, então:

$$
M = \left(\begin{array}{ccc} A1 - D1 & B1 - D1 & C1 - D1 \\ A2 - D2 & B2 - D2 & C2 - D2 \end{array}\right) e D' = \left(\begin{array}{ccc} D1 & D1 & D1 \\ D2 & D2 & D2 \end{array}\right)
$$

- (iv) No campo de Entrada digite  $R * M + D'$ , sendo  $*$  é o sinal de multiplicação, para encontrar as coordenadas do triângulo rotacionado. O resultado será a matriz  $m1$ .
	- v Marcar os pontos  $A', B' \in C'$  onde  $A' = (Elemento(m1, 1, 1), Elemento(m1, 2, 1)), B' =$  $(Elemento(m1, 1, 2), Elemento(m1, 2, 2))$  e  $C' = (Elemento(m1, 1, 3), Elemento(m1, 2, 3))$ e criar o  $\Delta A'B'C'$ .

<span id="page-90-0"></span>Na figura [5.39](#page-90-0) vemos a janela do Geogebra após a construção.

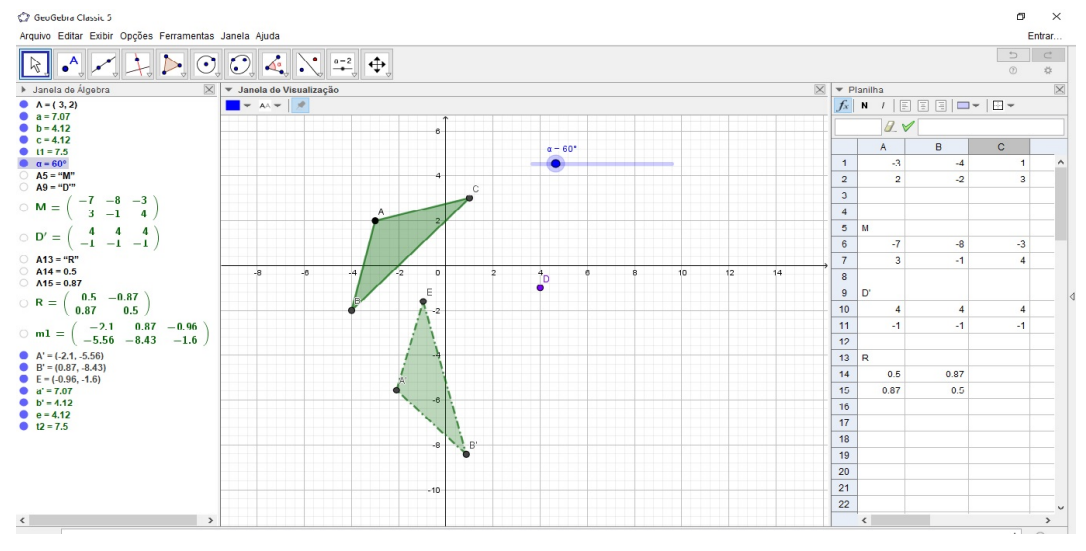

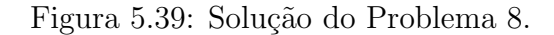

Fonte: Elaborada pela autora.

Ao movermos o controle deslizante  $\alpha$  o  $\Delta A'B'C'$  se moverá ao redor do ponto D. Veja alguns exemplos em [5.40.](#page-91-0)

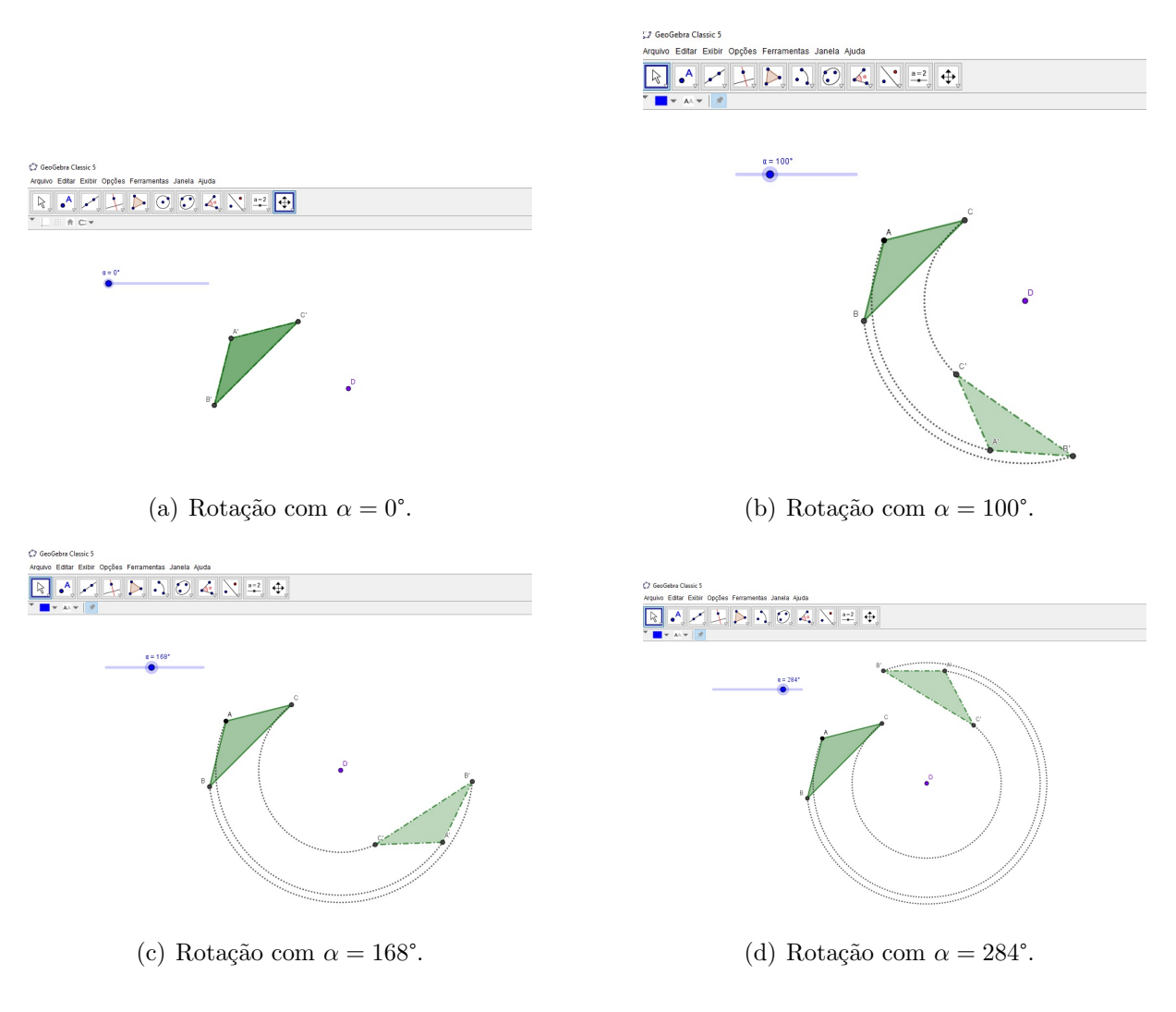

Figura 5.40: Rotação de  $\Delta ABC$  em torno de  $D$  com a utilização de controles deslizantes.

<span id="page-91-0"></span>Fonte: Elaborada pela autora.

Ao mover os vértices do  $\triangle ABC$  e o ponto D a solução ainda se verifica. Na ilustração [5.41](#page-92-0) temos  $A = (-4, -6), B = (0, -8)$  e  $D = (-6, 2),$  com  $\alpha = 280^{\circ}$ .

<span id="page-92-0"></span>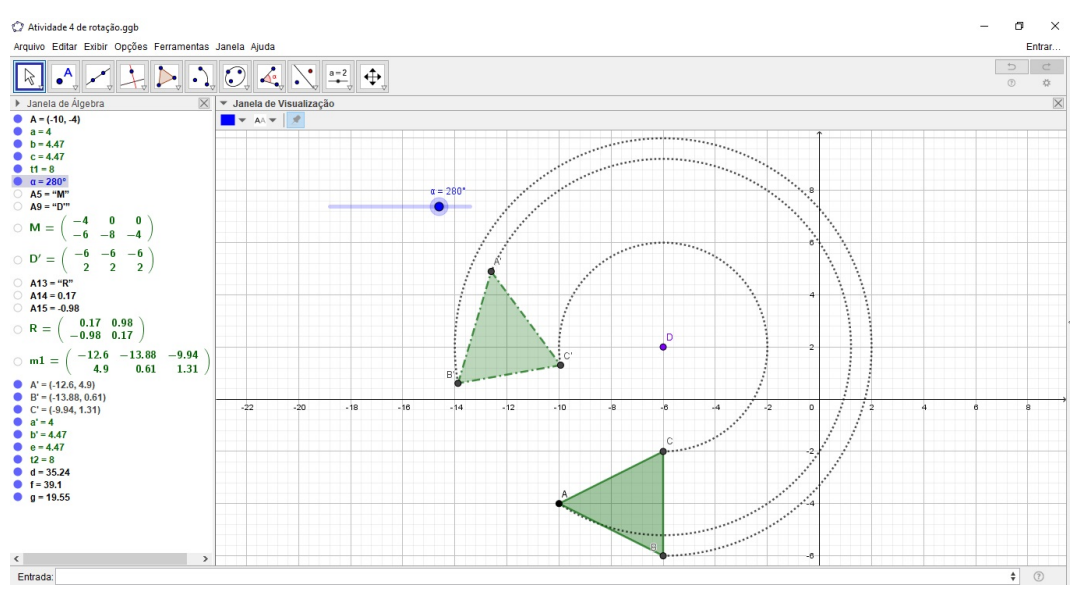

Figura 5.41: Rotação do  $\triangle ABC$  com outros vértices.

Fonte: Elaborada pela autora.

A construção desta atividade encontra-se disponível em: [https://www.geogebra.](https://www.geogebra.org/m/xq26yfmc#material/f9e69uha) [org/m/xq26yfmc#material/f9e69uha](https://www.geogebra.org/m/xq26yfmc#material/f9e69uha).

Nesta subseção encontram-se exercícios cujas rotações foram feitas através da multiplicação de matrizes. Diferente da translação, a matriz de rotação é a mesma em todos os exercícios e só varia o sinal dependendo do sentido da rotação.

Quando um objeto é rotacionado em um ponto diferente da origem, faz-se primeiro a rotação em torno da origem e em seguida uma translação.

## 5.3 Problemas envolvendo de Reflexão

**Problema 9.** Faça a reflexão do quadrilátero com vértices  $A = (3, 4), B = (4, 2), C =$  $(7, 5)$  e  $D = (7, 1)$  em torno da origem.

Solução: A matriz de reflexão em torno da origem é  $\sqrt{ }$  $\overline{1}$  $-1$  0  $0 -1$  $\setminus$  $\cdot$ 

- (i) Escrever na planilha as matrizes  $M \in R$ , onde  $M \notin A$  a matriz dos vértices do quadrilátero e  $R$  é a matriz de reflexão em torno da origem.
- (ii) Criar o quadrilátero  $ABCD$  com pontos vinculados a matriz M.
- (iii) Fazer o produto de R por M e encontrar os vértices de  $A'B'C'D'$ .

(iv) Marcar os pontos  $A', B', C' \in D'$  vinculados a matriz obtida no passo anterior e criar o quadrilátero refletido.

<span id="page-93-0"></span>A imagem [5.42](#page-93-0) mostra a janela do Geogebra no final da construção.

Figura 5.42: Reflexão do quadrilátero ABCD em torno da origem.

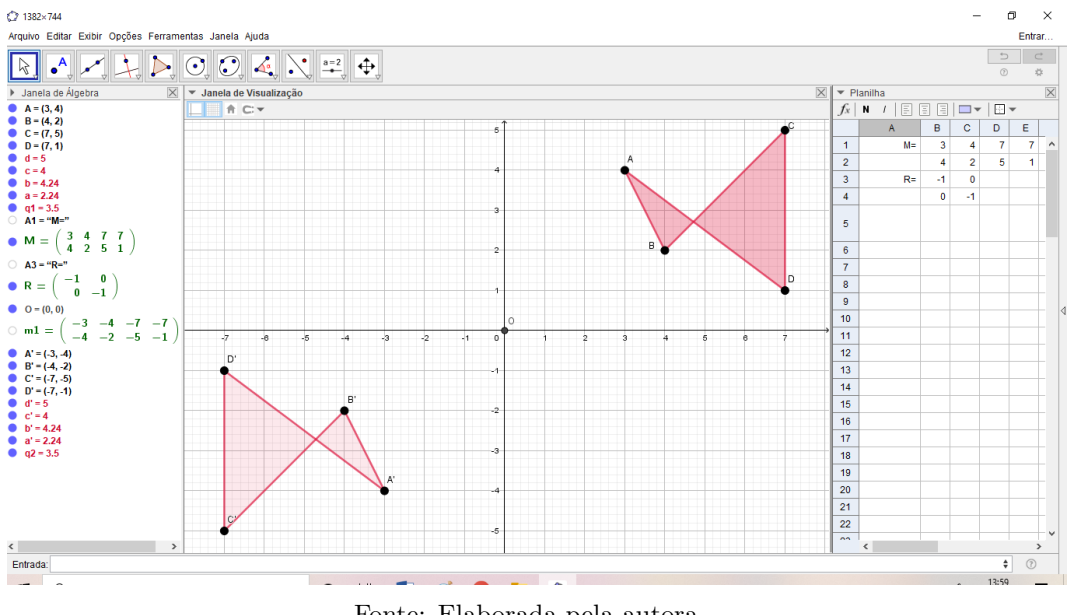

Fonte: Elaborada pela autora.

A construção desta atividade encontra-se disponível em: [https://www.geogebra.](https://www.geogebra.org/m/xq26yfmc#material/zppcrjem) [org/m/xq26yfmc#material/zppcrjem](https://www.geogebra.org/m/xq26yfmc#material/zppcrjem).

**Problema 10.** Fazer a reflexão da imagem a seguir, posicionada em  $A = (-9, 3)$  e  $B = (-2, 1)$ , em relação a reta  $y = 2x + 2$ .

Figura 5.43: Mulher Maravilha

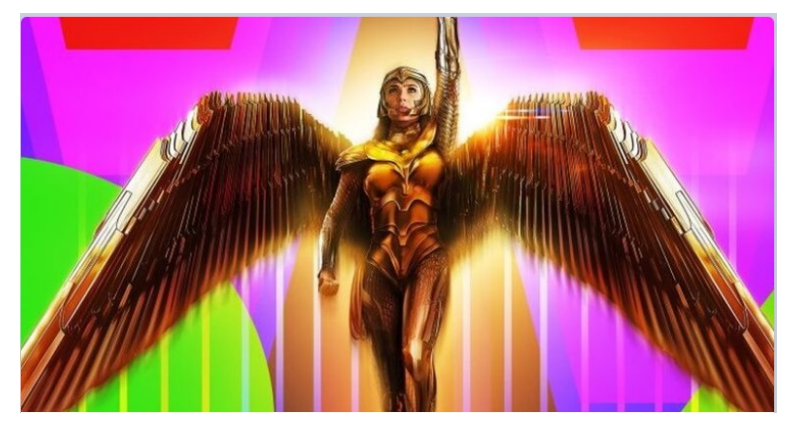

Fonte: HERÓIS [\(2020\)](#page-110-1)

Solução: Para encontrar as coordenadas de  $A'$  e  $B'$  vamos usar a relação apresentada em [4.14.](#page-61-0)

- (i) Na planilha crie a matriz M com as coordenadas dos pontos  $A \in B$  e após inserir a imagem na janela de visualização altere as coordenadas dos pontos de acordo com a planilha.
- (ii) Crie a reta  $r : y = 2x + 2$ .

<span id="page-94-0"></span>Na figura [5.44](#page-94-0) vê-se a ilustração dos passos (i) e (ii).

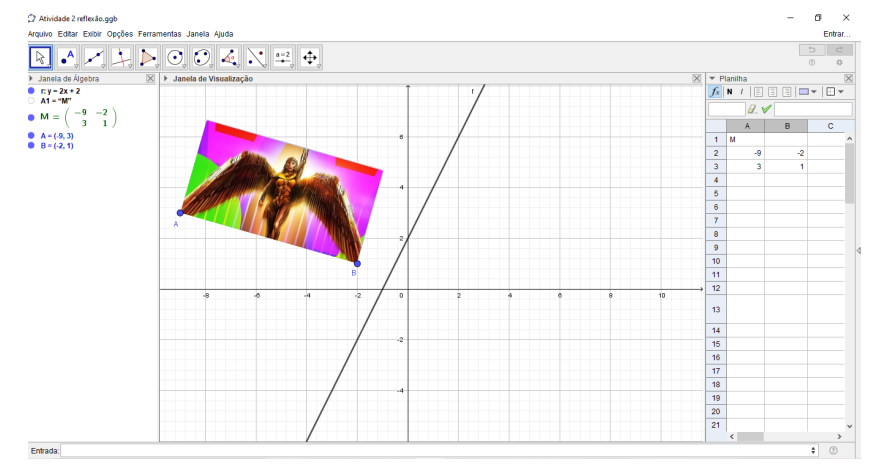

Figura 5.44: Representação do enunciado.

Fonte: Elaborado pela autora.

- (iii) Usar a ferramenta ângulo para encontrar o valor de  $\alpha$ , ângulo formado entre a reta  $r e$  o eixo  $OX$ .
- (iv) de acordo com [4.14](#page-61-0) devemos criar as matrizes  $R =$  $\sqrt{ }$  $\overline{1}$  $cos(2\alpha)$   $sen(2\alpha)$  $sen(2\alpha)$   $-cos(2\alpha)$  $\setminus$ e

 $N =$  $\sqrt{ }$  $\overline{1}$ 0 0 2 2  $\setminus$ e em seguida fazer a subtração de  $M$  por  $N$ . O resultado será a matriz m1.

- (v) Efetuar, no campo de Entrada, o produto de R por  $m_1$  e encontrar  $m_2$ .
- (vi) Somar as matrizes  $m2$  e N e encontrar  $m3$ .
- (vii) Inserir a imagem novamente e posicioná-la nas coordenadas da matriz  $m3$ . O resul-tado está na figura [5.45.](#page-95-0)

<span id="page-95-0"></span>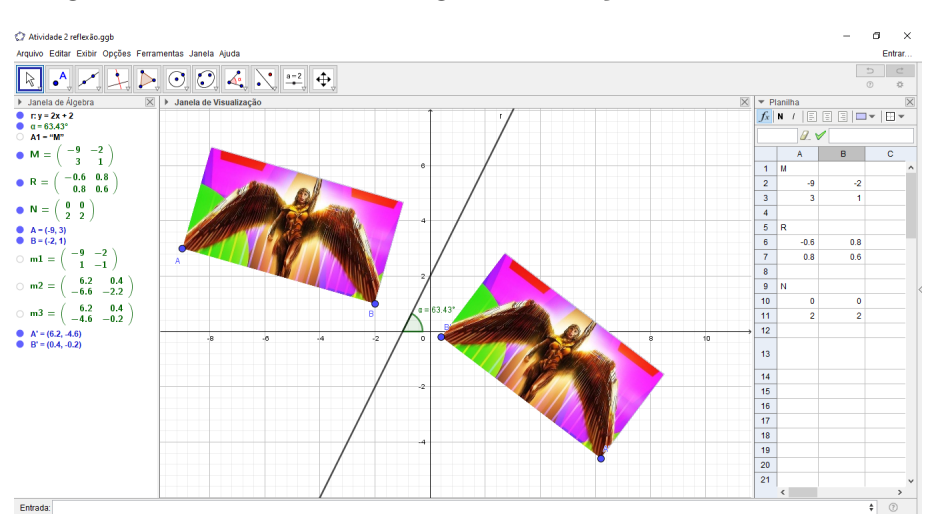

Figura 5.45: Reflexão da imagem em relação a reta  $r = 2x + 2$ .

Fonte: Elaborado pela autora.

A construção desta atividade encontra-se disponível em: [https://www.geogebra.](https://www.geogebra.org/m/xq26yfmc#material/xymeucwg) [org/m/xq26yfmc#material/xymeucwg](https://www.geogebra.org/m/xq26yfmc#material/xymeucwg).

Problema 11 (Dante, 2013, p., Exercício 51.). Faça o que se pede para cada matriz a seguir:

$$
M = \left(\begin{array}{cc} 0 & 1 & 3 \\ 3 & 5 & 1 \end{array}\right) N = \left(\begin{array}{cc} 0 & 2 & 3 \\ -2 & 0 & -4 \end{array}\right) Z = \left(\begin{array}{cc} -1 & -3 & -5 & -4 \\ 2 & 2 & 1 & 4 \end{array}\right)
$$

a) Marque os pares ordenados em um plano cartesiano e ligue os pontos, em ordem, para formar uma figura.

b) Efetue uma reflexão das figura em relação ao eixo x e escreva a matriz de cada figura refletida.

c) Constate que a matriz da figura refletida pode ser obtida multiplicando-se a matriz associada à figura pela matriz:

$$
\left(\begin{array}{cc} -1 & 0 \\ 0 & 1 \end{array}\right)
$$

### Solução:

.

a) Digitando os pontos no campo de Entrada e usando a ferramenta polígono encontra-se: da matriz M o triângulo  $ABC$ , da matriz N o triângulo  $DEF$  e da matriz Z o quadrilátero GHIJ.Veja em [5.46.](#page-96-0)

<span id="page-96-0"></span>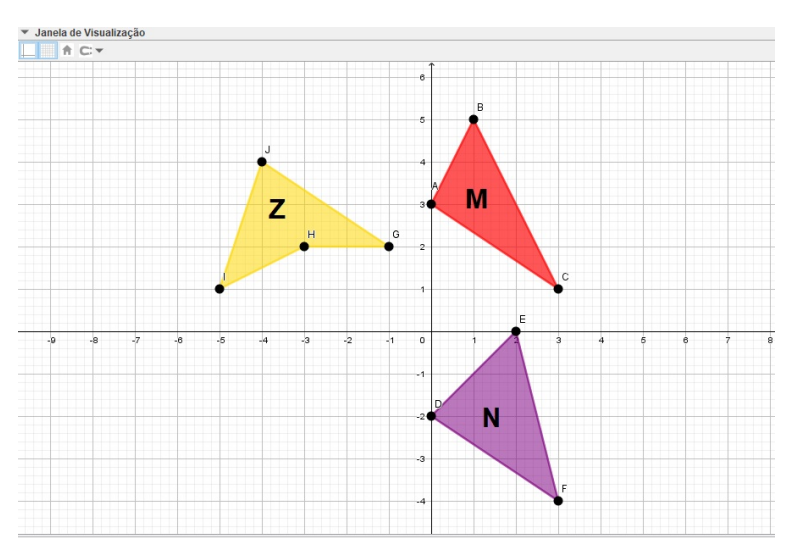

Figura 5.46: Encontrando as figuras M,N e Z.

Fonte: Elaborada pela autora.

- b) A matriz de reflexão em torno do eixo  $Ox$  é:  $R =$  $\sqrt{ }$  $\overline{1}$ 1 0  $0 -1$  $\setminus$  $\overline{ }$ Reflexão de M:
	- (i) Escreva as matrizes  $M \in \mathbb{R}$  na planilha.
	- (ii) Efetue o produto de R por M e encontre os vértices do triângulo  $A'B'C'$ .
- (iii) Marque os pontos obtidos no passo anterior e com a ferramenta polígono crie  $\Delta A'B'C'.$

<span id="page-96-1"></span>A figura [5.47](#page-96-1) traz o resultado da reflexão.

Figura 5.47: Reflexão de  $M$ em torno do eixo  $Ox.$ 

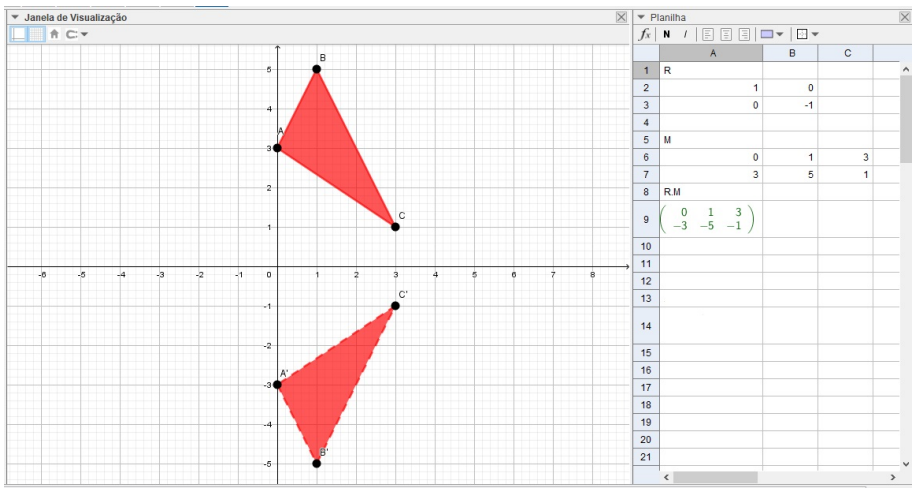

Fonte: Elaborada pela autora.

Reflexão de N:

- (i) Escreva a matriz N na planilha.
- (ii) Efetue o produto de R por N e encontre os vértices do triângulo  $D'E'F'$ .
- (iii) Marque os pontos obtidos no passo anterior e com a ferramenta "Polígono"crie  $\Delta D'E'F'.$

A figura [5.48](#page-97-0) traz o resultado da reflexão.

Figura 5.48: Reflexão de  $N$  em torno do eixo  $Ox$ .

<span id="page-97-0"></span>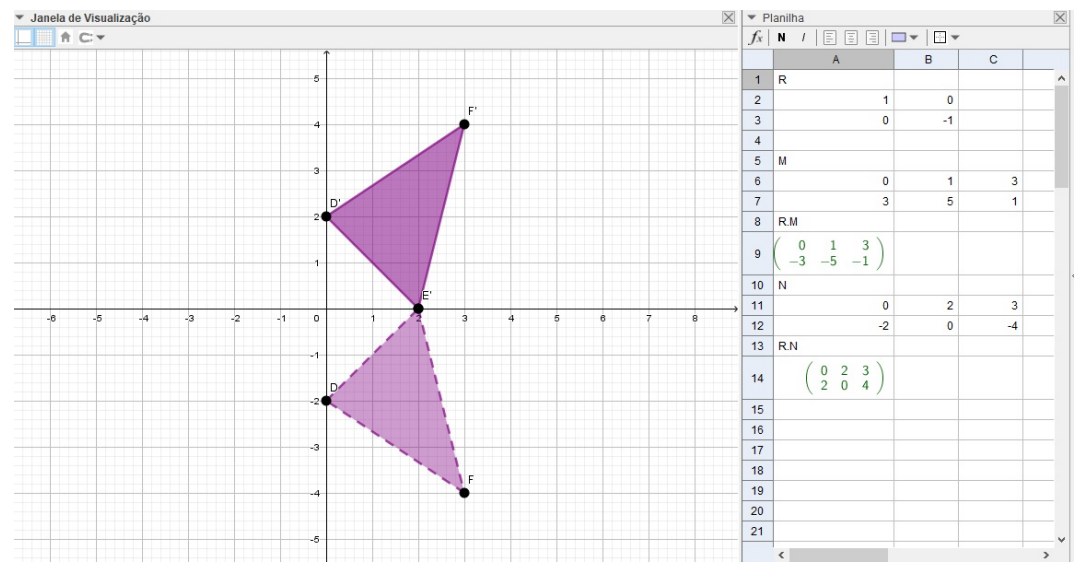

Fonte: Elaborada pela autora.

Reflexão de Z:

- (i) Escreva as matriz Z na planilha.
- (ii) Efetue o produto de R por Z e encontre os vértices do quadrilátero  $G'H'I'J'$ .
- (iii) Marque os pontos obtidos no passo anterior e com a ferramenta polígono crie  $G'H'I'$ .

A figura [5.49](#page-98-0) traz o resultado da reflexão.

<span id="page-98-0"></span>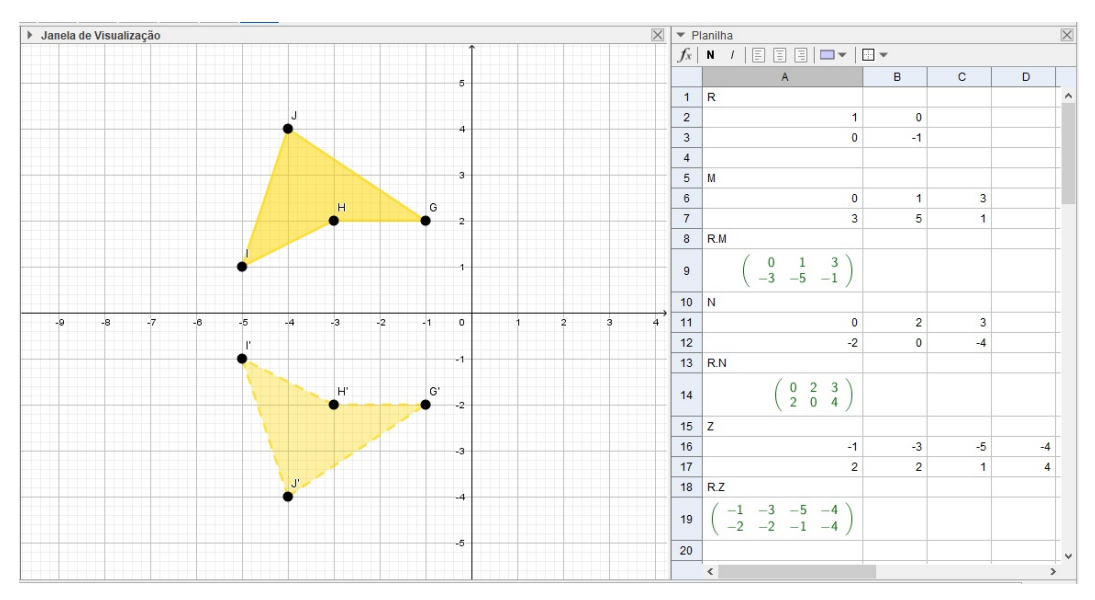

Figura 5.49: Reflexão de  $Z$  em torno do eixo  $Ox$ .

Fonte: Elaborada pela autora.

As matrizes associadas as figuras refletidas são:

Figura 5.50: Matrizes associadas a reflexão.

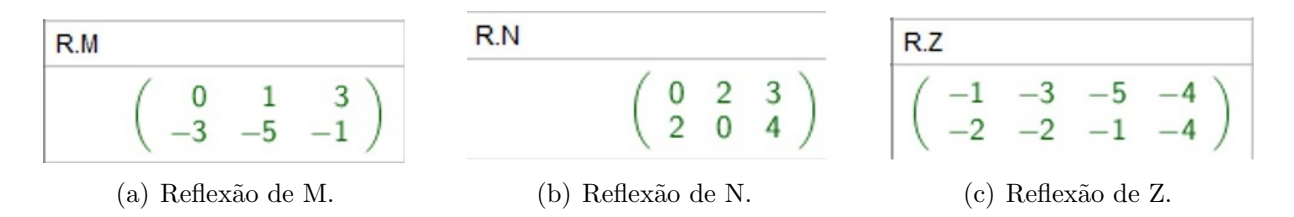

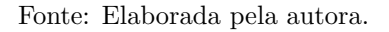

c) Houve um erro neste item. A matriz fornecida para constatação é a matriz de reflexão em torno do eixo  $Oy$ . Acredita-se que foi um erro de digitação pois na resolução utilizaram a matriz correta. A constatação foi feita durante a resolução do item anterior.

A construção desta atividade encontra-se disponível em: [https://www.geogebra.](https://www.geogebra.org/m/xq26yfmc#material/y5d9msdv) [org/m/xq26yfmc#material/y5d9msdv](https://www.geogebra.org/m/xq26yfmc#material/y5d9msdv).

Problema 12. Utilizando controles deslizante fazer a reflexão do triângulo ABC com vértices  $A = (1, 1), B = (1, 3)$  e  $C = (3, 3)$  em relação à reta  $f : y = tan(\beta)x$ , onde  $0^{\circ} \leq \beta \leq 360^{\circ}.$ 

Solução: Para fazer a reflexão deve-se seguir os passos abaixo:

(i) Escrever na planilha a matriz  $M$ , matriz dos vértices do triângulo e criar o triângulo  $ABC$  na janela de visualização com seus pontos vinculados a  $M$ .

- (ii) Criar o controle deslizante  $\beta$  em forma de ângulo, variando de 0° à 360°.
- (iii) Digitar no campo de entrada:  $y = tan(\beta)x$  e encontrar a reta f.
- (iv) Escrever na planilha a matriz  $R$ , que é a matriz de reflexão apresentada em 4.12.
- (v) Fazer o produto de R por M e encontrar a matriz  $m_1$ , cujas colunas são os vértices do  $\Delta A'B'C'.$
- (vi) Digitar no campo de entrada os pontos  $A, B'$  e  $C'$  cujas coordenadas estejam vinculadas a matriz m1.
- (vii) Com a ferramenta polígono criar  $\Delta A'B'C'$ .

A imagem [5.51](#page-99-0) ilustra a resolução do exercício.

Figura 5.51: Reflexão do triângulo ABC em relação a reta  $y = tan(\beta)$ .

<span id="page-99-0"></span>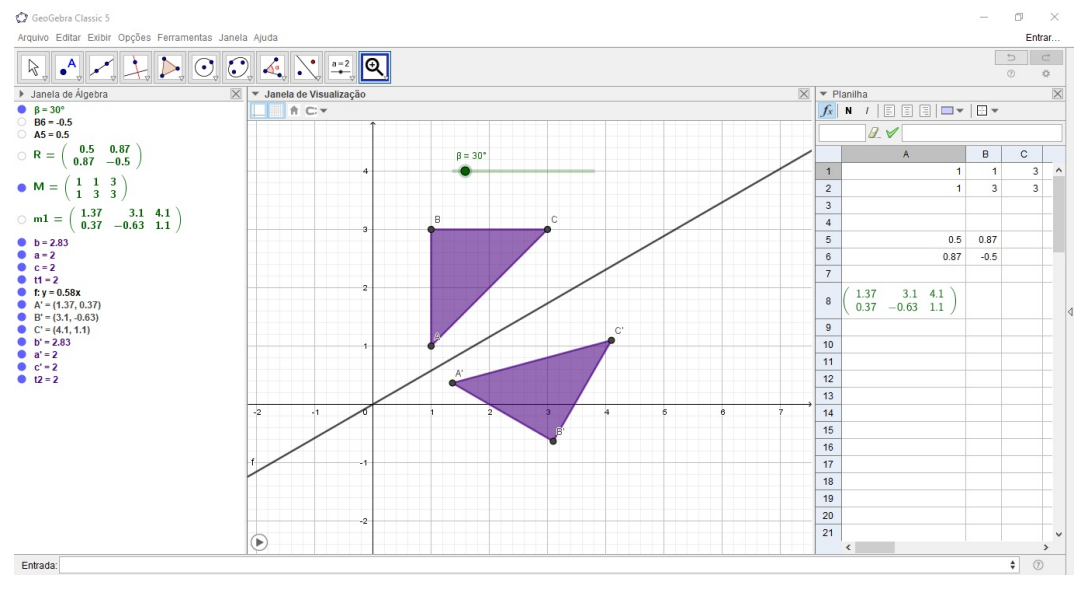

Fonte: Elaborada pela autora.

Ao mudarmos o valor de  $\beta$ , tanto os triângulos quanto as retas se movimentam no plano. Veja alguns exemplos na figura [5.52.](#page-100-0)

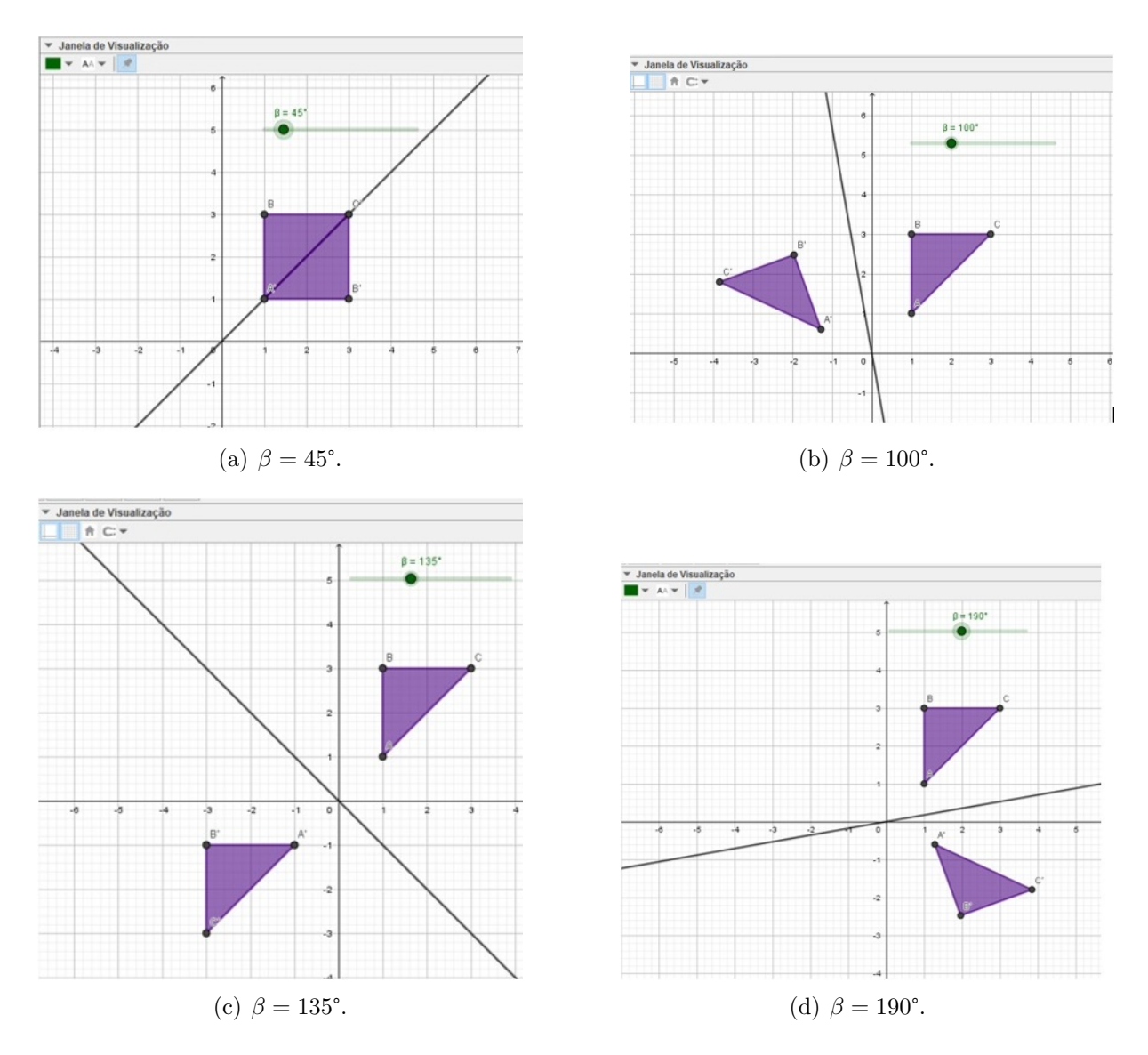

Figura 5.52: Variando  $\beta$  na reflexão do  $\Delta ABC$ .

<span id="page-100-0"></span>Fonte: Elaborada pela autora.

A construção desta atividade encontra-se disponível em: [https://www.geogebra.](https://www.geogebra.org/m/xq26yfmc#material/nyvkb8te) [org/m/xq26yfmc#material/nyvkb8te](https://www.geogebra.org/m/xq26yfmc#material/nyvkb8te).

Nesta subseção pode ver-se que a reflexão também é feita através da multiplicação de matrizes. Tem-se uma matriz trigonométrica utilizada para fazer as reflexões. Em casos específicos como reflexão em torno da origem e reflexão em torno dos eixos ao substituir os valores do ângulo na matriz genérica encontra-se a matriz de números inteiros apresentadas no capitulo anterior.

Assim como na rotação, para fazer a reflexão em torno de uma reta da forma  $y = mx + n$ , com  $m, n \in \mathbb{R}$ , faz-se a reflexão e em seguida uma translação. Neste caso, o

resultado final é obtido através de uma composição de transformações geométricas. Em operações de matrizes tem-se uma multiplicação seguida de uma soma.

# 5.4 Problemas envolvendo ampliações e reduções

Nesta subseção serão propostos problemas de homotetias e um de ampliação que não se encaixam nesta definição.

**Problema 13.** Fazer a redução do polígono  $P_1$  cujos vértices são  $A = (4, 3), B =$  $(2, 4), C = (3, 2), D = (2, 0), E = (4, 1), F = (6, 0), G = (5, 2)$  e  $H = (6, 4)$  com centro na origem e razão  $k = 0, 5$ .

**Solução:** Como  $k < 1$  teremos uma redução da figura, para isso seguimos os seguintes passos:

- (i) Escrever na planilha a matriz ${\cal P}$ cujas colunas são os vértices do polígono ${\cal P}_1$ e criar os pontos  $A, B, C, D, E, F, G$  e H dependentes de P.
- <span id="page-101-0"></span>(ii) Criar o polígono  $P_1$  na janela de visualização

A imagem [5.53](#page-101-0) ilustra o polígono  $P_1$ .

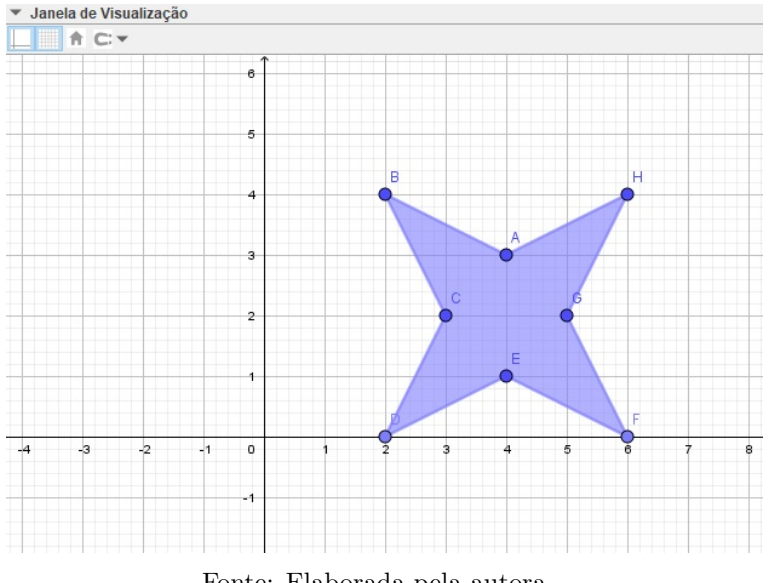

Figura 5.53: Polígono  $P_1$ 

- Fonte: Elaborada pela autora.
- (iii) Digitar no campo de Entrada  $k = 0, 5$ , fazer a multiplicação  $kP$  e encontrar a matriz  $m1$  cujas colunas são os vértices da figura reduzida.

(iv) Marcar os pontos obtidos na matriz $m1$ e encontrar $P_1^\prime$ que a redução de  $P_1.$ 

A figura [5.54](#page-102-0) mostra a janela do Geogebra no final da construção.

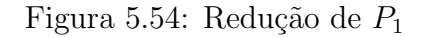

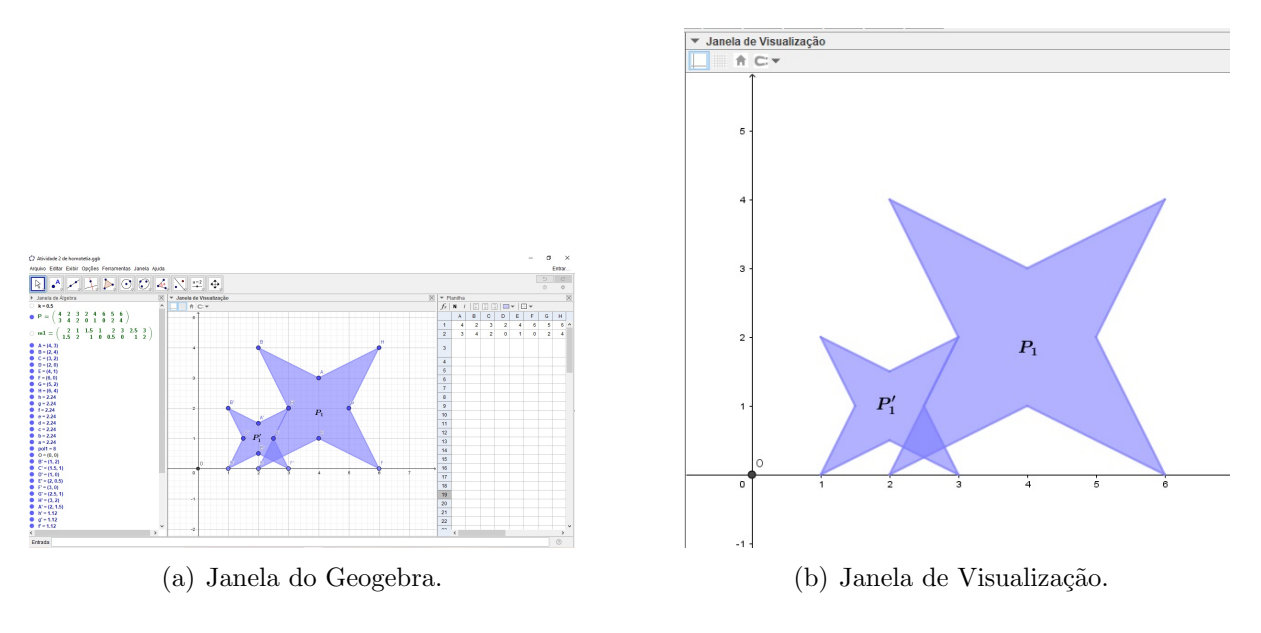

<span id="page-102-0"></span>Fonte: Elaborada pela autora.

A construção desta atividade encontra-se disponível em: [https://www.geogebra.](https://www.geogebra.org/m/xq26yfmc#material/rdkrecte) [org/m/xq26yfmc#material/rdkrecte](https://www.geogebra.org/m/xq26yfmc#material/rdkrecte).

Problema 14. Em [Dante](#page-110-0) [\(2013\)](#page-110-0) o autor não fala sobre homotetias. A seção intitulada como "Escala" mostra exemplos de ampliações e reduções com razões diferentes para os eixos  $O_x$  e  $O_y$ .

O exercício que vamos resolver é o número 55 da página 104.

<span id="page-102-1"></span>Considere o triângulo A a seguir. Aplique nele uma transformação escala segundo os fatores 3 e 1 nas direções dos eixos  $O_x$  e  $O_y$ , respectivamente. Faça a verificação qeométrica.

Figura 5.55: Triângulo A.

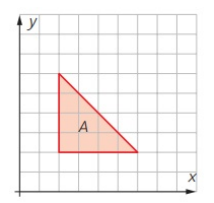

Fonte: [Dante](#page-110-0) [\(2013\)](#page-110-0)[p.104].

**Solução:** Pela figura [5.55,](#page-102-1) nota-se que os vértices do triângulo A são:  $(2, 2), (2, 6)$  e  $(6, 2),$ que chamaremos, respectivamente, de A, B e C.

- (i) Inserir na planilha a matriz M cujas colunas são as coordenadas dos pontos  $A, B \in \mathbb{C}$ , vértices do triângulo  $A$  e a matriz  $K =$  $\sqrt{ }$  $\overline{1}$ 3 0 0 1  $\setminus$ que é a matriz da transformação.
- (ii) Criar o triângulo  $A$  com vértices vinculados a planilha.
- (iii) Efetuar no campo de "Entrada"a multiplicação de K por M e encontrar a matriz  $m1$  cujas colunas são as coordenadas dos vértices do triângulo  $A'$ .
- (iv) Marcar os pontos  $D, E$  e F em função da matriz m1 e criar o triângulo A'.

A figura [5.56](#page-103-0) mostra a janela do Geogebra no final da construção.

<span id="page-103-0"></span>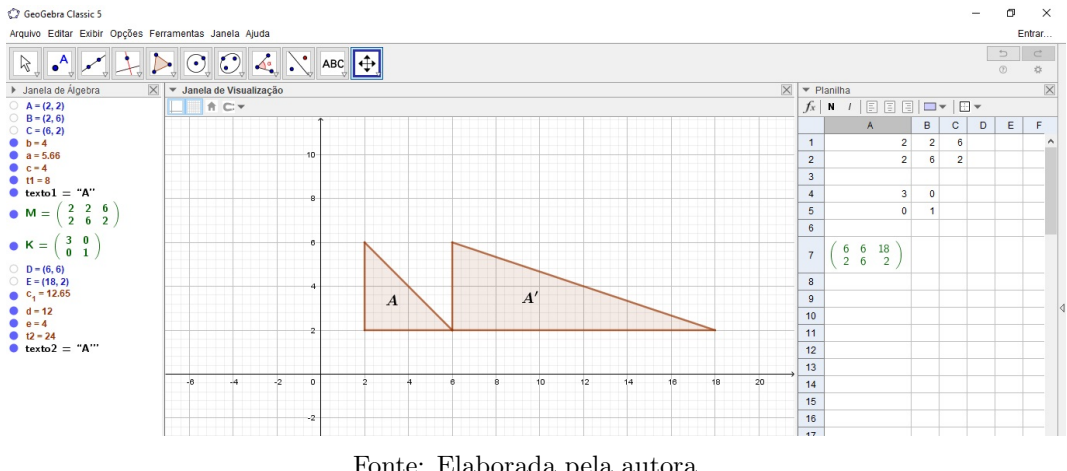

Figura 5.56: Resultado da ampliação.

Fonte: Elaborada pela autora.

A construção desta atividade encontra-se disponível em: [https://www.geogebra.](https://www.geogebra.org/m/xq26yfmc#material/ykgxujpm) [org/m/xq26yfmc#material/ykgxujpm](https://www.geogebra.org/m/xq26yfmc#material/ykgxujpm).

Problema 15. Insira a imagem a seguir no Geogebra com  $A = (2, -4) e B = (6, -4)e$  $faça sua ampliação com centro na origem e razão  $k = 3$ .$ 

Figura 5.57: Paisagem natural.

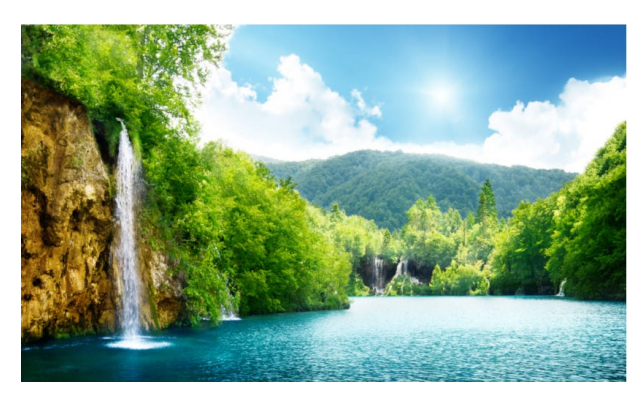

Fonte: [Escolakids](#page-110-2) [\(2020\)](#page-110-2)

Solução: Neste caso temos uma homotetia. Para fazer a ampliação siga os passos a seguir.

- (i) Na planilha, digitar a matriz  $M$ , cujas colunas são as coordenadas de  $A \in B$ .
- (ii) Inserir a imagem no Geogebra e posicionar os pontos A e B de acordo com a matriz M.
- (iii) Digitar  $3 * M$ , no campo de Entrada e encontre a matriz m[1](#page-104-0) cujas colunas são as coordenadas de  $C e D$  onde será posicionada a imagem ampliada.
- (iv) Inserir a imagem novamente na janela de visualização e redefinir os pontos  $C e D$ de acordo m1.

<span id="page-104-1"></span>O resultado da construção está ilustrado na figura [5.58.](#page-104-1)

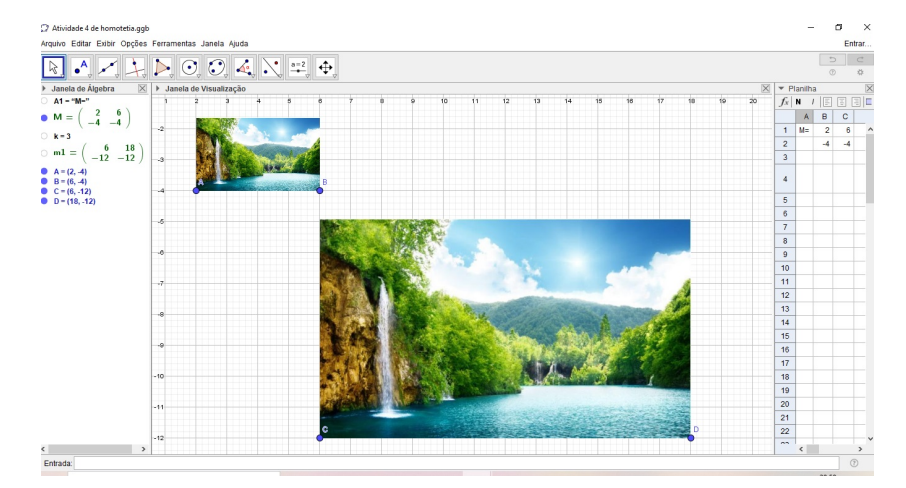

Figura 5.58: Ampliação da imagem.

Fonte: Elaborada pela autora.

<span id="page-104-0"></span><sup>&</sup>lt;sup>1</sup> comando de multiplicação

A construção desta atividade encontra-se disponível em: [https://www.geogebra.](https://www.geogebra.org/m/xq26yfmc#material/w3zeus3w) [org/m/xq26yfmc#material/w3zeus3w](https://www.geogebra.org/m/xq26yfmc#material/w3zeus3w).

<span id="page-105-0"></span>**Problema 16.** Utilize a ferramenta controle deslizante, com variação de 0 à 5 e faça a homotetia do polígono ilustrado em [5.59](#page-105-0) com centro no ponto  $K = (-2, 2)$ .

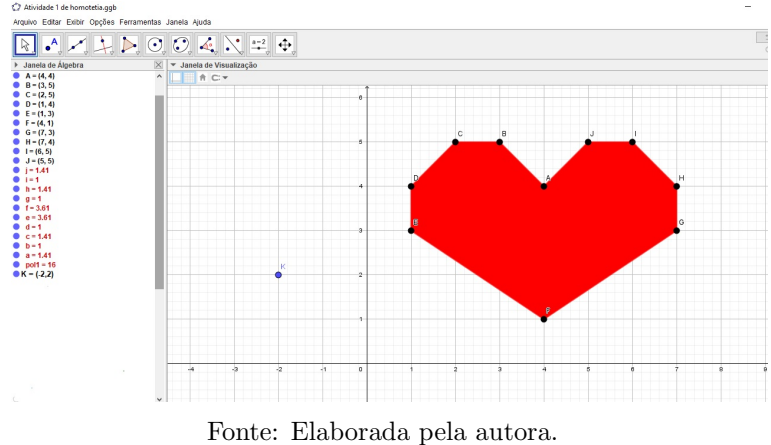

Figura 5.59: Polígono 1

**Solução:** Homotetias com centro fora da origem são obtidas por homotetias compostas de translação. Nesse caso faremos a homotetia em relação a origem e no final transladaremos os pontos pelas coordenadas de K.

- (i) Primeiramente, devemos criar o polígono da figura [5.59](#page-105-0) no Geogebra.
- (ii) Criar o controle deslizante  $k$  variando de 0 à 5.
- (iii) Digitar na planilha a matriz  $P$ , cujas colunas são as coordenadas dos vértices do polígono; a matriz da transformação  $Q =$  $\sqrt{ }$  $\overline{1}$ k o  $0 \kappa$  $\setminus$ e  $N_{2\times 10}$ , matriz cujas colunas são as coordenas do ponto  $K$ .
- (iv) Fazer a multiplicação das matrizes  $Q$  e  $P$  e o resultado somar com a matriz N gerando a matriz M.
- (v) Marcar os pontos do polígono dependente dos elementos da matriz  $M$  e criar o polígono  $P1'$  resultado da homotetia.

A figura [5.60](#page-106-0) mostra a janela do Geogebra no final da construção.

<span id="page-106-0"></span>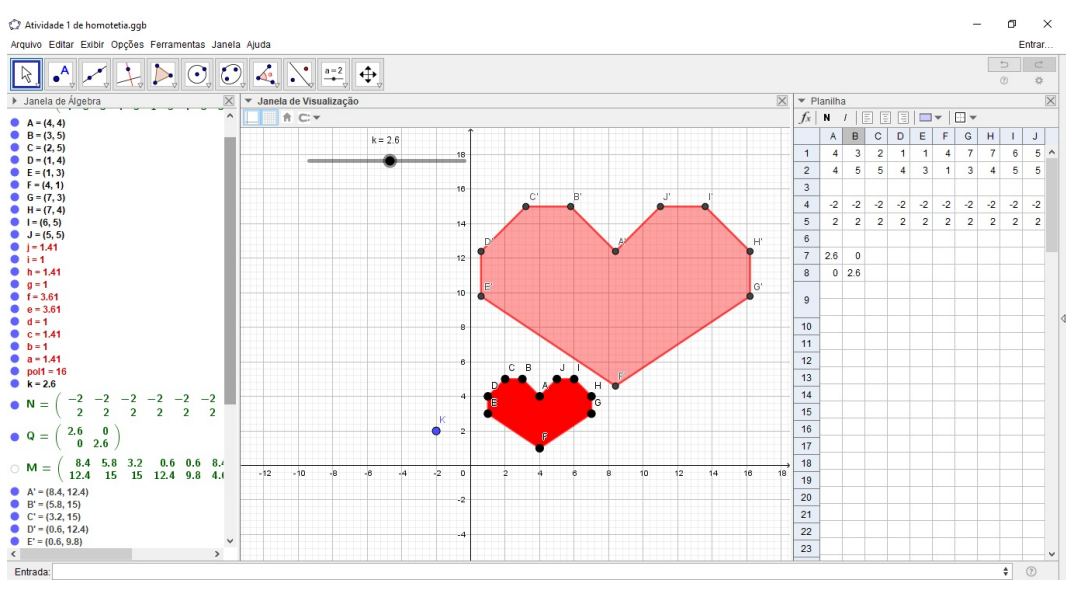

Figura 5.60: Resultado da homotetia.

Fonte: Elaborada pela autora.

<span id="page-106-1"></span>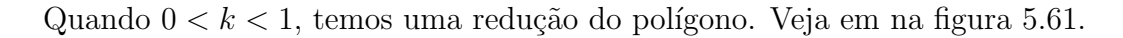

Figura 5.61: Resultado da Homotetia com  $0 < k < 1$ .

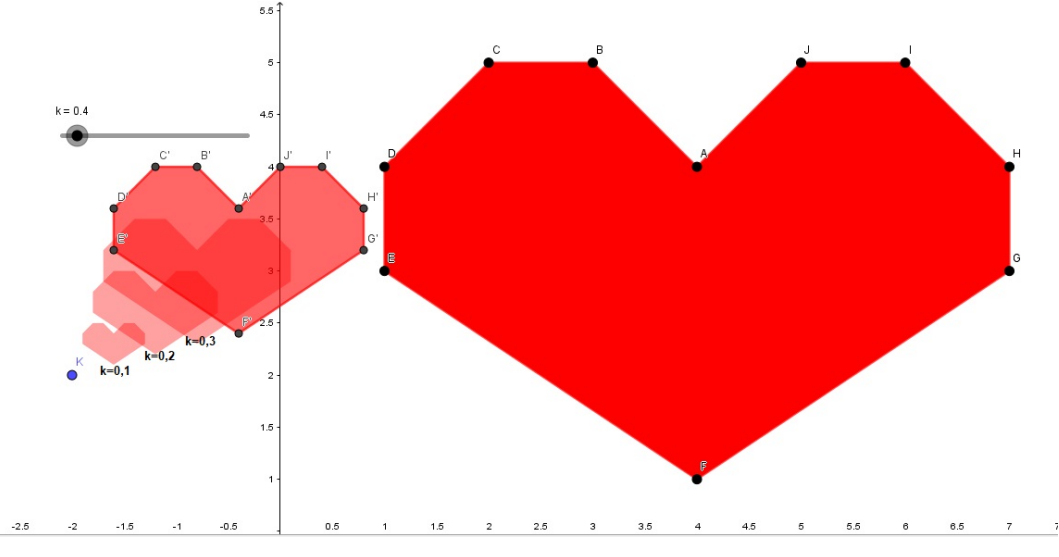

Fonte: Elaborada pela autora.

Quando  $k > 1$ , temos uma ampliação. Veja na figura [5.62.](#page-107-0)

<span id="page-107-0"></span>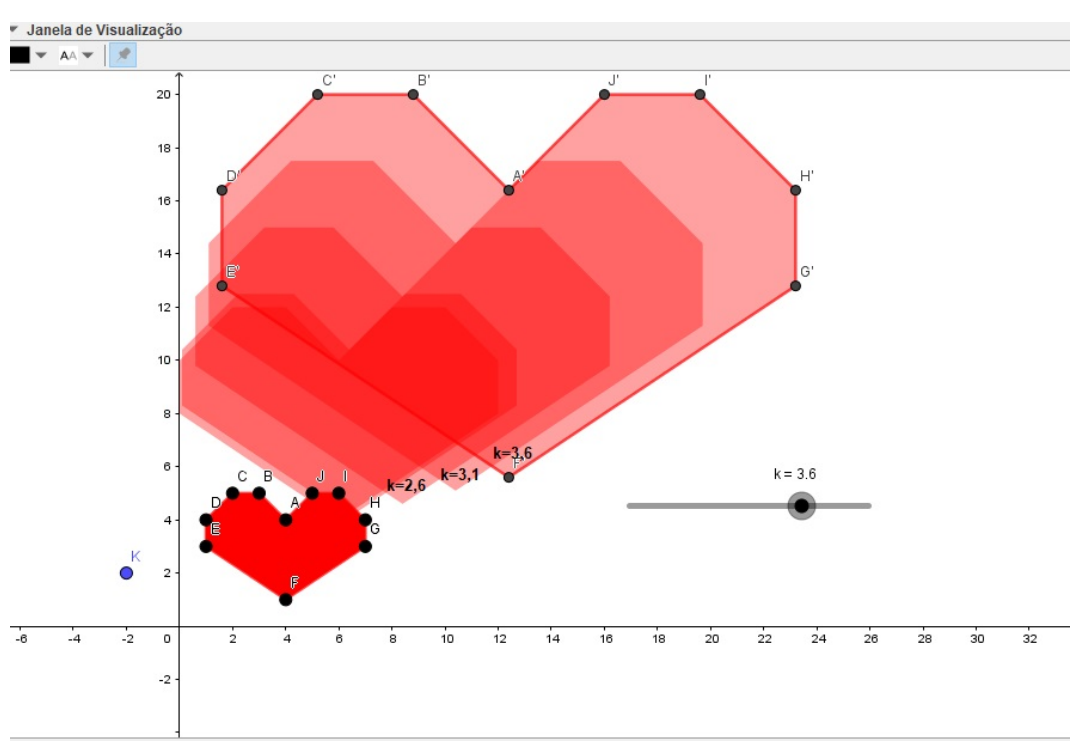

Figura 5.62: Resultado da Homotetia com  $k > 1$ .

Fonte: Elaborada pela autora.

A construção desta atividade encontra-se disponível em: [https://www.geogebra.](https://www.geogebra.org/m/xq26yfmc#material/gskuhvfw) [org/m/xq26yfmc#material/gskuhvfw](https://www.geogebra.org/m/xq26yfmc#material/gskuhvfw).

Neta subseção pode-se ver que para ampliar ou reduzir figuras a operação matricial feita é a multiplicação de um número real por uma matriz.
## CONSIDERAÇÕES FINAIS

Neste trabalho, restou demonstrada uma maneira de ensinar o conteúdo de matrizes com base nas transformações geométricas, possibilitando assim uma justificativa para as definições das operações com matrizes e suas propriedades.

De início, foi feita uma breve contextualização histórica sobre o tema e as obras que discutiram o mesmo assunto. Além disso, apresentou-se todo o conteúdo matemático necessário para o entendimento e desenvolvimento das atividades sugeridas no capitulo 5. Os problemas foram elaborados para que os estudantes consigam visualizar a reapresentação geométrica das matrizes, bem como o significado geométrico de suas operações.

Pôde-se ver que ao somar duas matrizes, onde a primeira é a matriz dos coeficientes do polígono e a segunda a matriz de mesma ordem que a primeira cujas colunas se repetem, temos que ponto associado a primeira matriz sofre um deslocamento que chamamos de translação. A multiplicação de duas matrizes gera uma rotação ou uma reflexão (dependendo da matriz utilizada no produto) e por fim, ao multiplicar uma matriz por um número real temos uma ampliação ou redução da figura. Também aparecem casos especiais em que as rotações e as reflexões são obtidas através de uma composição de transformações que, em operação de matrizes, é dada por uma multiplicação seguida de uma adição.

As atividades propostas foram desenvolvidas com o auxilio do software Geogebra, com a finalidade de que o ensino se torne mais atrativo, motivador e prazeroso para os estudantes. Além disso, a utilização de softwares no ambiente de aprendizagem faz com que os alunos tenham uma ferramenta a mais para testar suas convicções e conferir seus resultados.

Para completar, nasceu um livro digital. O "Geogebra Book" contém todos os arquivos de resolução dos exercicios, para que o leitor possa verificar todos os passos das construções e ver o resultado final de cada atividade.

Esta dissertação foi elaborada pensando nos professores que trabalham na educação básica. Em nome da constante evolução profissional, é de bom augúrio que esta proposta chegue até eles e contribua para o processo de ensino e aprendizagem.

#### Referências Bibliográficas

- [Arantes 2017] ARANTES, B.: Transformações geométricas. nos Programas de Matemática do Ensino Básico e Secundário.  $2017.$  – URL: http://portal.mec.gov.br/seb/arquivos/pdf/matematica.pdf
- [Bernardes 2016] BERNARDES, A. C.da S.: *História e Ensino de matrizes: Pro*movendo reflexões sobre o discurso matemático. Rio de Janeiro/ RJ, Universidade Federal do Rio de Janeiro, Dissertation, 2016
- [Brasil 1998] BRASIL, MINISTÉRIO DA E.: *Parâmetros Curriculares Nacionais* - Matemática. 1998. – Acesso 07 de jul de 2020
- [Brasil 2018] BRASIL, MINISTÉRIO DA E.: Base Nacional Comum Curricular. 2018. – URL: http://basenacionalcomum.mec.gov.br/abase/
- [Dante 2013] DANTE, L. R.: *Matemática: contexto aplicações.* São Paulo : 2° Ed. São Paulo: Ática,  $2013. - 320p S$
- [Entretê 2020] ENTRETÊ, UOL: Reprodução Meninas superpoderosas. 2020. – URL:https://entretenimento.uol.com.br/noticias/redacao/2020/08/24/as-meninassuperpoderosas-tera-serie-em-live-action.htm
- $[Escolakids 2020]$  Escolakids:  $Reproduç\~ao~Paisagem~Natural.$  2020. https://escolakids.uol.com.br/geografia/ambiente-natural-e-ambiente-modificado.htm
- $[HEROIS 2020]$  HEROIS, LEGIÃO D.: **Reprodução Mulher Maravilha.** 2020. – URL:https://www.legiaodosherois.com.br/2020/mulher-maravilha-1984-armaduradourada-trailer.html

[Iezzi 1977] IEZZI, G.: Fundamentos de Matemática Elementar Volume 4:

Sequências, Matrizes e Determinantes. São Paulo : Atual Editora, 1977. – 324p S

- <span id="page-111-0"></span>[L. Friske 2016] L. FRISKE, et. a.: *Minicurso de GeoGebra*. 2016. – Universidade Federal de Santa Maria - Grupo PET de Matemática da UFSM
- [Lima ] LIMA, E. L.: **Isometrias.**, publisher= $2^{\circ}Ed$ . IMPA, address=Rio de Janeiro,  $paqes=94p$ ,  $year=2007$
- [Lima 2014] LIMA, E. L.: **Geometria analítica e álgebra linear.** Rio de Janeiro : IMPA, 2014. – 228p S
- [PAULO 2020] PAULO, INSTITUTO GEOGEBRA DE S.: Sobre o Geogebra. 2020. – URL:https://www.pucsp.br/geogebrasp/geogebra.html
- [Possani ] Possani, C.: Produto de matrizes. In: Revista do Professor de Matemática Bd. 21
- $[$ dos Santos 2015 $]$  SANTOS, A. S. F. dos: *Estudando Matrizes e Transformações* Geométricas com o Geogebra. Vilhena/Rondonia, Fundação Universidade Federal de Rondônia – UNIR., Diplomarbeit, 2015
- $[Silva 2013]$  SILVA, R.F.: Transformações Geométricas no plano e no espaço. João Pessoa /PB, Universidade Federal da Paraíba, Dissertation, 2013
- [Stormowski 2008] STORMOWSKI, V.: Estudando Matrizes através de Transformações Geométricas. Porto Alegre/RS, PPG-ENSIMAT da UFRGS, Diplomarbeit, 2008
- $[UOL 2020]$  UOL, Escola K.: **Reprodução Meninas superpoderosas.** 2020. URL:https://escolakids.uol.com.br/matematica/numero-de-ouro.htm
- $[Zanchettin 2020]$  ZANCHETTIN, L.: Transformações Geométricas e Matrizes: uma proposta de ensino com base na sala de aula invertida. Santa Maria/RS, Universidade Federal de Santa Maria Centro de Ciências Naturais e Exatas, Diplomarbeit, 2020

[Zanini 2012] ZANINI, N.J.: *Matrizes e as dificuldades de aprendizagem*. São José do Rio Preto /SP, Universidade Estadual Paulista "Júlio de Mesquita Filho", Dissertation, 2012

### Apêndice A

### CONHECENDO O GEOGEBRA

Será apresentado nesse apêndice as principais ferramentas do software. A versão utilizada é o Geogebra Classic 5.0.

<span id="page-113-0"></span>Ao abrir o programa vemos a interface apresentada em [A.1.](#page-113-0)

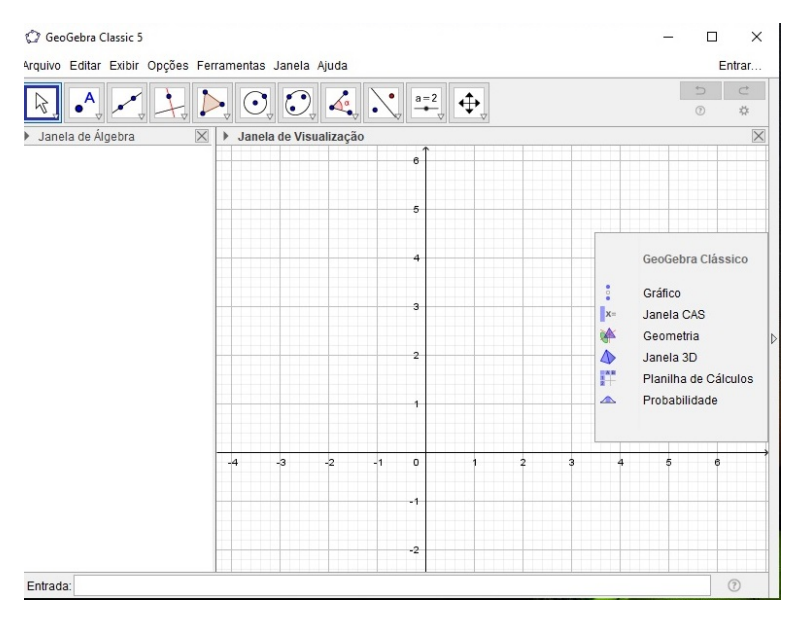

Figura A.1: Interface inicial GeoGebra

Fonte: Elaborada pela autora.

Segue um breve resumo explicando as funcionalidades de algumas áreas de trabalho do programa:

1. Barra de Menus: localizada na parte superior é composta por: Arquivo, Editar, Exibir, Opções, Ferramentas, Janela e Ajuda.

Observação: O menu "Exibir" possibilita personalizar a interface do programa, habilitar ou desabilitar janelas e funções.

- 2. Barra de Ferramentas: é dividida em 12 janelas onde estão as ferramentas que auxiliam na construção de objetos matemáticos. Cada janela possui várias ferramentas e para visualiza-las basta clicar sobre elas.
- 3. **Janela de Álgebra**: armazena pontos e demais funções inseridas no campo de "Entrada", na "planilha"ou na "janela de visualização".
- 4. **Janela de Visualização:** mostra o plano cartesiano e a representação gráfica dos comandos inseridos no campo "Entrada"e armazenados na "Janela de Algebra". ´ Também é possível inserir pontos, retas, polígonos, etc., diretamente na "Janela de Visualização" através das ferramentas dispostas na Barra de Ferramentas.
- 5. Planilha: semelhante à planilha do Excel, tem sua barra de ferramentas própria para execução de cálculos. Para utiliza-lá, é necessário habilitar no menu "Exibir".
- $6.$  **Entrada:** barra onde se digita os comandos matemáticos.

A figura [A.2](#page-114-0) apresenta as áreas de trabalho citadas anteriormente.

<span id="page-114-0"></span>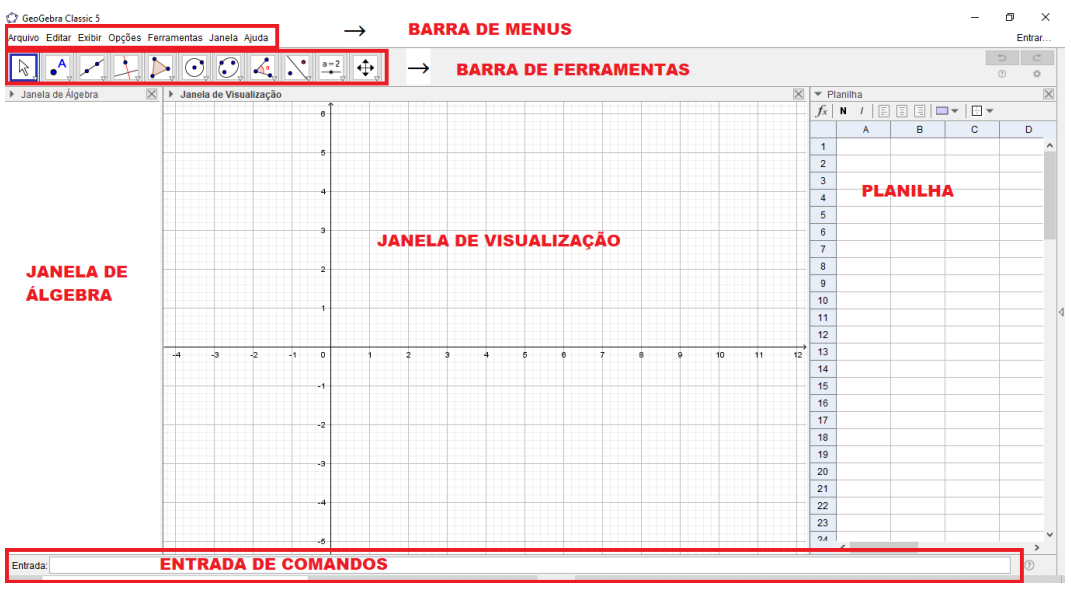

Figura A.2: Areas de trabalho do Geogebra. ´

Fonte: Elaborada pela autora.

Para informações mais detalhadas sobre as funcionalidades do programa consulte [L. Friske](#page-111-0) [\(2016\)](#page-111-0).

#### Apêndice B

# CONSTRUÇÕES UTILIZADAS NA RESOLUÇÃO DOS PROLEMAS.

A seguir serão apresentadas algumas instruções básicas para utilização nas resoluções dos problemas apresentados no capítulo 5.

1. Marcar pontos: Para marcar pontos na janela de visualização, basta digitar as coordenadas do ponto no campo de "Entrada"ou clicar na ferramenta "Ponto"e marcar os pontos diretamente no plano cartesiano. Veja em [B.1](#page-115-0) e [B.2.](#page-116-0)

**Exemplo 31.** Marcar os pontos  $A=(1,2), B=(3,4)$  e  $C=(2,-2)$ .

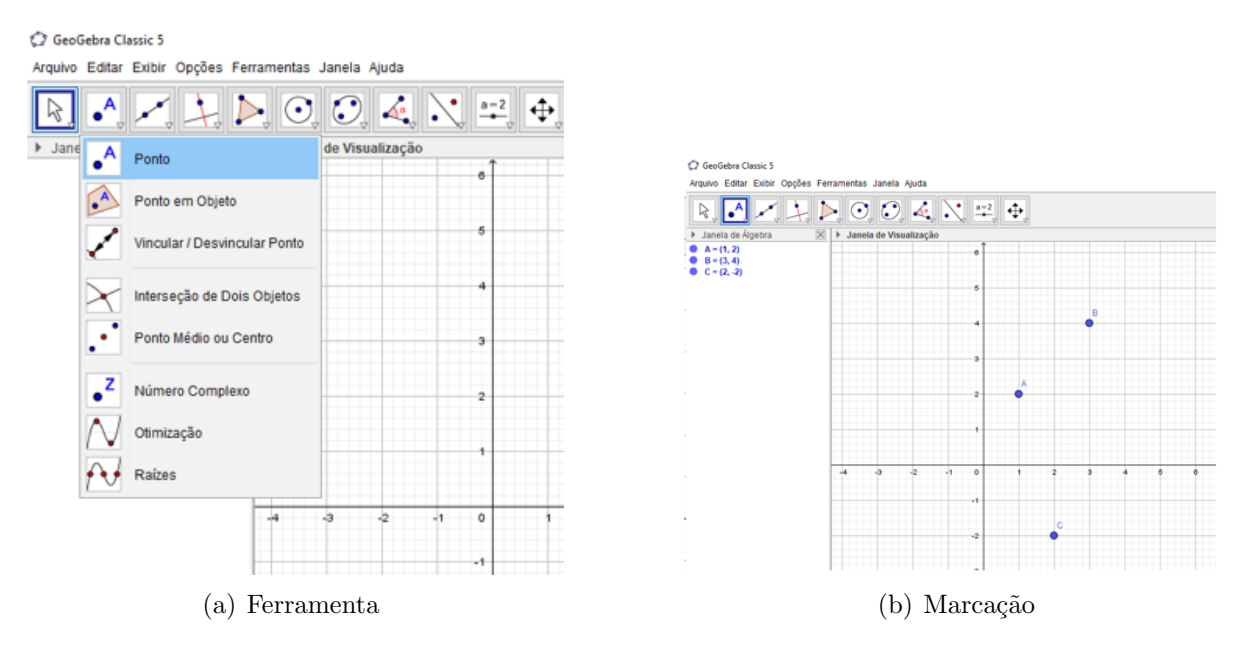

Figura B.1: Marcando pontos na Janela de Visualização

<span id="page-115-0"></span>Fonte: Elaborada pela autora

| Entrada: $A=(1,2)$  |
|---------------------|
| Entrada: $B=(3,4)$  |
| Entrada: $C=(2, 2)$ |

<span id="page-116-0"></span>Figura B.2: Marcar os pontos pelo campo de Entrada

Fonte: Elaborada pela autora.

2. Criar polígonos: Para criação de polígonos existe a ferramenta "Polígono". É possível criar o polígono com os pontos existentes na janela de visualização (veja na figura [B.3\)](#page-116-1) ou ir marcando os pontos até formar o polígono (veja na figura [B.4\)](#page-117-0).

Figura B.3: Criar um polígono com os pontos existentes

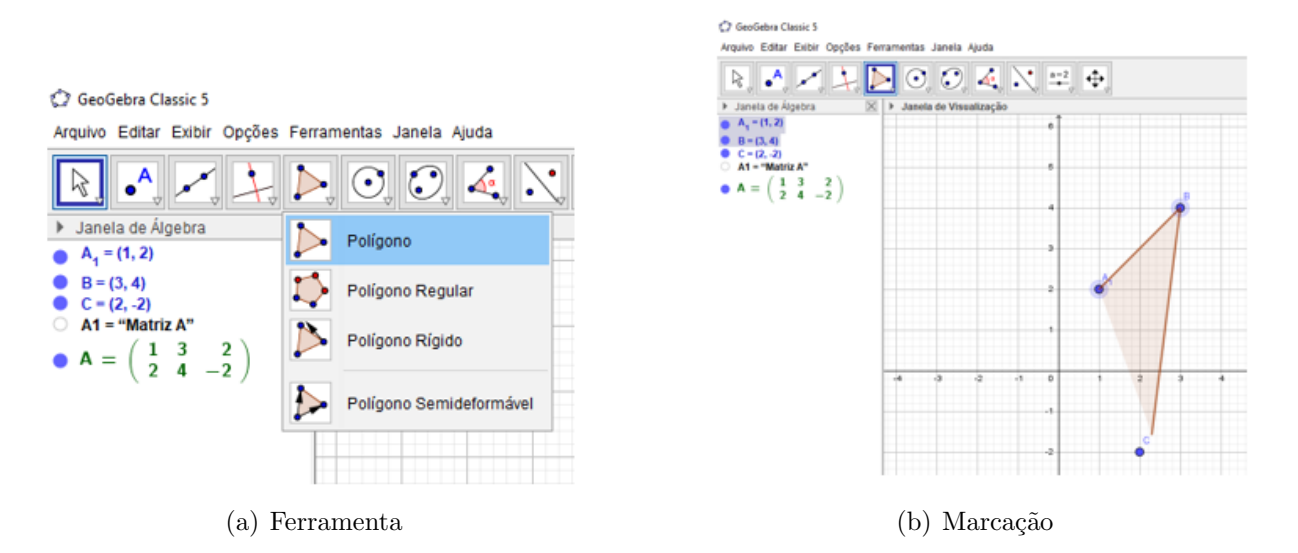

<span id="page-116-1"></span>Fonte: Elaborada pela autora.

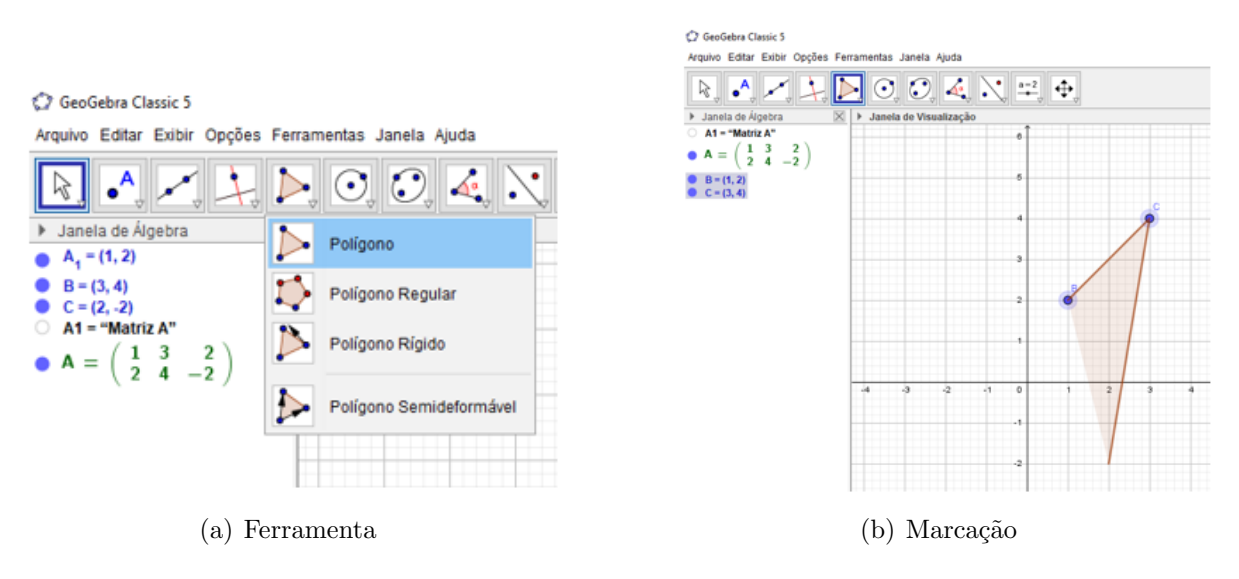

#### Figura B.4: Criar um polígono sem marcar os pontos anteriormente

<span id="page-117-0"></span>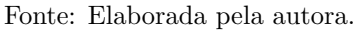

<span id="page-117-1"></span>3. Criar Matrizes: Para criar matrizes utilizaremos a ferramenta de planilhas. Primeiramente,no menu "Exibir", clicar em "Planilha". Veja em [B.5.](#page-117-1)

Figura B.5: Exibir Planilha

C GeoGebra Classic 5

Arquivo Editar Exibir Opções Ferramentas Janela Ajuda Janela de Álgebra Ctrl+Shift+A hļ  $\bullet$ Planilha Ctrl+Shift+S  $x=$ Cálculo Simbólico (CAS) Ctrl+Shift+K Janela de Ál  $\,$ Janela de Visualização Ctrl+Shift+1 ė ◢ Janela de Visualização 2 Ctrl+Shift+2 Δ Janela de Visualização 3D Ctrl+Shift+3 5  $\frac{A = 11.75}{\frac{B = 12.23}{B = 12.23}}$ Protocolo de Construção Ctrl+Shift+L  $\triangle$ Calculadora de Probabilidades Ctrl+Shift+P 4  $\frac{1}{2} \frac{2}{n} \frac{1}{n}$ Teclado  $\checkmark$ Campo de Entrada з Layout... 辯 R) Atualizar Janelas  $Ctrl + F$  $\overline{2}$ Recalcular Todos os Objetos  $Ctrl + R$ 

Fonte: Elaborada pela autora.

Em seguida digitar os elementos da matriz nas células da planilha, como mostrado em [B.6.](#page-118-0)

|   |                                |                   |        | w |  |
|---|--------------------------------|-------------------|--------|---|--|
|   | $\blacktriangleright$ Planilha |                   |        |   |  |
|   | E<br>N                         | 目<br>$\Box$<br>IΞ | $\Box$ |   |  |
|   |                                | F                 | c      |   |  |
|   | Matriz A                       |                   |        |   |  |
| 2 |                                | ٦                 | 2      |   |  |
| а | 2                              |                   |        |   |  |
|   |                                |                   |        |   |  |
|   |                                |                   |        |   |  |

<span id="page-118-0"></span>Figura B.6: Escrever os elementos da matriz

Fonte: Elaborada pela autora.

Para criar a matriz selecionamos as células, clicamos na ferramenta matriz. Veja em [B.7](#page-118-1)

Figura B.7: Criar uma matriz na planilha.

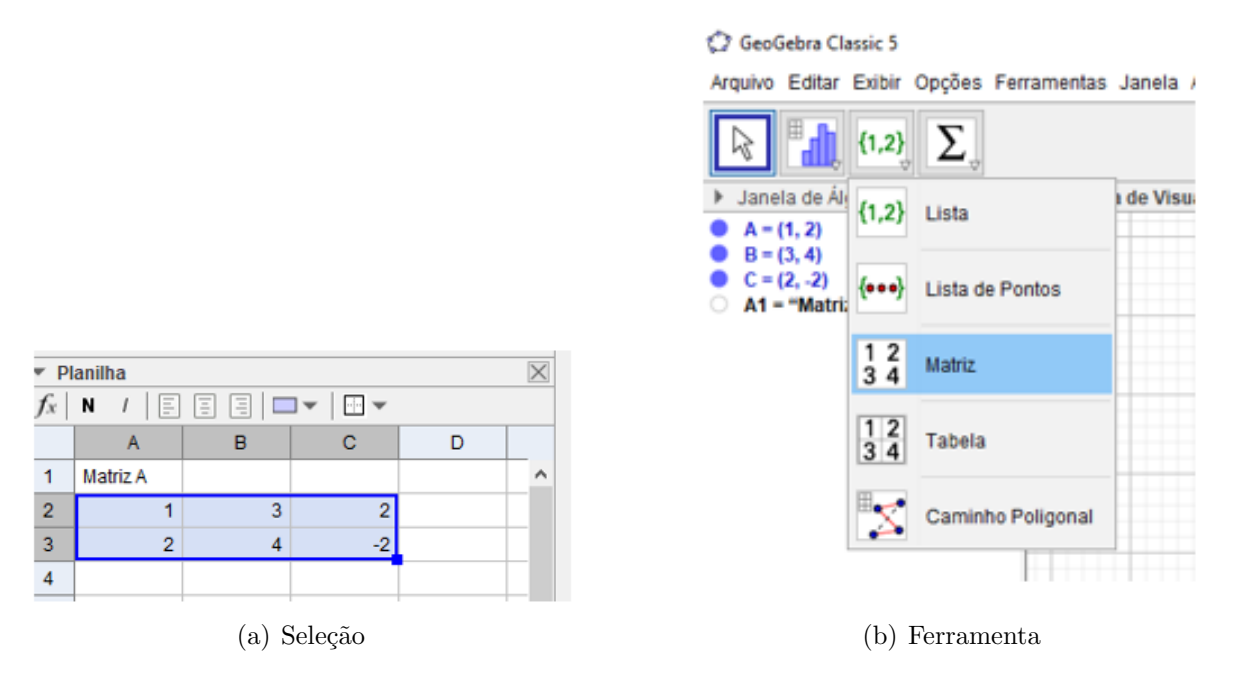

<span id="page-118-1"></span>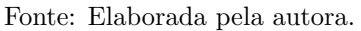

<span id="page-118-2"></span>Quando selecionada a ferramenta "Matriz", abrirá uma janela para criação da matriz (veja [B.8\)](#page-118-2) e nela pode-se renomear a mesma.

Figura B.8: Janela de criação da matriz

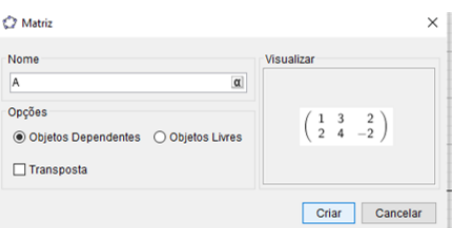

Fonte: Elaborada pela autora.

<span id="page-119-0"></span>A matriz criada aparecerá na Janela de Álgebra, como mostrado em [B.9.](#page-119-0)

GeoGebra Classic 5

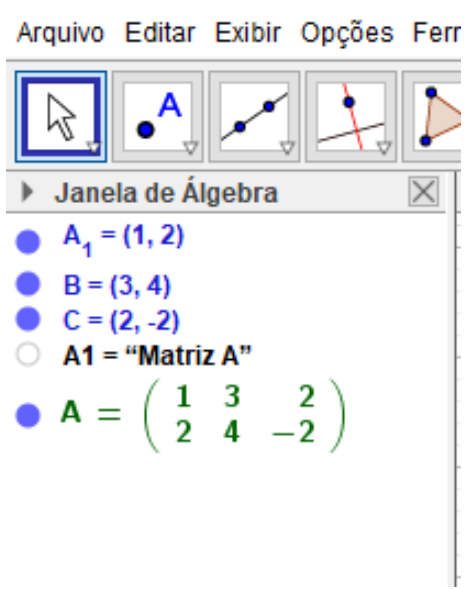

Figura B.9: Matriz na janela de álgebra

Fonte: Elaborada pela autora.

4. Operações com matrizes: Após criar as matrizes é possível efetuar as operações entre elas na própria planilha, ou então na janela de Álgebra, pelo campo de entrada. Para efetuar as operações na planilha basta digitar o comando da operação desejada. Por exemplo, digitamos na planilha as matrizes  $A =$  $\sqrt{ }$  $\overline{1}$ 2 1 4 2  $\setminus$  $e$  B =  $\sqrt{ }$  $\overline{1}$ 3 −1 0 5  $\setminus$  $\overline{ }$ e vamos efetuar as operações  $A + B$ ,  $2A$  e  $B.A$ . Ilustra-se em [B.10](#page-120-0), B.11 e [B.12](#page-120-2) tais operações.

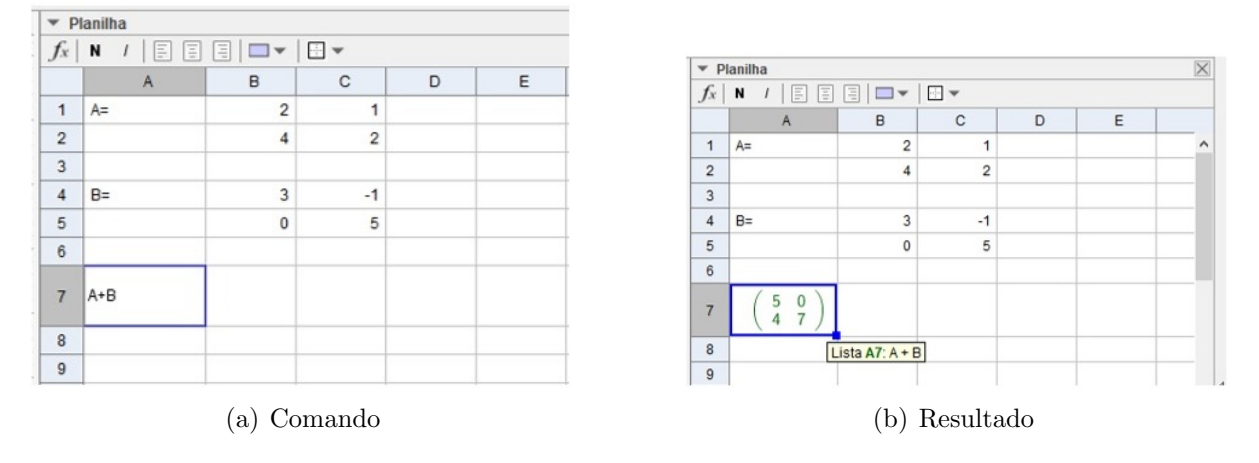

#### Figura B.10: Somar matrizes na planilha

<span id="page-120-0"></span>Fonte: Elaborada pela autora.

Figura B.11: Multiplicação de um número por uma matriz na planilha

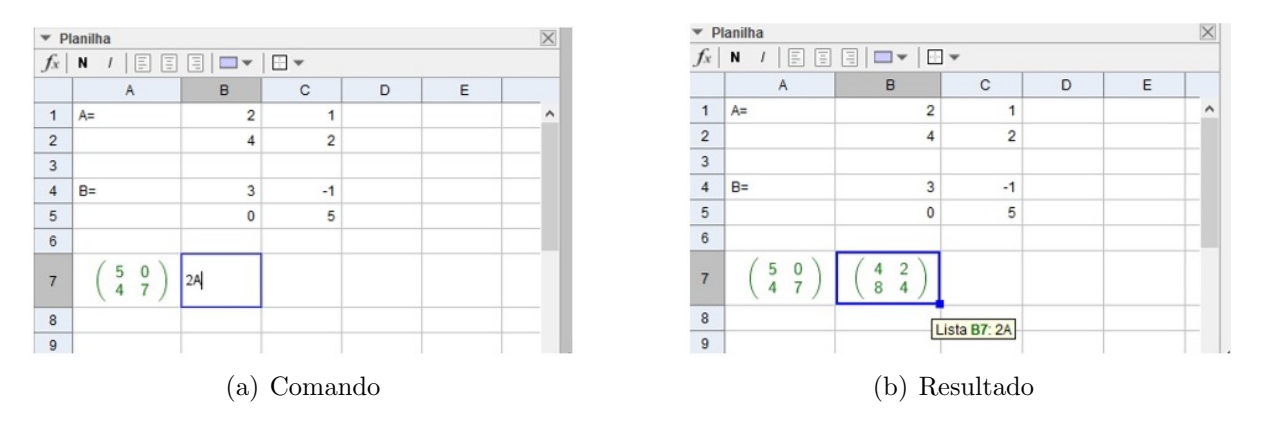

<span id="page-120-1"></span>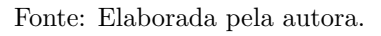

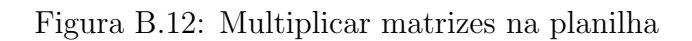

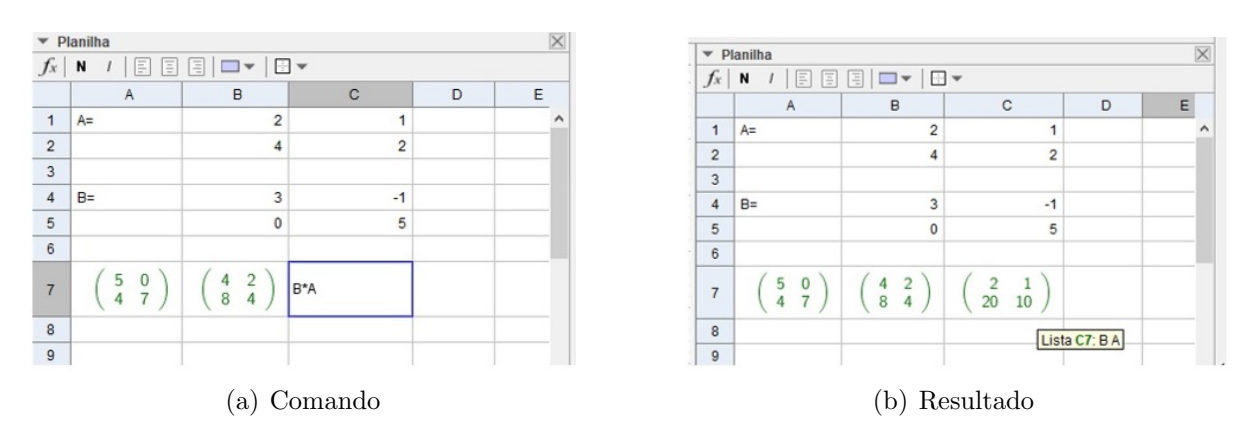

<span id="page-120-2"></span>Fonte: Elaborada pela autora.

<span id="page-121-0"></span>Ao digitar esses mesmos comandos no campo de "Entrada", as matrizes resultantes aparecerão na Janela de Álgebra. Na figura [B.13](#page-121-0) tem-se  $m1 = A + B$ ,  $m2 = 2A$  e  $m3 = B*A$ .

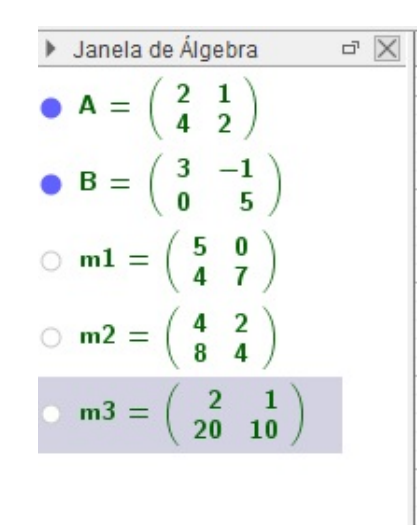

Figura B.13: Operações na Janela de Álgebra

Fonte: Elaborada pela autora.

- 5. Pontos dependentes de elementos de uma matriz: Após criar a matriz há duas maneiras de criar pontos cujas coordenadas são elementos da matriz:
- i Digitar a matriz na planilha e no campo de entrado digitamos a célula correspondente ao ponto na planilha. No exemplo ilustrado em [B.14](#page-121-1) temos a matriz  $\sqrt{ }$  $\overline{1}$ 1 2 3 4  $\setminus$  $\overline{1}$ e vamos marcar os pontos  $A = (1, 2)$  e  $B = (3, 4)$ .

Figura B.14: Ponto com elementos da planilha

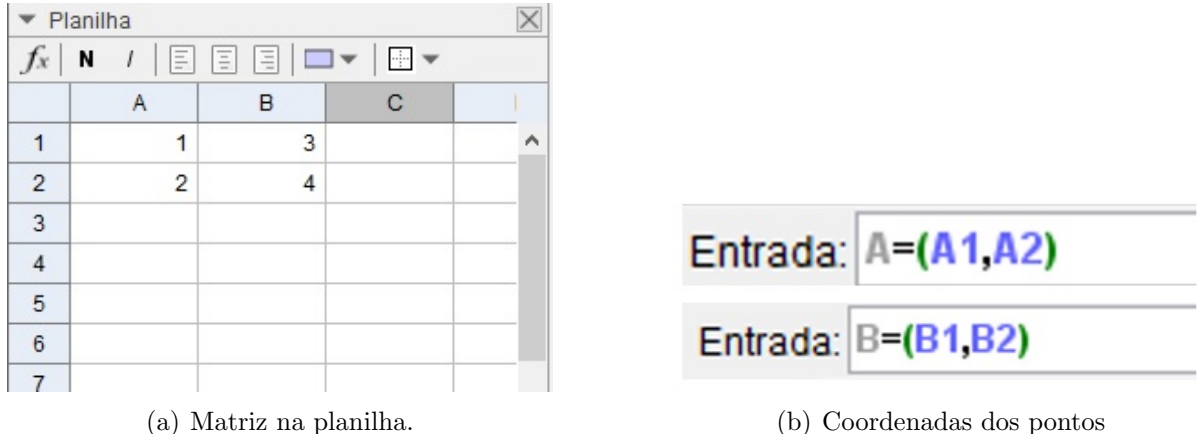

<span id="page-121-1"></span>

Fonte: Elaborada pela autora.

<span id="page-122-0"></span>ii Com a matriz criada na "Janela de Algebra", utilizar o seguinte comando no Campo ´ de Entrada:  $A = (Elemento(*Matrix*>, *Linka*), *Columna*), *Elemento*(*Matha*), *Elemento*(*Matha*), *Elemento*(*Matha*), *Elemento*(*Matha*), *Elemento*(*Matha*), *Elemento*(*Matha*), *Elemento*(*Matha*), *Matha*), *Elemento*(*Matha*), *Elemento*(*Matha*), *Matha*), *Elemento*$  $Matrix >, < Linha >, )$ . No exemplo ilustrado em [B.15](#page-122-0) as coordenadas do ponto  $A$  são os elementos da primeira coluna da matriz  $m1$ .

Figura B.15: Coordenadas do ponto A

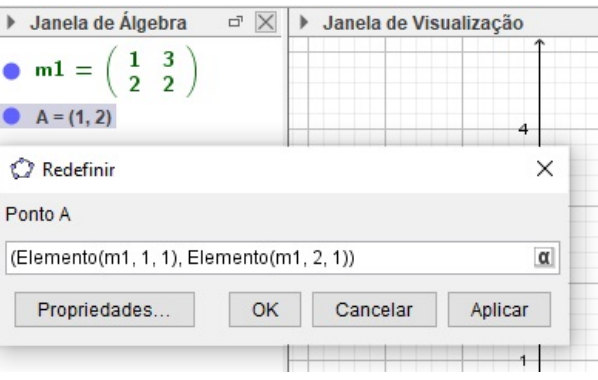

Fonte: Elaborada pela autora.

Tal construção nos da liberdade para mover o ponto ou trocar os valores da coordenada diretamente nas células mantendo a transformação.

6. Criar um vetor AB: Primeiramente inserir os pontos  $A e B$  na janela de visualização. Em seguida clicar na 3° janela de ferramentas e escolhemos "Vetor". Veja em [B.16.](#page-122-1)

Figura B.16: Ferramenta de criação de vetor.

<span id="page-122-1"></span>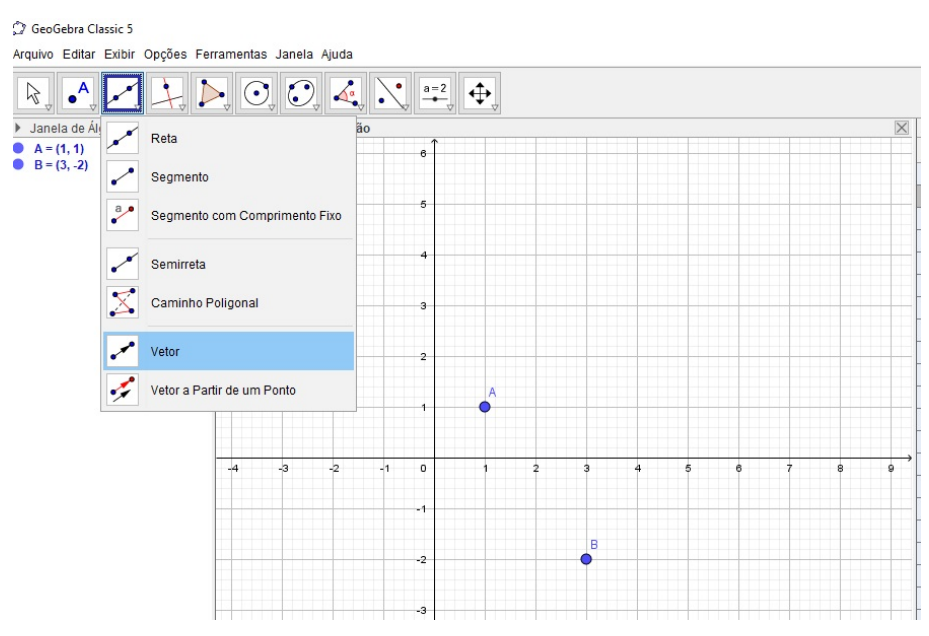

Fonte: Elaborada pela autora.

Por fim, seleciona-se os pontos A e B, nessa ordem, para criar o vetor AB. A forma Geométrica do vetor aparecerá na janela de visualização e suas coordenadas na janela de álgebra como ilustrado em [B.17.](#page-123-0)

<span id="page-123-0"></span>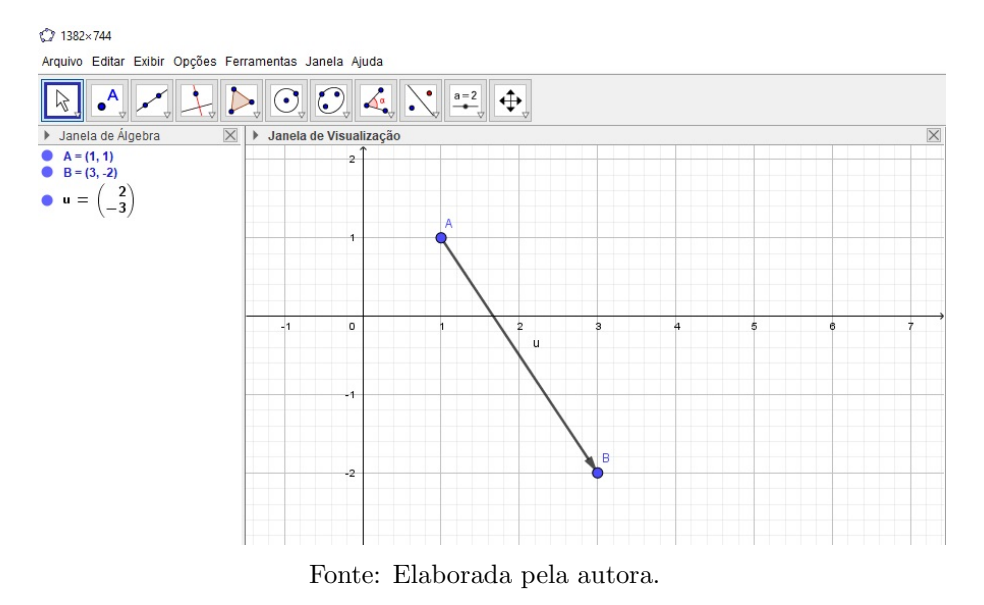

Figura B.17: Representação de vetor.

7. Inserir Imagem: Para inserir uma imagem utiliza-se a penúltima ferramenta e escolhe-se "Inserir Imagem". Seleciona-se a imagem do arquivo e ela aparecerá na janela de visualização como pode ser visto em [B.18.](#page-123-1)

Figura B.18: Inserir imagem no Geogebra

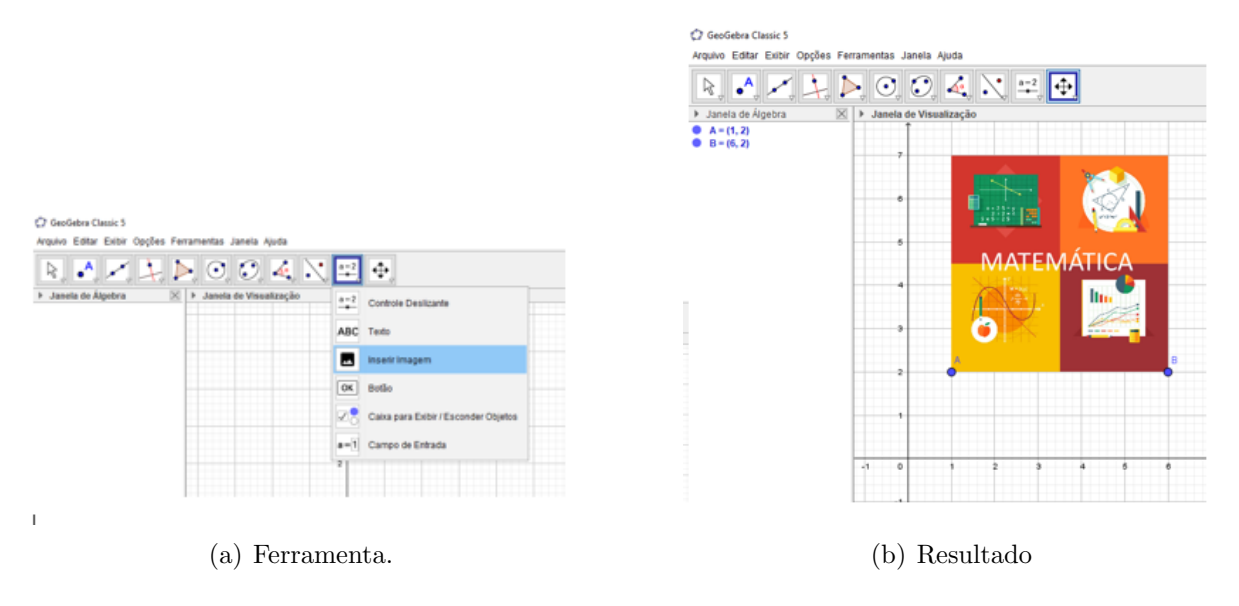

<span id="page-123-1"></span>Fonte: Elaborada pela autora.

Observação: A posição e o tamanho da imagem podem ser alterados mudando os pontos A e B de lugar.

8. Criar controles deslizantes: Controle deslizante é uma ferramenta disponível na barra de ferramentas que permite inserir uma variável na janela de visualização na qual seu valor pode ser alterado usando o mouse.

<span id="page-124-0"></span>Para criar controles deslizantes clicamos na penúltima janela da barra como mostrado em [B.19.](#page-124-0)

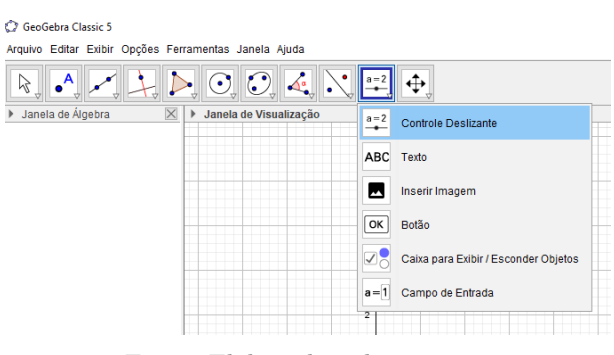

Figura B.19: Ferramenta Controle Deslizante

Fonte: Elaborada pela autora.

<span id="page-124-1"></span>Ao clicar na ferramenta e na tela de visualização aparecerá a janela ilustrada em [B.20.](#page-124-1)

Figura B.20: Janela de criação do Controle Deslizante

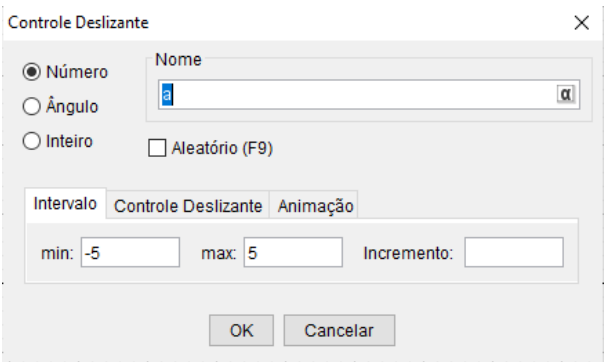

Fonte: Elaborada pela autora.

Há como criar três tipos de controles deslizantes:

- •Número: a variação do controle será em número real, definido pelo usuário.
- $\widehat{A}$ ngulo: a variação do controle será em graus.
- •Inteiro: a variação do controle será em número inteiro.

Nas opções "min"e "máx"coloca-se o intervalo de variação e em "Incremento"o tamanho da variação.

<span id="page-125-0"></span>Na imagem [B.21](#page-125-0) foram usados trés controles deslizantes: a, que varia de -5 à 5 com incremento de 0.1; $\alpha,$ que varia de 0° à 360° , com incremento de 1° e n, que varia de 1 à 30 com incremento igual a 1.

Figura B.21: Exemplo de Controles Deslizantes

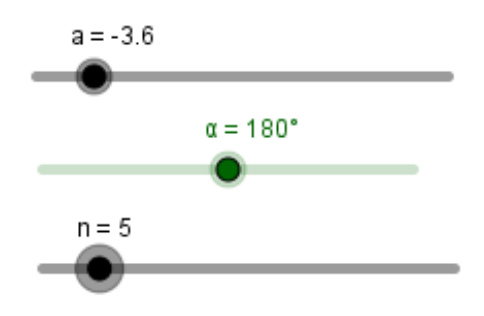

Fonte: Elaborada pela autora.